KAUNO TECHNOLOGIJOS UNIVERSITETAS INFORMATIKOS FAKULTETAS MULTIMEDIJOS INŽINERIJOS KATEDRA

Dovilė Mikėnienė

# **SQL kalbos kompiuterinės mokymosi sistemos projektavimas, kūrimas ir tyrimas**

Magistro darbas

Darbo vadovas

dr. Sigitas Drąsutis

Kaunas, 2009

## KAUNO TECHNOLOGIJOS UNIVERSITETAS INFORMATIKOS FAKULTETAS MULTIMEDIJOS INŽINERIJOS KATEDRA

Dovilė Mikėnienė

# **SQL kalbos kompiuterinės mokymosi sistemos projektavimas, kūrimas ir tyrimas**

Magistro darbas

Recenzentas

Prof. dr. Vacius Jusas 2009-05Vadovas

dr. Sigitas Drąsutis 2009-05-

Atliko

IFN-7/2 gr. stud. Dovilė Mikėnienė 2009-05-19

Mikėnienė D. Design, Development and Analysis of SQL Learning Computer System: Masters Work in Information Technologies / supervisor: dr. Sigitas Drasutis; Department of Multimedia Engineering, Kaunas University of Technology. – Kaunas, 2009. – 82 p.

## **SUMMARY**

Work objective is to create learning system which could help with self SQL learning and improve the uptake of SQL.

Learning computer system is developed for SQL training. The system is adapted to distance learning providing educational materials in conjunction with interactive tasks and improving SQL skills. Lecturers will be able to create interactive tasks for students using the system. Students will be able to learn SQL rules by doing interactive tasks. The project novelty is that interactive tool allows performing the various SQL data manipulation (SELECT, INSERT, DELETE etc.) and data definition (CREAT, DROP, ALTER etc.) queries.

Masters work presents system design methods – dynamic SQL database structure release through a web interface and safe performing of various SQL queries.

Work results:

- Analyzed literature and ascertain problems in SQL distance learning.
- Analyzed four analogues systems by many criterions.
- $\div$  Identified system functional and non functional requirements.
- Identified users requirements. Created detail use-case model.
- Developed project of the system. Created detail system architect model (robusteness, component, class, sequens, database models).
- Anelyzed Microsoft SQL Server 2005 security model and adapted this model to system databases. Developed system and system databases security model.
- SQL learning computer system was created with programs Microsoft Visual Studio 2005 and Microsoft SQL Server 2005.
- Realized system static and dinamic mistakes initializing testing.
- Detail wrote system specification (user manual).
- \* Wrote article "Design, Development and Analysis of SQL Learning Computer System" and made a report in conference "Information Technologies 2009". Conference was organized by Vilnius university, Kaunas Faculty of Humanities.

## **TURINYS**

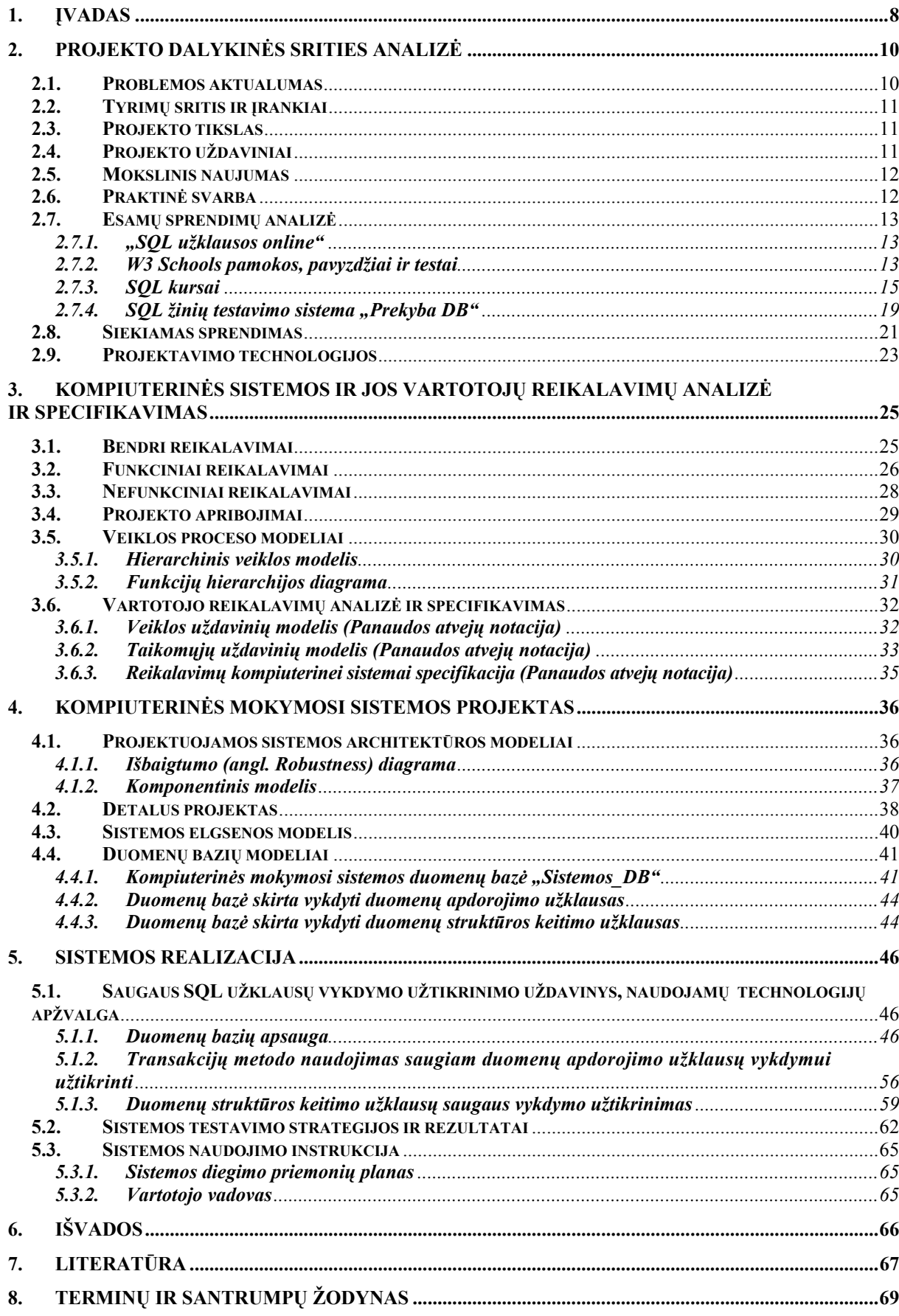

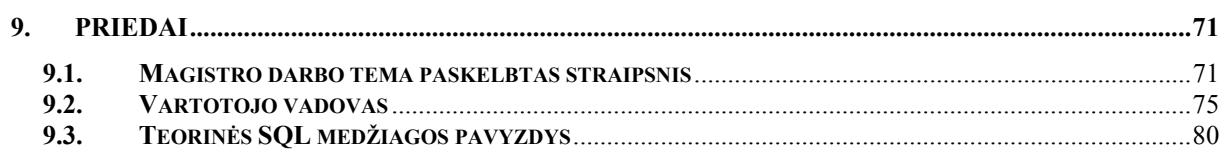

## **Lentelių sąrašas**

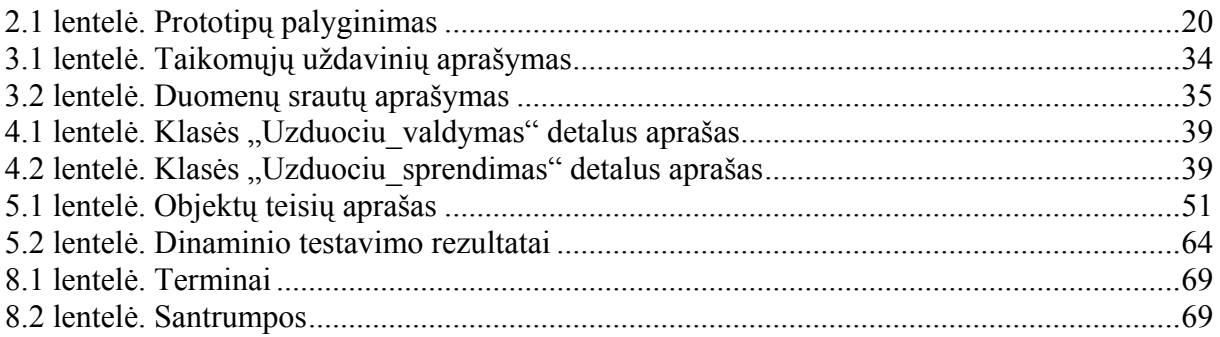

## **Paveikslų sąrašas**

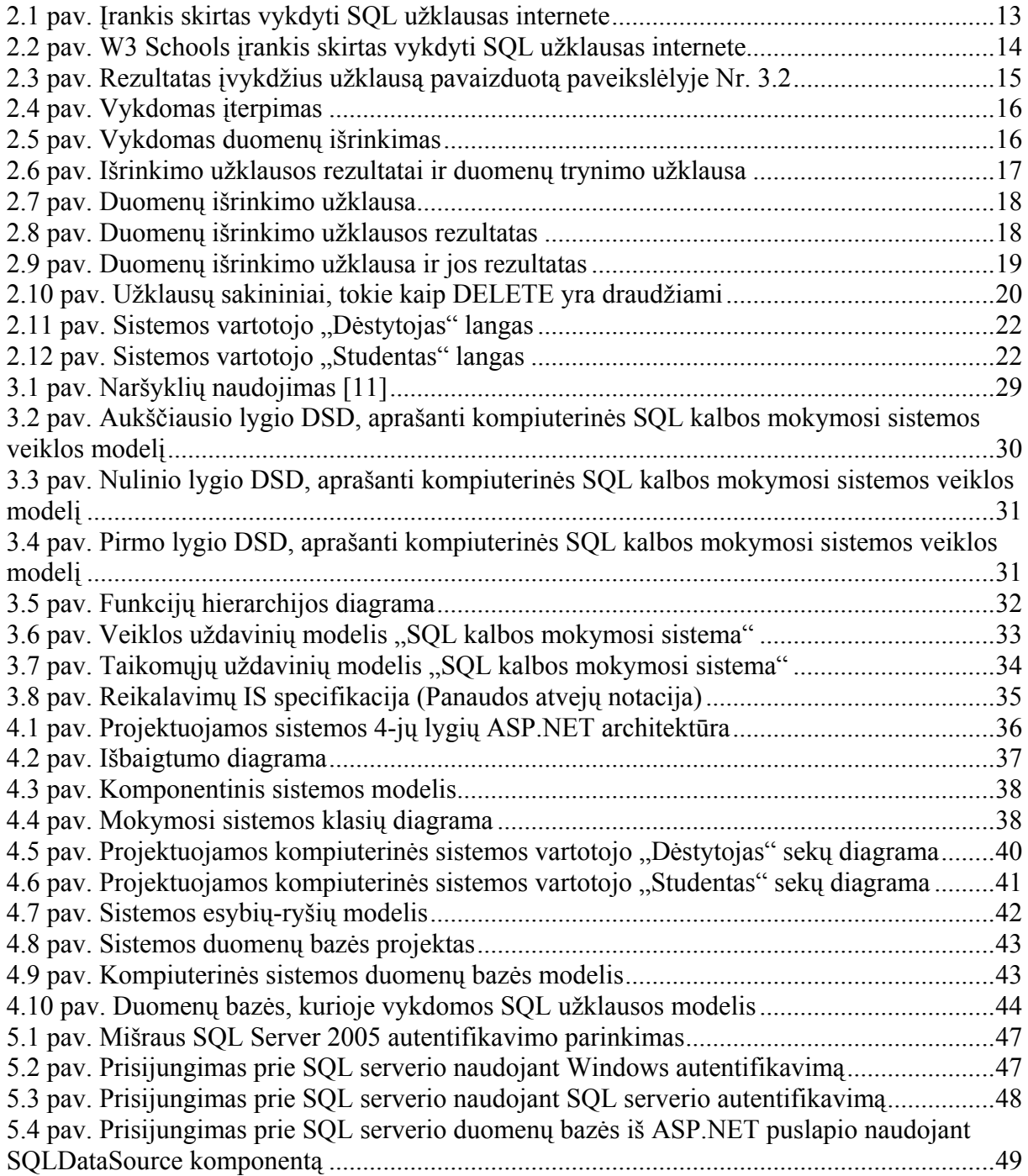

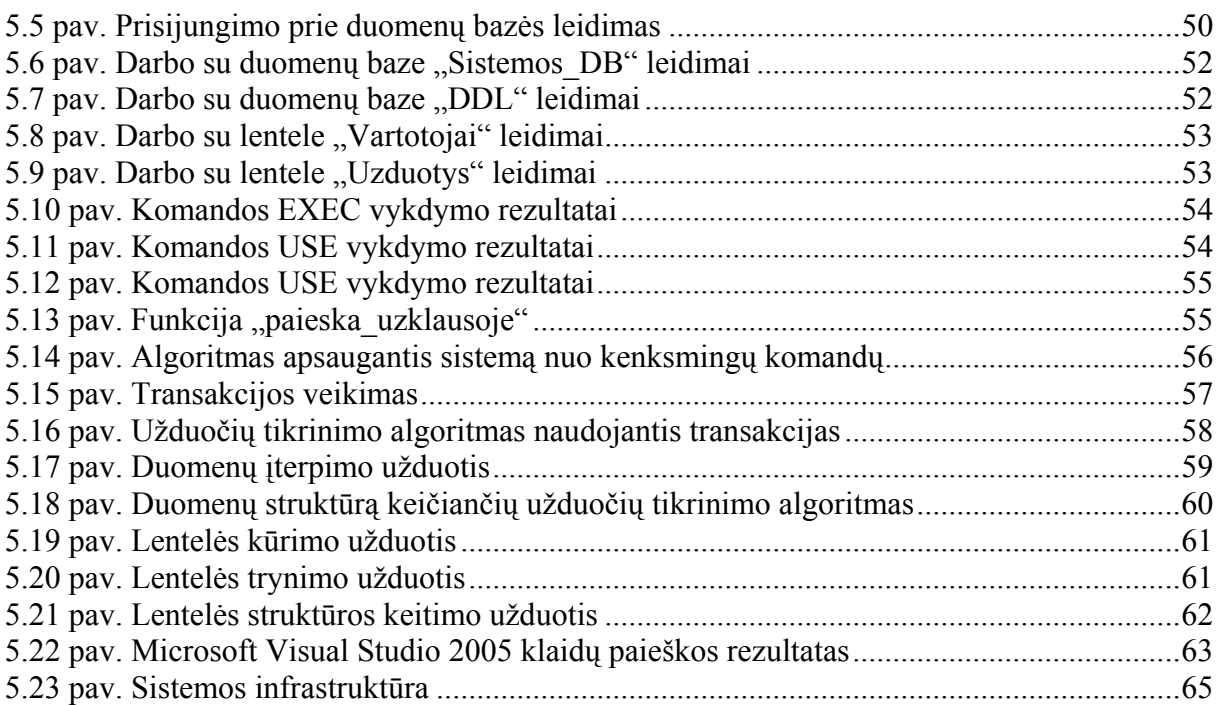

### <span id="page-7-0"></span>**1. ĮVADAS**

Sparčiai plintant informacinėms komunikacinėms technologijoms išsivystė nuotolinio mokymo sistemos, atsirado galimybė mokytis nuotoliniu būdu. Tokiose sistemose sukuriant virtualią mokymosi erdvę, vartotojai tiesiogiai nedalyvaudami paskaitose gali dalyvauti bendrame mokymo procese jiems patogiu metu ir patogioje vietoje. Pakanka prisijungti prie nuotolinio mokymo sistemos, studijuoti pateiktą teorinę medžiagą ar atlikti praktinius pratimus. Mokymosi proceso metu įgytas žinias ir įgūdžius reikia įvertinti. Žinių vertinimas gali būti integruotas į mokymo sistemas, tačiau egzistuoja ir atskiros nuotolinės žinių tikrinimo sistemos, kuriose akcentuojamas įgytų žinių ir/arba praktinių įgūdžių testavimas [[1\]](#page-67-0). Greitai populiarėjant nuotoliniam mokymui priverstos tobulėti ir žinių vertinimo sistemos – siekiama užtikrinti kokybišką ir objektyvų žinių bei įgūdžių patikrinimą ir įvertinimą. Ieškoma būdų, kaip realizuoti praktinių įgūdžių patikrinimą, kad jis būtų kuo efektyvesnis ir reikalautų iš vartotojo pademonstruoti kuo daugiau įgytų praktinių žinių.

Besimokančiųjų vertinimui daug įtakos turi praktinė veikla. Nuotolinėse studijose tai gana svarbi mokymosi proceso dalis, nes būtent praktinės veiklos metu geriau įsisavinamas mokymosi objektas, atsiranda galimybė tiek pačiam besimokančiajam, tiek dėstytojui spręsti apie įgytų žinių lygį [2].

Teorinė SQL medžiaga be praktinio žinių panaudojimo duoda labai mažai naudos. Kuriant ir vykdant užklausas greičiau įsisavinama SQL sintaksė ir užklausų sudarymo taisyklės, išmokstama aprašyti duomenis ir jais manipuliuoti. Siekiant užtikrinti pilnavertį savarankišką SQL kalbos mokymąsi, tiriamajame darbe pasiūlytas metodas skirtas dinaminiam MS SQL duomenų bazės struktūros pateikimui per žiniatinklio sąsają ir laisvai vykdomų SQL užklausų saugumo užtikrinimui. Darbo metu suprojektuota ir sukurta kompiuterinė mokymosi sistema, kurioje besimokantiesiems yra sudaryta galimybė spręsti interaktyvias užduotis ir pasitikrinti savo įgytas teorines žinias. Labai svarbu, kad galima vykdyti ne tik duomenų išrinkimo, bet ir kitas duomenų apdorojimui (INSERT, DELETE ir kt.) ir struktūrai apibrėžti (CREAT, ALTER ir kt.) skirtas užklausas, tokiu būdu visapusiškai patikrinant besimokančiojo žinias apie užklausų kūrimą ir vykdymą.

 Projektuojant kompiuterinę mokymosi sistemą siekiama sukurti labiau prieinamą kursą studijuojantiems ne universiteto auditorijose ir turėti patrauklią, besimokantįjį vertinančią ap-linką. Tokia studijų terpė turėtų skatinti studentus savarankiškai ugdyti savo įgūdžius [\[1](#page-66-1)].

Darbo tikslas – sudaryti sąlygas savarankiškam SQL kalbos mokymuisi ir pagerinti jos įsisavinimą suprojektuojant kompiuterinę mokymosi sistemą.

Toliau šiame dokumente pateikiama probleminės srities analizė. Atliekant analizę pagrindinis dėmesys skirtas problemos aktualumui ir jos sprendimo būdams. Esamų sprendimų analizė apima lietuviškų ir nelietuviškų panašių sistemų analizę pagal įvairius kriterijus pateikiamus 2.1 lentelėje. Išanalizavus panašias sistemas buvo išskirti siekiamo sprendimo tikslai ir sudarytas jo modelis.

Mokymosi sistemos ir jos vartotojų reikalavimų specifikavimo metu pirmiausia buvo sudarytas reikalavimų specifikavimo dokumentas. Šiame dokumente pateikiami funkciniai ir nefunkciniai sistemos reikalavimai, sudarytas detalus veiklos procesų modelis. Taip pat didelis dėmesys skiriamas vartotojų reikalavimų analizei ir specifikavimui, kadangi remiantis jais grindžiamas sistemos projektas. Vartotojų reikalavimams aprašyti sukurtas panaudos atvejų modelis.

Projektavimo metu detalizuotas pasirinktas mokymosi sistemos realizacijos sprendimas. Remiantis sistemos reikalavimų specifikacija, detaliai apibrėžta kaip šie reikalavimai turi būti realizuoti, atskleista būsimosios sistemos fizinė, loginė architektūra bei jos elgsena. Šiame skyriuje pateikiami sistemos architektūros modeliai (išbaigtumo, komponentų), detali sistemos klasių diagrama su operacijomis, sistemos elgsenos ir duomenų bazių modeliai.

Sistemos realizacijos metu išanalizuotas Microsoft SQL Server 2005 saugumo modelis, kuris pritaikytas kuriamai sistemai, bei jos duomenims apsaugoti. Aprašyti metodai ir algoritmai, kurie naudojami pagrindiniam tiriamojo darbo uždaviniui realizuoti t.y. saugiam SQL užklausų vykdymui užtikrinti.

Tiriamojo darbo metu buvo sukurta kompiuterinė SQL kalbos mokymosi sistema. Naujumą atspindi algoritmai, kurie užtikrina įvairių SQL užklausų vykdymą, sudaro galimybę besimokančiajam savarankiškai studijuoti ir įsisavinti SQL kalbą, bei apsaugo duomenų bazes ir duomenis nuo sunaikinimo.

Tiriamojo darbo tema publikuotas straipsnis ir paskelbtas pranešimas 14-oje magistrantų ir doktorantų konferencijoje "Informacinės technologijos 2009", kurią organizavo Vilniaus universiteto Kauno humanitarinis fakultetas (priedas 9.1).

## <span id="page-9-0"></span>**2. PROJEKTO DALYKINĖS SRITIES ANALIZĖ**

#### **2.1. Problemos aktualumas**

SQL – vienintelė neprocedūrinė standartizuota reliacinių duomenų bazių valdymo kalba. Ji populiariausia iš šiuo metu naudojamų kalbų, skirtų aprašyti duomenis ir manipuliuoti jais reliacinių duomenų bazių valdymo sistemose [3]. Informacines technologijas studijuojantiems studentams yra privalu būti bent susipažinus su šia užklausų kalba.

Nuotoliniu būdu studijuojantiems studentams sunku savarankiškai įsisavinti SQL užklausų sudarymo ir vykdymo taisykles, pritaikyti užklausas duomenų aprašymui ir manipuliavimui jais. Taip yra todėl, kad nėra informacinės sistemos, kurioje būtų pateikta išsami teorinė medžiaga kartu su interaktyviomis praktinėmis užduotimis. Vienas iš svarbiausių nuotolinio mokymosi elementų yra praktinis mokymasis, kai besimokantysis įsisavina mokymosi medžiagą atlikdamas aktyvias mokymosi užduotis [1].

Esama situacija – apie struktūrizuotą užklausų kalbą yra pateikiama nemažai teorinės medžiagos tiek mokymo knygose, tiek internetinėje literatūroje. Užklausų vykdymui, žiniatinklio aplinkoje, yra sukurta interaktyvių įrankių, kurie daugiausia skirti vykdyti duomenų išrinkimo sakinius SELECT. Šių įrankių pagalba galima išmokti SQL sintaksę ir pamatyti kaip veikia tam tikros užklausos, tačiau jie nepadeda ugdyti gebėjimo manipuliuoti duomenimis ir nereikalauja loginio mastymo. Formuluojant užklausas SQL kalba, reikia išreikšti tai, kas norima gauti, nesileidžiant į detales, kaip rezultatą gauti [3]. Tokiu atveju svarbiau yra ne pati užklausa, o tai kokį poveikį ji padaro duomenims t.y. naudojant skirtingas užklausas galima iš duomenų bazės išrinkti tuos pačius duomenis.

Tiriamojo darbo metu siekiama sukurti tokias interaktyvias užduotis, kurių metu laisvai įvedus atsakymą (skirtingas užklausas), ar jis teisingas, būtų nustatoma pagal gautą rezultatą (gaunami vienodi duomenys). Tokios formos užduotys reikalauja iš besimokančiojo sugebėjimo mąstyti, analizuoti ir pritaikyti turimas žinias, ne tik jas atsiminti [4].

Kadangi SQL užklausas visi studentai vykdys toje pačioje duomenų bazėje iškyla bendro duomenų naudojimo problemos. Keliems studentams tuo pačiu metu sprendžiant užduotis turi būti užtikrinamas duomenų atkūrimas, atšaukiami padaryti duomenų pakeitimai ir garantuojama, kad besimokantieji vienas kitam netrukdys. Duomenų bazė taip pat turi būti apsaugota nuo neleistino duomenų keitimo ir šalinimo.

#### **2.2. Tyrimų sritis ir įrankiai**

<span id="page-10-0"></span>Projekto tyrimų sritis yra SQL kalbos mokymo pritaikymas nuotolinėms studijoms, pateikiant mokomąją medžiagą kartu su praktiniais pratimais. Darbe analizuojamas interaktyvių pratimų sudarymo metodas, leidžiantis besimokantiesiems tuo pačiu metu, toje pačioje duomenų bazėje vykdyti SQL užklausas netrukdant vienas kitam. Kiekvienas vartotojas turi jaustis taip tartum su duomenų baze dirbtų jis vienas, todėl turi būti derinamas užduotis kuriančių dėstytojų ir jas sprendžiančių studentų darbas. Darbo metu išsamiai išnagrinėti bendro duomenų naudojimo problemų sprendimo būdai.

Svarbus reikalavimas, kad studento išspręstos užduoties atsakymo-užklausos gauti duomenys sutaptų su dėstytojo sukurtos užduoties-užklausos gautais duomenimis. Tokiu būdu patikrinama ar studentas teisingai išsprendė užduotį. Sistema turi užtikrinti, kad dėstytojo ir studento užklausų vykdymo metu duomenys duomenų bazėje būtų vienodi. Darbe ištirtos duomenų saugumo ir kreipimosi ribojimo galimybės, siekiant duomenų bazę apsaugoti nuo neleistino duomenų keitimo ir šalinimo.

Interaktyvių užduočių vykdymui sukurta kompiuterinė mokymosi sistema, kurios realizacijai pasirinktas Microsoft Visual Studio .NET programavimo įrankis, o duomenų saugojimui naudojama Microsoft SQL Server duomenų bazių valdymo sistema.

#### **2.3. Projekto tikslas**

Sudaryti sąlygas savarankiškam SQL kalbos mokymuisi ir pagerinti jos įsisavinimą suprojektuojant kompiuterinę mokymosi sistemą.

#### **2.4. Projekto uždaviniai**

- Atlikti literatūros darbo tema analizę.
- Atlikti prototipų analizę t.y. apžvelgti sukurtas kompiuterinio SQL kalbos mokymosi sistemas.
- Sudaryti sistemos ir jos vartotojų reikalavimų specifikavimo dokumentą.
- Sudaryti projektuojamos sistemos UML modelius (veiklos, panaudojimo atvejų, sekų, klasių, esybių–ryšių ir funkcijų hierarchijos diagramos) naudojant CASE priemones [5].
- Sudaryti metodinę medžiagą apie SQL užklausas ir jų projektavimą.
- Išanalizuoti Microsoft SQL Server 2005 saugumo modelis ir pritaikyti jį kuriamai sistemai, bei jos duomenims apsaugoti.
- <span id="page-11-0"></span> Sukurti SQL kalbos mokymosi sistemą naudojant Microsoft Visual Studio .NET programavimo įrankį ir Microsoft SQL Server duomenų bazių valdymo sistemą.
- Sukurti vartotojo vadovą, parodantį kaip naudotis sukurta sistema.

**Projekto objektas** – kompiuterinė SQL kalbos mokymosi sistema.

**Projekto metodai** – Microsoft SQL duomenų bazės struktūros pateikimas per žiniatinklio sąsają ir laisvai vykdomų SQL užklausų saugumo užtikrinimas.

#### **2.5. Mokslinis naujumas**

Tiriamojo darbo metu sudarytas algoritmas, užtikrinantis įvairių duomenų apdorojimui (INSERT, DELETE ir kt.) bei struktūrai apibrėžti (CREAT, DROP ir kt.) skirtų SQL užklausų vykdymą.

Keliems studentams tuo pačiu metu sprendžiant užduotis, duomenų atkūrimas užtikrinamas naudojant transakcijų metodą. Šio metodo pagalba atšaukiami padaryti duomenų pakeitimai ir garantuojama, kad besimokantieji vienas kitam netrukdys. Pritaikytos duomenų saugumo ir kreipimosi ribojimo galimybės apsaugo duomenų bazę nuo neleistino duomenų keitimo ir šalinimo, bei duomenų bazės struktūros pakeitimo.

Šių metodų panaudojimas nuotolinio mokymosi sistemoje sudaro galimybę studentams savarankiškai mokytis SQL kalbos ir praktiškai išbandyti įgytas žinias ir jas įvertinti.

#### **2.6. Praktinė svarba**

Kuriama sistema yra pasiekiama kiekvienam interneto vartotojui. Ji sudaro galimybes įgyti teorinių ir praktinių SQL kalbos žinių, bei jas pasitikrinti sprendžiant aktyvias praktines užduotis.

Sukurta mokymosi sistema padės studentams lengviau įsisavinti SQL užklausų sudarymo ir vykdymo taisykles, kadangi sistemoje, bus išsamiai ir lietuvių kalba pateikta teorinė ir praktinė medžiaga apie SQL. Kompiuterinės mokymosi sistemos pagalba studentai galės pasitikrinti savo žinias apie SQL, kurti ir vykdyti įvairias užklausas.

Dėstytojai sistemos pagalba galės kurti interaktyvias užduotis studentams. Šių užduočių metu pagal dėstytojo pateiktus reikalavimus reikės parašyti SQL sakinį, išrenkantį tam tikrus duomenis iš nurodytų duomenų bazės lentelių arba keičiantį duomenų bazės struktūrą.

Užduotys, kurių metu besimokančiajam reikia pačiam įvesti atsakymą, reikalauja loginio mąstymo. Šios užduotys taip pat yra orientuotos į gebėjimų tobulinimą ir asmenybės ugdymą, o ne į pažymį ir leidžia besimokančiajam suprasti savo silpnąsias ir stipriąsias puses [4].

## **2.7. Esamų sprendimų analizė**

<span id="page-12-0"></span>Šioje dalyje apžvelgiamos panašios sistemos Lietuvoje ir užsienyje, pradedami nagrinėti galimi problemos sprendimai.

### 2.7.1. "SOL užklausos online"

Įrankis skirtas norintiems išbandyti, kaip veikia SQL užklausos MySQL duomenų bazėje ir pateikti SQL užklausos pavyzdį su rezultatais kitiems interneto vartotojams;

Įrankis yra nesudėtingas ir vartotojas turintis žinių, kaip rašomos užklausos nesunkiai supras kaip viskas veikia. Užklausos lange yra rašomos SQL užklausos, kurios vykdomos MySQL duomenų bazėje paspaudus mygtuką "Vykdyti". Jeigu įvykdžius užklausą buvo gauti kokie nors rezultatai, tai jie atvaizduojami lentelės forma po užklausos lauku. Siekiant išvengti didelių ir nereikalingų duomenų srautų šiuo metu yra rodoma tik 100 rezultato eilučių – visa kita nukerpama [6].

Duomenų bazėje galima vykdyti tik SELECT užklausas (INSERT, UPDATE yra uždraustos). Rezultatų lentelėje rodomi tik 100 pirmųjų rezultatų. Tolimesnius rezultatus galima pamatyti pasinaudojus LIMIT operatoriumi. Užklausa negali viršyti 64 kB. Žemiau esančiame paveiksle Nr. 2.1, pavaizduota įrankio vartotojo sąsaja [6].

Prie šio įrankio pateikta tik minimali informacija apie SQL užklausų rašymą.

| SQL užklausos online, MySQL pavyzdžiai - Mozilla Firefox                                                                          | $ \Box$ $\times$                                                                                                    |  |  |  |  |
|----------------------------------------------------------------------------------------------------|----------------------------------------------------------------------------------------------------|--|--|--|--|
| Ž <u>u</u> rnalas <u>A</u> dresynas<br>Priemonės Žinynas<br>Rodymas<br>Failas<br>Taisa                                            | $\hat{\gamma}_{\alpha\beta}^{(2)}$                                                                                                    |  |  |  |  |
| $\odot$<br>$\cdot \Rightarrow \cdot$<br>http://www.mysql.lt/irankiai/world/                                                       | Q<br>G · Google<br>⋗<br>$\overline{\mathbf{v}}$                                                                                                    |  |  |  |  |
| Customize Links   Free Hotmail     Windows Marketplace     Windows Media     Windows<br>SQL užklausos online                      |                                                                                                    |  |  |  |  |
| SQL užklausos online, MySQL pav<br><b>E</b> Try SQL<br><b>ED</b> Try SQL                                                          | $\circledcirc$                                                                                                    |  |  |  |  |
| Užklausa:<br>http://www.mysql.lt/irankiai/world/?e7eaa06d6a66ce8db9a1fb099b0175d6<br>SELECT * FROM 'City' WHERE 'name' = 'Handan' | Kaip naudotis:<br>SQL užklausų įrankio dokumentacija<br>Paskutinės užklausos:                                                                                                    |  |  |  |  |
|                                                                                                    | eb18e704388e4c87cd460a51ca33b614<br>f007740425f3836beaa6e7a5ddd3ebe2<br>445a74920b78b6196309d519185f20d9<br>3a98c450f86e2825a80ad31e47350bcf<br>6fc14f18310daa6763a42d09e13c5940<br>28a10a89a5fd768387cb889a7174f168<br>59101f9e79ef2ceeab7ea7fac6205221<br>4358eb6a236046f1f4488f5bcb547b2e<br>ab2fc40a746354d95b3410a271fdd866<br>5e70acc28954818a9723ac001001d088<br>947056434d4c888a116d6d9dfad6ebbc<br>ea26e37bf612798aa9679eca992556d7 |  |  |  |  |
| Vykdyti                                                                                                    |                                                                                                    |  |  |  |  |
| Rezultatai (viso 1):<br>CountryCode District Population<br>ID<br>Name<br>1928 Handan İCHN<br>Hebei<br>840000                      |                                                                                                    |  |  |  |  |

2.1 pav. Irankis skirtas vykdyti SQL užklausas internete

#### *2.7.2. W3 Schools pamokos, pavyzdžiai ir testai*

W3 Schools interneto svetainėje anglų kalba pateiktos išsamios pamokos apie SQL užklausų kūrimą. Pamokas sudaro teorinė medžiaga su pavyzdžiais.

<span id="page-13-0"></span>Susipažinęs su SQL užklausų kūrimo teorine medžiaga vartotojas gali savo įgytas žinias įvertinti naudodamas interaktyvų įrankį, skirtą vykdyti SQL užklausoms. Naudojant šį įrankį galima vykdyti jau pateiktus užklausų sakinius arba sukurti savo. Duomenų bazėje galima vykdyti tik SELECT užklausas. Be šio įrankio dar yra testas. Testą sudaro dvidešimt vieno tipo (prie kiekvieno klausimo pateikiami keli atsakymai, iš kurių reikia išrinkti vieną teisingą), įvairių klausimų apie SQL užklausų sudarymą. Žemiau esančiuose paveiksluose Nr. 2.2, 2.3 pavaizduotas W3 Schools užklausų vykdymo įrankis [7].

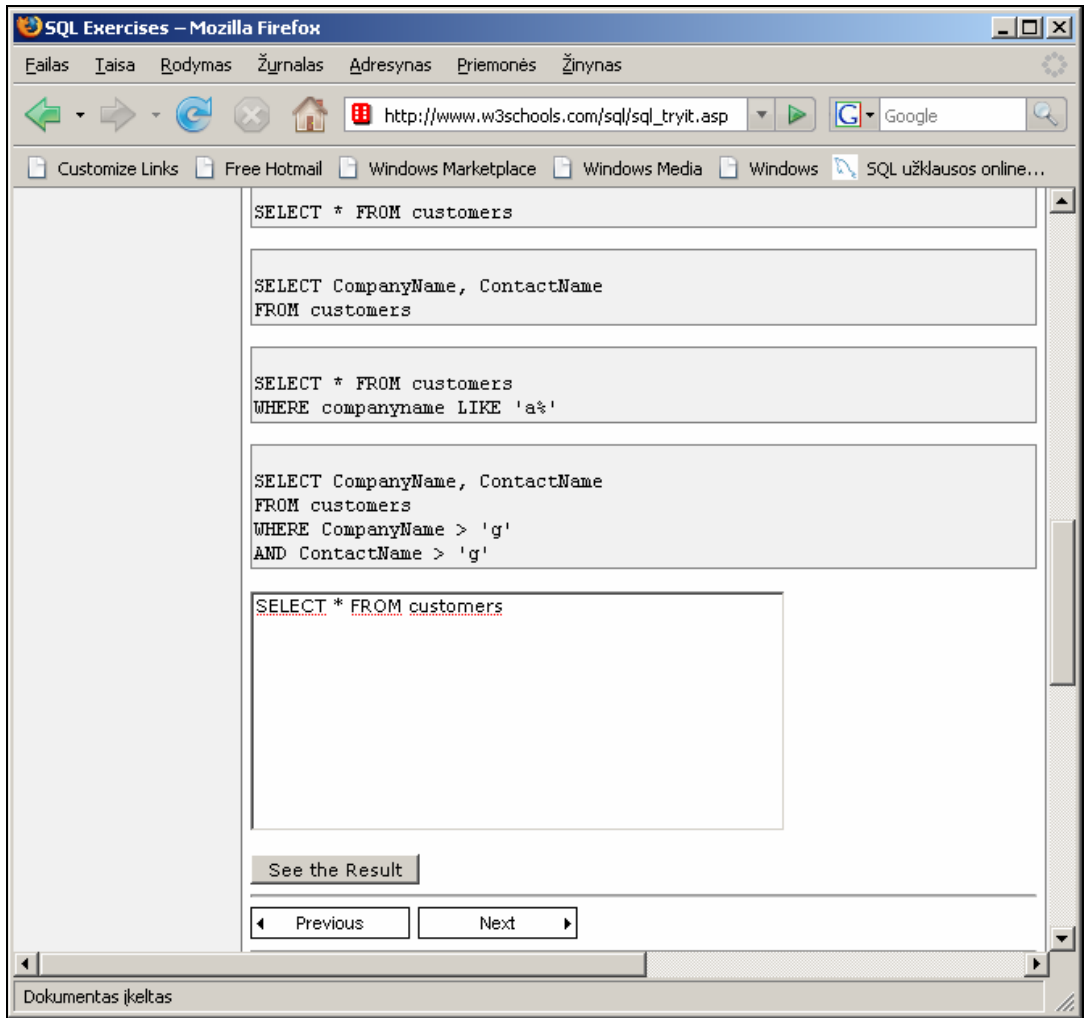

**2.2 pav.** W3 Schools įrankis skirtas vykdyti SQL užklausas internete

<span id="page-14-0"></span>

| Try SQL - Mozilla Firefox<br>$ \Box$ $\times$                                                                                        |                                         |                       |                                 |                       |                           |            |  |
|----------------------------------------------------------------------------------------------------|-----------------------------------------|-----------------------|---------------------------------|-----------------------|---------------------------|------------|--|
| Žinynas<br>Žurnalas<br><b>Eailas</b><br>Rodymas<br>Taisa<br>Adresynas<br>Priemonės                                                   |                                         |                       |                                 |                       |                           |            |  |
| $ G $ Google<br>Q,<br>田<br>v.<br>http://www.w3schools.com/sql/trysql.asp                                                             |                                         |                       |                                 |                       |                           |            |  |
| SQL užklausos online<br>Customize Links<br><b>Free Hotmail</b><br>Windows Marketplace<br>Windows Media<br><b>Windows</b><br>IN.<br>н |                                         |                       |                                 |                       |                           |            |  |
| <b>B</b> SQL Exercises<br><b>B</b> Try SQL<br>G                                                                                      |                                         |                       |                                 |                       |                           |            |  |
|                                                                                                    | CustomerID CompanyName                  | ContactName           | <b>Address</b>                  | City                  | <b>PostalCode Country</b> |            |  |
| ALFKI                                                                                                    | Alfreds Futterkiste                     | Maria Anders          | Obere Str. 57                   | Berlin                | 12209                     | Germany    |  |
| <b>BERGS</b>                                                                                                    | Berglunds snabbköp                      | Christina<br>Berglund | Berguvsvägen 8                  | Luleå                 | S-958 22                  | Sweden     |  |
| CENTC                                                                                                    | Centro comercial<br>Moctezuma           | Francisco Chang       | Sierras de<br>Granada 9993      | México D.F.           | 05022                     | Mexico     |  |
| ERNSH                                                                                                    | Ernst Handel                            | Roland Mendel         | Kirchgasse 6                    | Graz                  | 8010                      | Austria    |  |
| FISSA                                                                                                    | FISSA Fabrica Inter.<br>Salchichas S.A. | Diego Roel            | C/ Moralzarzal,<br>86           | Madrid                | 28034                     | Spain      |  |
| GALED                                                                                                    | Galería del<br>aastrónomo               | Eduardo<br>Saavedra   | Rambla de<br>Cataluña, 23       | Barcelona             | 08022                     | Spain      |  |
| ISLAT                                                                                                    | Island Trading                          | Helen Bennett         | Garden House<br>Crowther Way    | Cowes                 | PO31 7PJ                  | UK.        |  |
| KOENE                                                                                                    | Königlich Essen                         | Philip Cramer         | Maubelstr, 90                   | Brandenburg 14776     |                           | Germany    |  |
| LAUGB                                                                                                    | Laughing Bacchus<br>Wine Cellars        | Yoshi Tannamuri       | 1900 Oak St.                    | Vancouver             | V3F 2K1                   | Canada     |  |
| MAGAA                                                                                                    | Magazzini Alimentari<br>Riuniti         | Giovanni Rovelli      | Via Ludovico il<br>Moro 22      | Bergamo               | 24100                     | Italv      |  |
| NORTS                                                                                                    | North/South                             | Simon Crowther        | South House 300<br>Queensbridge | London                | SW7 1RZ                   | UK.        |  |
| PARIS                                                                                                    | Paris spécialités                       | Marie Bertrand        | 265, boulevard<br>Charonne      | Paris                 | 75012                     | France     |  |
| RATTC                                                                                                    | Rattlesnake Canyon<br>Grocery           | Paula Wilson          | 2817 Milton Dr.                 | Albuguergue           | 87110                     | USA        |  |
| <b>SIMOB</b>                                                                                                    | Simons bistro                           | Jytte Petersen        | Vinbæltet 34                    | København             | 1734                      | Denmark    |  |
| THEBI                                                                                                    | The Big Cheese                          | Liz Nixon             | 89 Jefferson Wav<br>Suite 2     | Portland              | 97201                     | USA        |  |
| VAFFE                                                                                                    | Vaffeljernet                            | Palle Ibsen           | Smagsløget 45                   | Århus                 | 8200                      | Denmark    |  |
| $m_{\Omega}$ as                                                                                                    | الانتخاب فالتاب لمال                    | 74.111                | al militar and was              | $0.01 - 0.01 - 0.001$ | $0 + 040$                 | Dan Lavard |  |
| Dokumentas įkeltas                                                                                                    |                                         |                       |                                 |                       |                           |            |  |

**2.3 pav.** Rezultatas įvykdžius užklausą pavaizduotą paveikslėlyje Nr. 2.2

#### *2.7.3. SQL kursai*

SQL kursų kaip ir W3 Schools interneto svetainėje anglų kalba pateiktos išsamios pamokos apie SQL užklausų kūrimą. Pamokas sudaro teorinė medžiaga su užklausų pavyzdžiais. Susipažinęs su SQL užklausų kūrimo teorine medžiaga vartotojas gali savo įgytas žinias pasitikrinti spręsdamas pateiktas užduotis. Užduotims spręsti naudojamas interaktyvus įrankis, skirtas vykdyti SQL užklausas. Norint pasitikrinti ar teisingai buvo užrašyta užklausa prie užduočių yra pateikiami atsakymai. Skirtingai nei aukščiau aptarti SQL užklausų vykdymo įrankiai šis leidžia vykdyti ne tik SELECT, bet ir kitus užklausų sakinius: INSERT, DELETE, UPDATE ir t.t.

Žemiau esančiuose paveiksluose Nr. 2.4-2.8 pavaizduotas SQL kursų užklausų vykdymo pavyzdys [8].

Pirmiausia atliekamas įterpimas, į duomenų bazės lentelę "myemployees ts0211" įterpiamas naujas darbuotojas "Jonie Weber, Secretary, 28, 19500.00" (Pav. Nr. 2.4).

<span id="page-15-0"></span>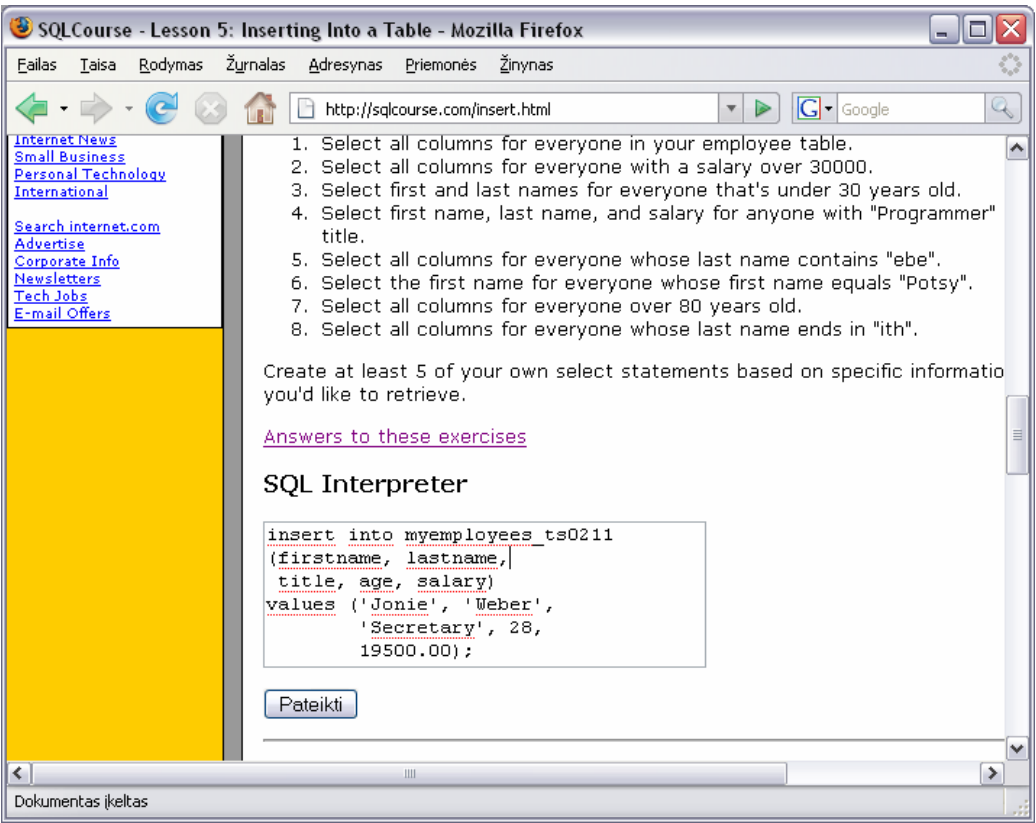

**2.4 pav.** Vykdomas įterpimas

Sekančiame paveiksle Nr. 2.5 pavaizduota kaip atliekamas duomenų išrinkimas iš duomenų bazės. Įvykdoma užklausa, skirta peržiūrėti duomenų bazės lentelę "myemployees\_ts0211".

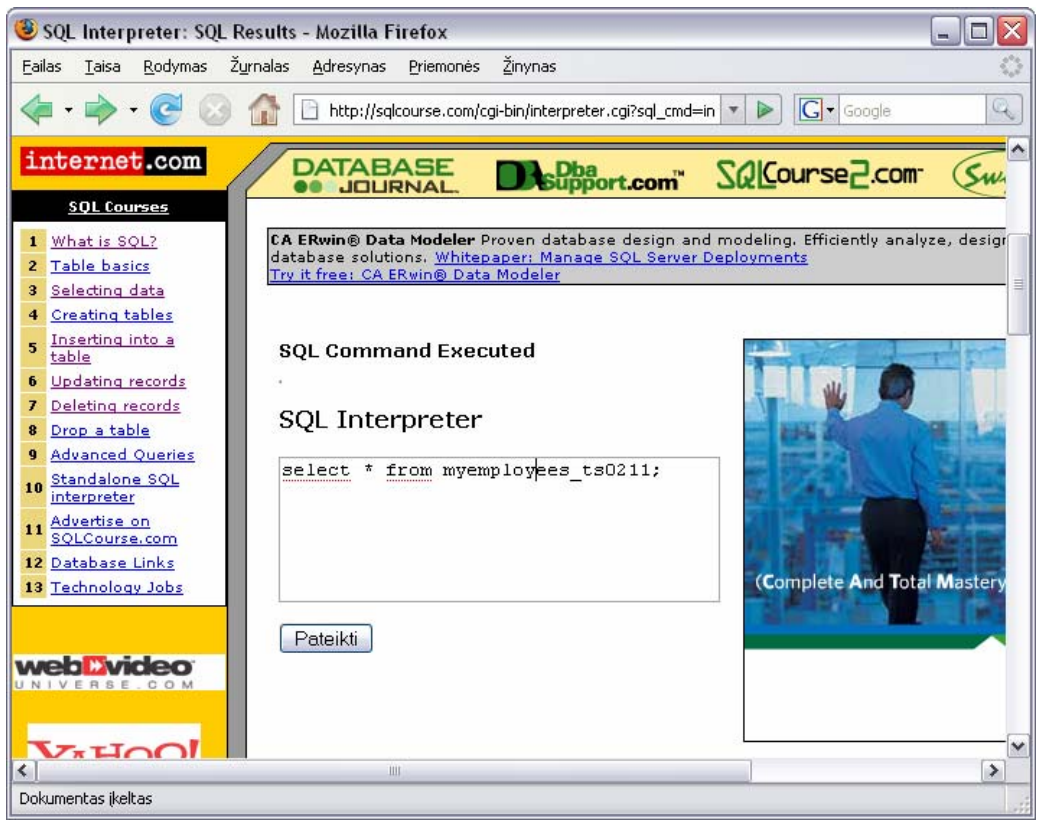

**2.5 pav.** Vykdomas duomenų išrinkimas

<span id="page-16-0"></span>Įvykdžius duomenų išrinkimo užklausą matome, kad į duomenų bazės lentelę "myemployees ts0211" tikrai buvo įterptas naujas įrašas "Jonie Weber, Secretary, 28, 19500.00".

Sekančiu žingsniu atliekame duomenų trynimą. Eilutę, kurią įterpėme, ištrinsime. Kadangi lentelėje "myemployees ts0211" yra tik vienas įrašas, trynimo užklausoje pakanka nurodyti, kad būtų ištrintas darbuotojas, kurio vardas yra "Jonie".

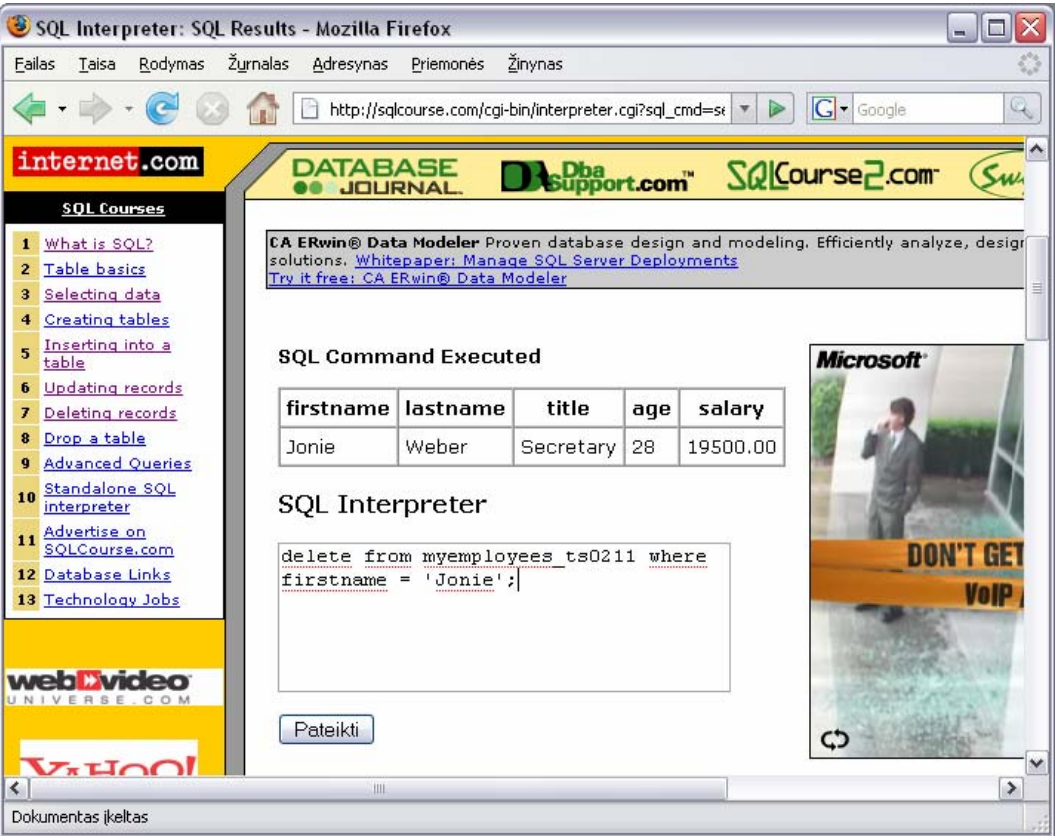

**2.6 pav.** Išrinkimo užklausos rezultatai ir duomenų trynimo užklausa

Po užklausos pateikimo sistema parodo pranešimą, kad SQL komanda buvo sėkmingai įvykdyta. Norėdami patikrinti ar įrašas tikrai buvo ištrintas vėl atliksime duomenų išrinkimo užklausą. (Pav. Nr. 2.7)

Paveiksle Nr. 2.8 pateiktas užklausos rezultatas. Nei viena eilutė nebuvo išvesta, taigi nurodytas įrašas buvo ištrintas, o užklausa įvykdyta teisingai.

<span id="page-17-0"></span>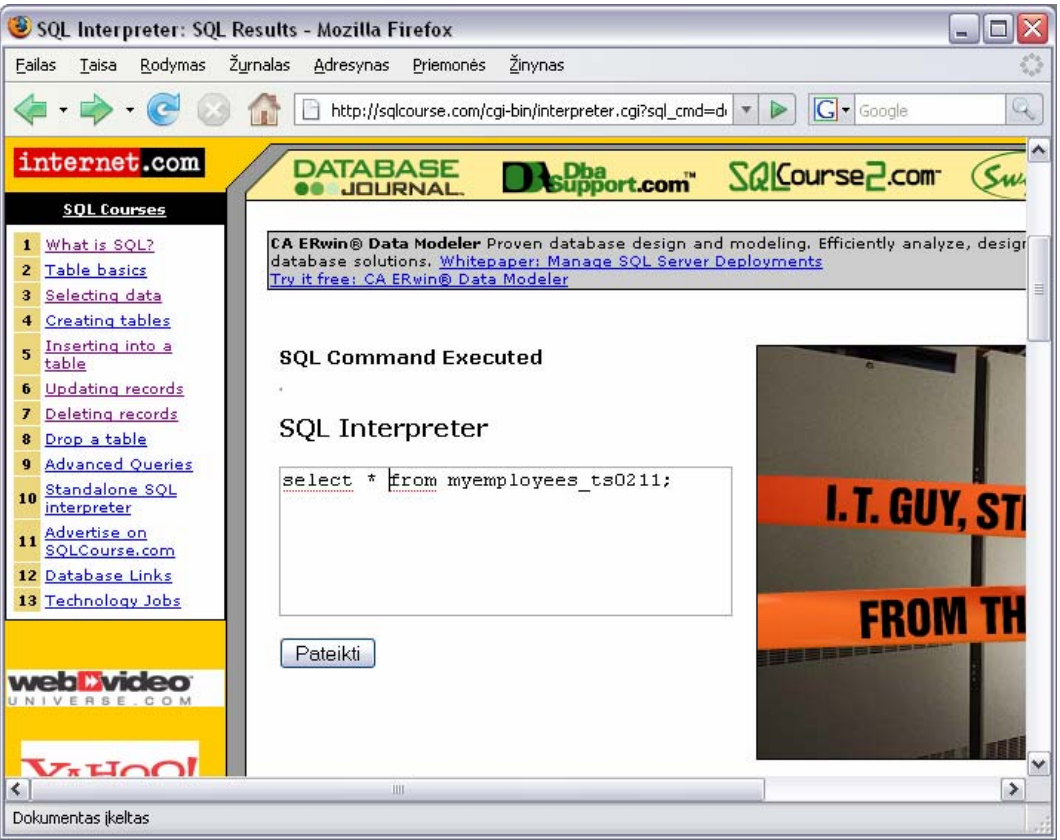

**2.7 pav.** Duomenų išrinkimo užklausa

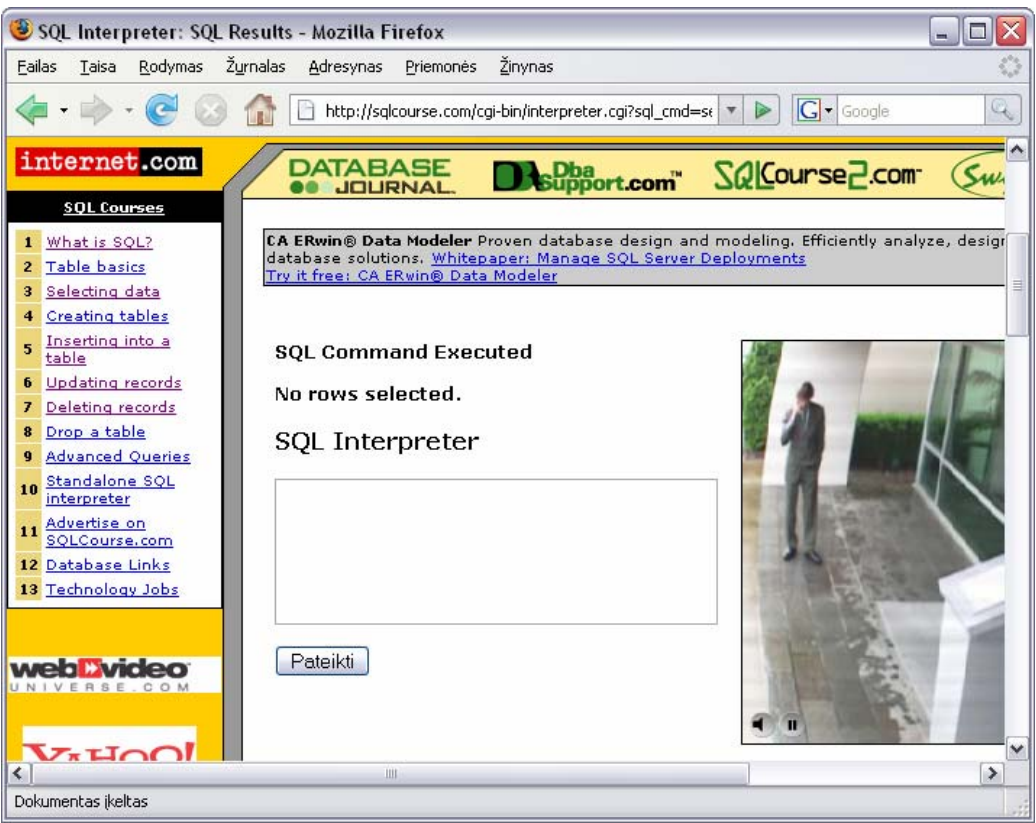

**2.8 pav.** Duomenų išrinkimo užklausos rezultatas

Pagrindinis šios sistemos trūkumas, kad nėra interaktyvių užduočių. Besimokančiajam pateikiama tik keletas klausimų su atsakymais, kur atsakymas yra SQL užklausa. Tačiau ne<span id="page-18-0"></span>tikrinama ką besimokantysis įveda į užklausos rašymo langą, taip pat netikrinama kokie duomenys buvo gauti įvykdžius užklausą.

SQL kalba skirta aprašyti duomenis ir jais manipuliuoti. Svarbiau yra ne pati užklausa, o tai kokį poveikį ji padaro duomenims [3] t.y. naudojant skirtingas užklausas galima iš duomenų bazės išrinkti tuos pačius duomenis. Tokiu atveju SQL kursų sistemoje, kai teisingas atsakymas yra SQL užklausa, o ne tai kokie duomenys yra gaunami, besimokančiojo žinios patikrinamos nevisapusiškai.

Nagrinėta sistema labiau skirta SQL užklausų sintaksei išmokti, bet ne pritaikyti įgytas žinias sprendžiant užduotį.

## 2.7.4. *SQL žinių testavimo sistema "Prekyba DB"*

SQL žinių testavimo sistema "Prekyba DB" skirta testuoti studentų SQL žinias, įgytas Kauno technologijos universitete modulio "Duomenų bazės" metu. Pagal dėstytojo pateiktas užduotis studentas turi įvykdyti užklausas. Šioje sistemoje galima vykdyti tik SELECT sakinius. Sistemos ekranvaizdžiai pateikti žemiau esančiuose paveiksluose Nr. 2.9-2.10.

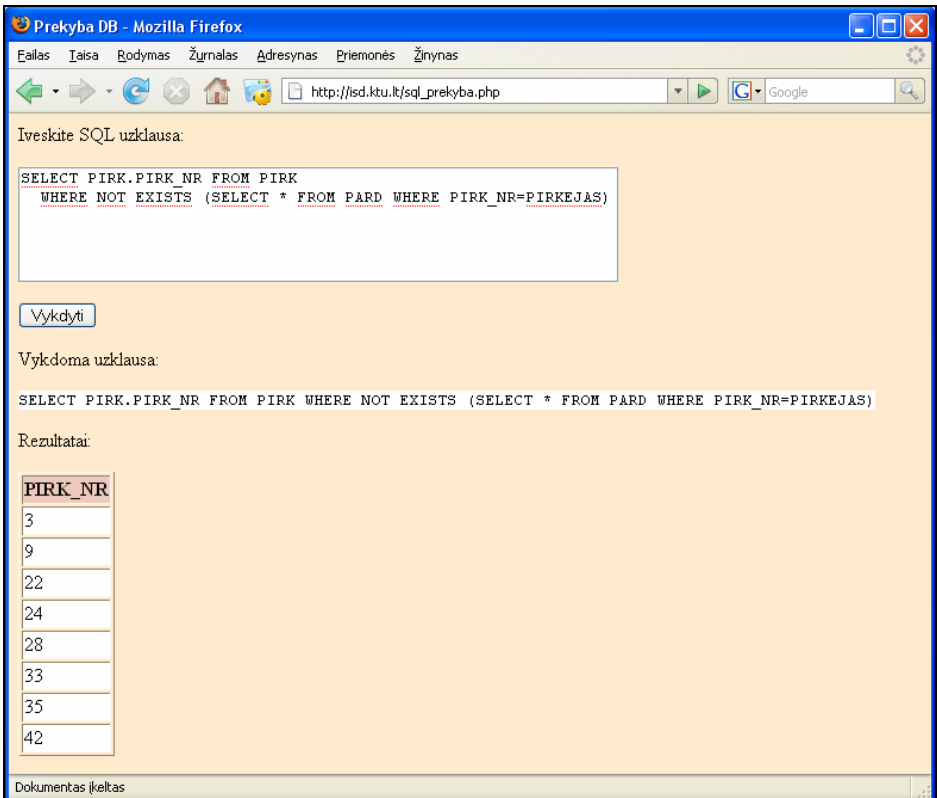

**2.9 pav.** Duomenų išrinkimo užklausa ir jos rezultatas

<span id="page-19-0"></span>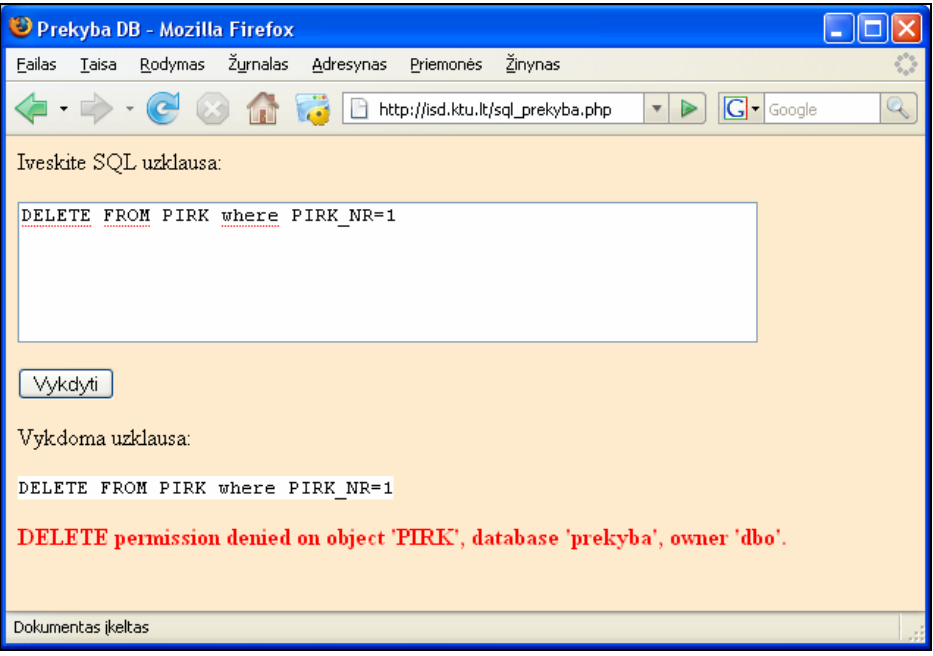

**2.10 pav.** Užklausų sakininiai, tokie kaip DELETE yra draudžiami

Žemiau esančioje lentelėje pateikiami apibendrinti nagrinėtų prototipų trūkumai ir privalumai.

**2.1 lentelė.** Prototipų palyginimas

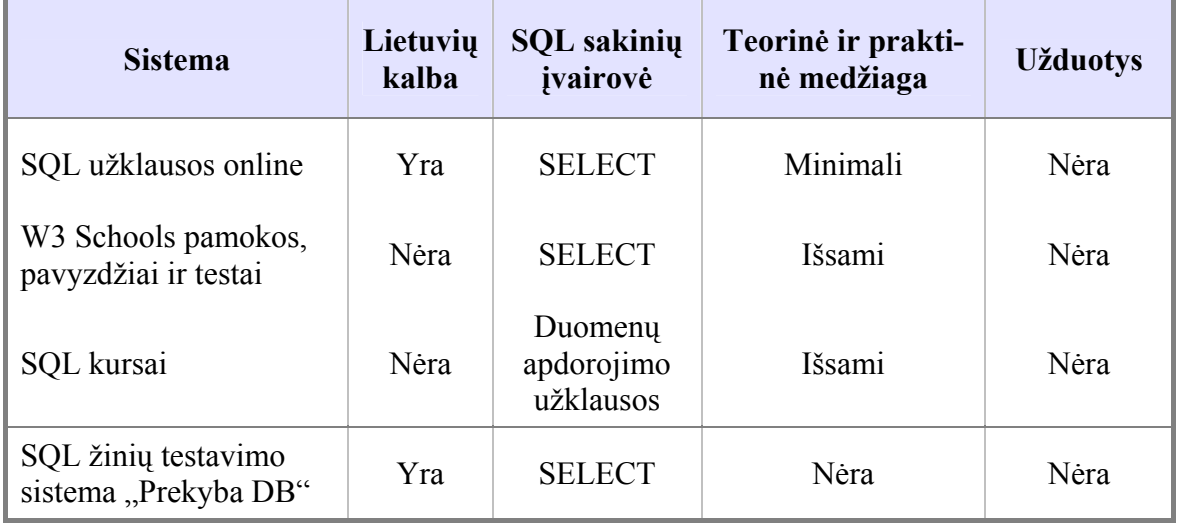

Kaip matome iš lentelėje pateiktų duomenų daugiausia privalumų turi sistema "SQL kursai". Šie privalumai planuojami ir kuriamoje SQL kalbos mokymosi sistemoje.

Kuriamos sistemos skirtumai, nuo aptartų prototipų:

- \* Kompiuterinėje mokymosi sistemoje bus pateikiamos interaktyvios užduotys.
- Sistemoje bus galima vykdyti ne tik duomenų apdorojimui, bet ir jų struktūrai apibrėžti skirtas užklausas.
- Sistemoje teorinė ir praktinė medžiaga pateikiama lietuvių kalba.
- Užduotis kurs registruotas vartotojas dėstytojas.
- <span id="page-20-0"></span> Studentas prieš spręsdamas užduotį galės matyti užduočiai reikalingas lenteles sujungtas ryšiais t.y. visą arba dalį duomenų bazės schemos, priklausomai nuo to kokios lentelės reikalingos užduoties atlikimui.
- Ar užduotis atlikta teisingai, bus tikrinama palyginus dėstytojo ir studento įvykdytų užklausų rezultatus.

#### **2.8. Siekiamas sprendimas**

Atlikus panašių sistemų apžvalgą buvo nuspręsta realizuoti sistemą, kurios pagalba vartotojai galėtų pasitikrinti savo žinias apie SQL, kurti ir vykdyti įvairias užklausas. Sistemoje būtų išsamiai ir lietuvių kalba pateikta teorinė ir praktinė medžiaga apie SQL užklausas ir jų sudarymo taisykles.

#### *Sprendimo tikslai:*

 sistema turi padėti studentams įsisavinti SQL užklausų kūrimo teorinę ir praktinę medžiagą;

sistema turi užtikrinti įvairių SQL užklausų vykdymą;

sistema turi užtikrinti duomenų bazės apsaugą bei atstatymą.

Sistema turės du vartotojų lygmenis, tai "Dėstytojas" ir "Studentas".

Vartotojams taikomi apribojimai:

Dėstytojas – tai sistemos vartotojas, kuris pateiks teorinę ir praktinę SQL kalbos medžiagą, taip pat sudarinės klausimus "Studentams".

Klausimai – tai interaktyvios užduotys, kurių metu reikia sukurti savo SQL užklausą ir ją įvykdyti.

Dėstytojas galės administruoti sistemos duomenų bazę, koreguoti ir trinti informaciją esančią kompiuterinėje sistemoje. Dėstytojui nėra taikomi jokie apribojimai.

Studentas – šis vartotojas turės galimybę peržiūrėti visą sistemoje esančią medžiagą apie SQL užklausų kūrimą ir pasitikrinti savo žinias atsakinėdamas į dėstytojo sudarytus klausimus, t.y. kurti ir vykdyti SQL užklausas. Studentas – tai bet kuris sistemos vartotojas ir jam nereikia registruotis.

Žemiau esančiuose paveiksluose Nr. 2.11, 2.12 pavaizduoti sistemos vartotojų langų projektai.

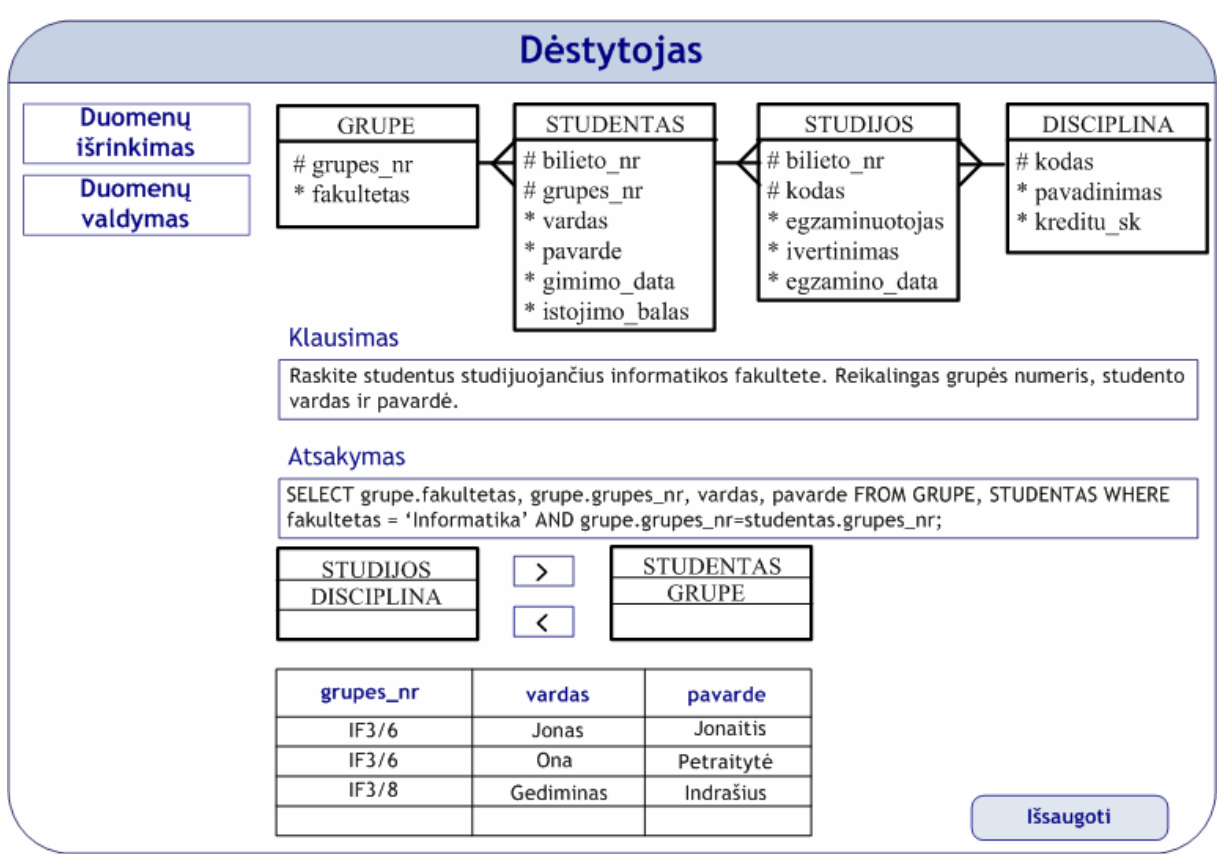

2.11 pav. Sistemos vartotojo "Dėstytojas" langas

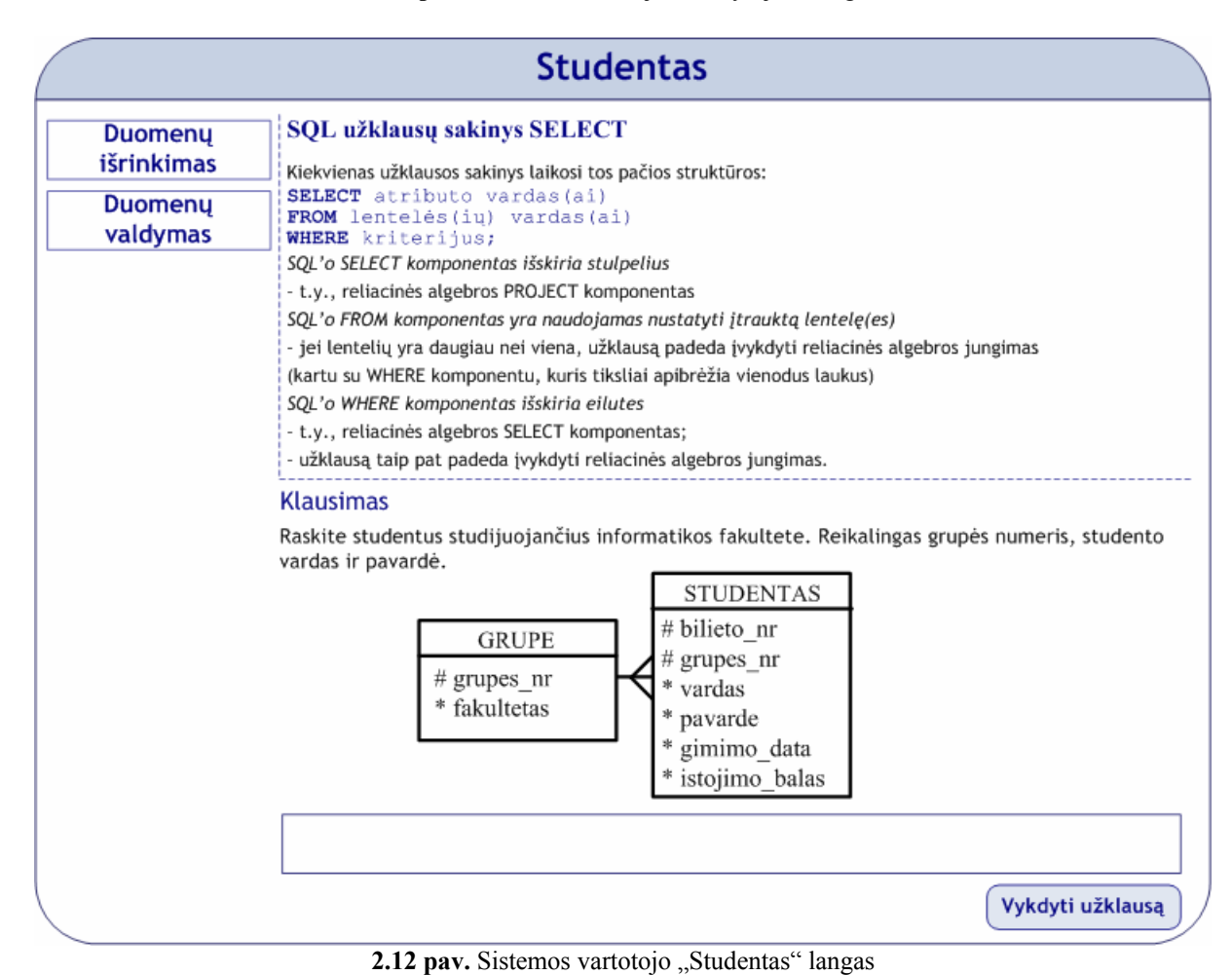

#### <span id="page-22-0"></span>**2.9. Projektavimo technologijos**

#### *Microsoft Visual Studio .NET*

Microsoft Visual Studio .NET yra universalus daugiakalbio programavimo įrankis, skirtas greitai kurti ir diegti interneto programinę įrangą. Microsoft Visual Studio .NET pagalba programavimo uždaviniai yra greičiau įgyvendinami, paremti komponentų išdėstymu ir aprašymu (minimaliu programavimu). Su Microsoft Visual Studio .NET, programų kūrėjai gali imtis savo programavimo uždavinių įgyvendinimo naudodamiesi anksčiau įgytais įgūdžiais bei žiniomis [9].

Privalumai:

- $\bullet$  Didelis programavimo kalbų pasirinkimas: C#, C++, VB, Delphi, JAVA (J#).
- Administravimo sąsajoje galima naudoti turtingą, lanksčią, greitą, lengvai programuojamą Windows grafinę sąsają.
- Duomenų apdorojimui galima naudoti visą .NET karkaso galią internetines paslaugas (Web Services), galingus XML įrankius, paveikslėlių apdorojimo priemones, integraciją su Microsoft Office 2007, kitomis Microsoft programomis.
- Rezultate gaunamas pilnai paruoštas interneto svetainės turinys, kurio nereikia generuoti apsilankius kiekvienam lankytojui, kaip kad vyksta naudojant standartinius sprendimus (PHP). Tai ypač naudinga tuo atveju, kai turinį sugeneruoti užtrunka daug laiko (pavyzdžiui, informacija renkama iš kitų interneto šaltinių).
- Internetinėje svetainėje nėra programinio kodo, tik turinys, todėl įsilaužti įmanoma tik pasinaudojant serverio skylėmis.
- Galima nesunkiai realizuoti automatinį informacijos atnaujinimą.

Pagrindinė priežastis, kodėl buvo pasirinktos Microsoft Visual Studio .NET technologijos – programavimo uždaviniai paremti komponentų išdėstymu ir aprašymu, o tai reikalauja minimalaus programavimo ir leidžia sutaupyti laiko.

### *ASP.NET*

ASP.NET – tai Microsoft sukurta interpretuojama kalba, vykdoma serverio pusėje, skirta dinaminiam interneto svetainių turiniui generuoti.

ASP.NET kodą galima rašyti bet kuria Microsoft .NET kalba t.y. C#, C++, VB, Delphi, netgi JAVA (J#). Naudojant ASP.NET, serveris gali būti nustatytas taip, kad suprastų žymeklių elementus ir nustatytų juos objektiškai orientuotu būdu.

Visa tai suteikia kūrėjams daugiau laisvės ir pasirinkimo.

#### *Microsoft SQL Server 2005*

Microsoft SQL Server 2000 teikia patikimą ir efektyvią duomenų platformą, kuri leidžia vykdyti įvairias užduotis susijusias su duomenimis, pačioje duomenų bazėje sukuriant išrinkimo, įterpimo ar trynimo procedūras, o vėliau jas iškviečiant vykdyti Microsoft Visual Studio 2005 programoje. Microsoft SQL Server 2005 produkte yra ypač patogus duomenų bazės lentelių, lentelių atributų kūrimas, paremtas komponentais.

Microsoft SQL Server 2005 duomenų bazės modulis teikia saugią ir patikimą santykinių ir struktūrinių duomenų saugyklą, todėl galima kurti ir valdyti itin lengvai pasiekiamas ir puikiai veikiančias verslo duomenų programas.

Naudojant SQL Server 2005, galima generuoti ataskaitas, pranešimus, yra integravimo galimybė. SQL Server 2005 glaudžiai susijusi su Microsoft Visual Studio sistema [9].

#### *CASE priemonės*

Darbe naudojamoms UML diagramoms projektuoti, kurti ir analizuoti pasitelkta šiuolaikinė CASE priemonė Microsoft Visio, kuri palengvins sistemos analizę.

Automatizuotas programinės įrangos projektavimas (CASE) yra vienas iš metodų, užtikrinančių vartotojų poreikių analizės ir specifikavimo etapo kokybiškumą. CASE priemonėmis iš painaus programinio kodo pereinama į lygmenį, kur architektūra ir projektavimas tampa vaizdingesnis, aiškesnis ir modifikuojamas. Toks sistemos kūrimo procesas artimesnis vartotojui. CASE priemonės naudojamos visame sistemos kūrimo cikle. Jomis organizuojamas ir valdomas programinės įrangos kūrimas ir ypač jos svarbios kuriant didelius ir sudėtingus projektus. CASE priemonės padeda susisteminti sistemos kūrimo procesą, griežčiau jį kontroliuoti, tai šiuo metu yra aktualu. CASE įrankiai siūlo įvairius programinės įrangos kūrimo metodus. Dalis priemonių pagrįsta struktūriniu metodu, bet pastaruoju metu daugiau orientuojamasi į objektiškai orientuotą programinės įrangos kūrimą [10].

Projektuojant sistemą bus naudojami UML modeliai:

- Hierarchinis veiklos modelis (Duomenų srautų diagramos).
- Funkcijų hierarchijos diagrama.
- Veiklos uždavinių modelis (Panaudos atvejų notacija).
- Taikomųjų uždavinių modelis (Panaudos atvejų notacija).
- Reikalavimų kompiuterinei sistemai specifikacija (Panaudos atvejų notacija).
- Projektuojamos sistemos architektūros modeliai (Sekų diagrama).

## <span id="page-24-0"></span>**3. KOMPIUTERINĖS SISTEMOS IR JOS VARTOTOJŲ REIKALAVIMŲ ANALIZĖ IR SPECIFIKAVIMAS**

Tikslas – aprašyti kompiuterizuojamos SQL kalbos mokymosi veiklos reikalavimus kuriamai informacijos sistemai.

#### **3.1. Bendri reikalavimai**

#### *Kuriamo produkto apibrėžimas ir savybės*

Reikalavimų aprašymas reikalingas SQL kalbos mokymosi uždaviniui kompiuterizuoti. Kuriama kompiuterinė sistema, kuri padės studentams, studijuojantiems nuotoliniu būdu, geriau įsisavinti SQL užklausų kūrimo ir vykdymo taisykles, taip pat padės praktiškai išbandyti savo įgytas žinias vykdant įvairias užklausas. Pagrindinės kompiuterizuojamos funkcijos: praktinių užduočių sudarymas, įvairių SQL užklausų vykdymas ir tikrinimas, teorinės medžiagos pateikimas kompiuterinėje sistemoje.

Interaktyvaus įrankio pagalba studentai galės atlikti jiems pateiktas užduotis t.y. kurti ir vykdyti įvairias užklausas.

Kuriamas produktas privalo turėti SQL kalbos mokymosi uždaviniui būdingas savybes, t.y. turi būti galimybė:

- pateikti teorinę ir praktinę medžiagą apie SQL;
- pateiktą medžiagą redaguoti, papildyti ar pašalinti;
- sudaryti užduotis studentams apie SQL užklausas;
- interaktyvaus įrankio pagalba vykdyti įvairias užklausas;
- užtikrinti duomenų bazės, kurioje bus vykdomos užklausos, apsaugą ir atstatymą;
- \* sukurti patrauklią ir lengvai suprantamą programos vartotojo sąsają (lietuvių kalba);
- apsaugoti duomenis.

#### *Vartotojų apibūdinimas*

Sistema naudosis dėstytojai pateikiantys studentams teorinę ir praktinę medžiagą apie SQL, taip pat sudarantys praktines užduotis skirtas patikrinti studentų įgytas žinias. Be dėstytojų, sistema naudosis studentai, studijuojantys modulį apie SQL kalbą ir užklausų vykdymą.

#### *Vartotojų problemų apibūdinimas*

Dėstytojai pateikiantys studentams medžiagą apie SQL kalbą susiduria su tokia problema: nėra kompiuterinės sistemos, kurioje būtų pateikta teorinė ir praktinė medžiaga apie SQL <span id="page-25-0"></span>kalbą ir užklausų vykdymą kartu su interaktyviu įrankiu, kurio pagalba būtų galima laisvai vykdyti įvairias užklausas ir patikrinti studentų įgytas žinias.

Studentai besimokantys SQL užklausų kūrimo ir vykdymo taisykles susiduria su problema, jog nėra lietuviškos sistemos, kurioje būtų galima studijuoti teorinę ir praktinę medžiagą apie SQL ir kartu pasitikrinti savo įgytas žinias vykdant įvairias užklausas.

#### *Vartotojų tikslai ir reikalavimai*

Vartotojų tikslas – galimybė vykdyti įvairias SQL užklausas.

Vartotojams (dėstytojams) svarbi galimybė pateikti visą medžiagą apie SQL kalbą, taip pat pateiktą medžiagą redaguoti, papildyti ir pašalinti.

Vartotojams (studentams) svarbu gauti žinias apie SQL kalbą ir jas pasitikrinti vykdant įvairias užklausas interaktyvaus įrankio pagalba.

## *Bendri paribojimai*

Kompiuterinė sistema turi dirbti dialogo su vartotoju režime. Turi turėti lengvai suprantamą, intuityvią, vartotojo sąsają. Sistema turi veikti be klaidų ir greitai, naudojant kuo įvairesnes interneto naršykles.

Sistema reikalauja pagrindinių darbo kompiuteriu įgūdžių.

#### **3.2. Funkciniai reikalavimai**

*Patogumas –* kompiuterinė sistema turi dirbti dialogo su vartotoju režime. Turi turėti lengvai suprantamą, intuityvią, vartotojo sąsają.

*Stabilumas* – sistema turi veikti be klaidų ir greitai, naudojant kuo įvairesnes interneto naršykles. Svarbu išvengti kritinių programavimo klaidų, dėl kurių vėliau būtų sunaikinti vartotojų ir duomenų bazės kurioje vykdomos užklausos duomenys.

*Suprantamumas* – projektuojant ir kuriant turi būti įvertinta, kad pagrindinis vartotojas bus besimokantysis, norintis įgyti naujų žinių, tačiau galintis turėti mažai kompiuterinių įgūdžių.

*Panaudojamumas* – norint pasinaudoti sistema reikalingas personalinis kompiuteris ir interneto prieiga.

Kompiuterinė sistema turi leisti:

- Ivesti teorinę medžiagą į duomenų bazę naudojant duomenų įvedimo formas.
- Sudaryti praktines SQL žinių tikrinimo užduotis.
- Importuoti duomenis į duomenų bazę ir eksportuoti iš jos.
- Vykdyti įvairias SQL užklausas.

Kompiuterinės sistemos patikimumo reikalavimas yra suteikti slaptažodžius dėstytojams, kurių nežinant kiti vartotojai ar pašalinis asmuo negalėtų kėsintis į duomenis. Duomenų bazė, kurioje bus vykdomos užklausos turi būti apsaugota ir atstatoma.

#### *Detalūs uždaviniai:*

1. Teorinės ir praktinės medžiagos pateikimo uždavinys

Dėstytojas prisijungęs prie sistemos turi turėti galimybę įvesti į duomenų bazę teorinę medžiagą apie SQL kabą, taip pat jis turi turėti galimybę tą medžiagą redaguoti ir trinti.

2. Užduočių sudarymo uždavinys

Dėstytojas turi turėti galimybę prie pateiktos teorinės medžiagos sudaryti praktines užduotis skirtas studentų įgytoms žinioms patikrinti. Tam, kad galėtų sudaryti šias užduotis, dėstytojas turi matyti, kaip atrodo duomenų bazė, kurioje bus vykdomos užklausos. Duomenų bazės lentelės kartu su ryšiais turi būti atvaizduojamos kompiuterinėje sistemoje. Dėstytojas užduotį įveda į tam tikrą formą.

3. Įvairių užklausų vykdymo uždavinys

Kompiuterinėje sistemoje esančio interaktyvaus įrankio pagalba turi būti galimybė vykdyti įvairias SQL užklausas t.y. ne tik SELECT, bet ir kitus duomenų apdorojimo, bei struktūros keitimo sakinius.

4. Užduočių tikrinimo uždavinys

Sudaręs užduotį dėstytojas pats įvykdo teisingą užklausą. Dėstytojo gautas rezultatas bus lyginamas su studento gautu ir taip bus patikrinama ar teisingai studentas atliko užduotį t.y. dėstyto ir studento gautas rezultatas turi sutapti.

#### *Reikalavimai sąsajai*

Vartotojo sąsaja turėtų būti:

- $\div$  suprantama;
- $\div$  patogi naudotis;
- **\*** neperkrauta;
- lengvai valdoma;
- $\div$  greitai įsisavinama;
- informatyvi (paaiškinantys pranešimai apie klaidas);
- minimizuojanti vartotojo galimų padaryti klaidų skaičių;
- reikalinga lengvai pasiekiama pagalba vartotojui.

<span id="page-27-0"></span>Grafinė vartotojo sąsaja realizuota mygtukų, langų, meniu sąsaja. Langai priklausomai nuo informacijos tipo yra: grafinės, tekstinės ar informaciniai/perspėjamieji. Mygtukai skirti duomenų srautų valdymui: išsaugoti, trinti, koreguoti, vykdyti, atšaukti.

#### **3.3. Nefunkciniai reikalavimai**

*Greitumas* – kaip ir kiekvienos sistemos paremtos veikimu per internetą, taip pat ir šios sistemos į tai atsižvelgti būtina. Iš sisteminės pusės įmanomas optimizavimas kai kurių sistemos dalių, kad kaip įmanoma daugiau būtų sumažintas tinklo srautas, reikalingas greitam užklausų vykdymui.

*Naujų technologijų panaudojimas* – svarbus tuomet, kai siekiama sukurti visiškai naują produktą, o šiuo atveju norima pagerinti naudojimosi patogumą ir išvengti situacijos, kai studentas negalės išnaudoti visų sistemos galimybių ir įgyti naujų žinių, todėl, kad ne ten bus sutelktas funkcionalumas.

*Išbaigtumas* – sistemos galutiniam veikimo principui įgyvendinti šis reikalavimas nėra labai svarbus, nes numatomas tokios sistemos funkcionalumo papildymas.

#### *Kiti nefunkciniai sistemos atributai*

Būtina duomenų bazės, kurioje bus vykdomos užklausos, apsauga. Duomenų bazė negali būti ištrinta arba kitaip išgadinta t.y. ištrinti arba pakeisti duomenys.

Dėstytojams kuriantiems užduotis turi būti suteikti slaptažodžiai prisijungimui prie sistemos.

#### *Operacinis scenarijus (sistemos veiksmų scenarijus iš vartotojo pozicijų)*

Dėstytojo darbo scenarijus. Prisijungęs prie sistemos vartotojas pasirinkęs meniu punktą skirtą teorinės medžiagos pildymui galės įvesti naują tekstą arba redaguoti senąjį. Pasirinkus meniu punktą skirtą užduočių kūrimui, galės sukurti užduotį studentui pagal toki scenarijų:

- ivedamas užduoties tekstas;
- $\div$  ivedamas atsakymas;
- parenkamos užklausos vykdymui reikalingos lentelės;
- ivykdoma užklausa;
- išsaugoma užduotis.

Studento darbo scenarijus. Studentui prie sistemos jungtis nereikia. Jis laisvai gali peržiūrėti pateiktą teorinę medžiagą, o peržiūrėjęs pasitikrinti įgytas žinias spręsdamas pateiktas užduotis. Užduoties sprendimui pirmiausia reikia įvesti užklausą, o paskui ją įvykdyti. Įvykdžius užklausą bus pateikiamas pranešimas apie užduoties įvykdymo teisingumą.

#### **3.4. Projekto apribojimai**

<span id="page-28-0"></span>Vartotojui reikalingas kompiuteris prijungtas prie interneto. Taip pat kompiuteryje turi būti kokia nors interneto naršyklė (pvz.: Internet Explorer, Netscape Navigator, Mozilla ar kt.).

#### *Kliento operacinė sistema*

Sistemos paleidimui operacinė sistema įtakos neturi. Svarbiausia, kad operacinė sistema, kurioje norima paleisti šią kompiuterinę sistemą palaikytų standartinę grafinę interneto naršyklę. Geriausia viena iš šiuo metu populiariųjų interneto naršyklių "Internet Explorer", "Firefox", ar kt. Programai skirtos interneto naršyklės pasirinkimą nulėmė apklausų rezultatai gauti iš W3 Schools informacinės sistemos, skirtos vartotojams besidomintiems internetinėmis technologijomis [11]. Statistiniai 2008 metų rugsėjo – gruodžio mėnesių rezultatai matomi 4.1 paveiksle. Priklausomai nuo vartotojų auditorijos, statistika gali skirtis, tačiau bendros tendencijos tinklapių kūrėjams yra tokios: Internet Explorer užleidžia pozicijas, Firefox stiprina jas.

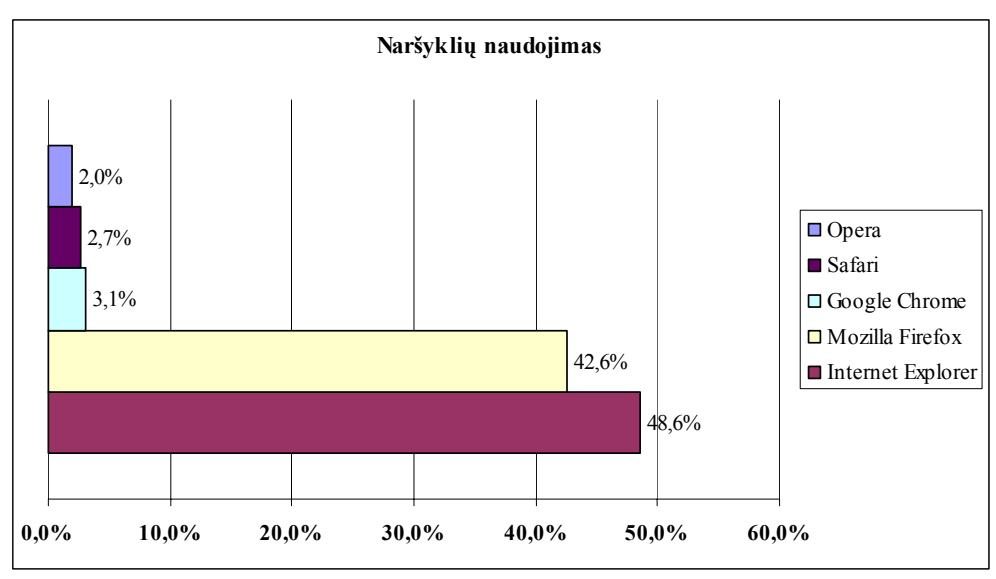

**3.1 pav.** Naršyklių naudojimas [11]

#### *Reikalavimai įrangai*

Rekomenduojami vartotojo kompiuterio duomenys:

- Procesorius (CPU): nuo 500 MHz ir daugiau
- Operatyvinė atmintinė (RAM): nuo 128 MB ir daugiau
- Kietasis diskas (HDD): nuo 5GB ir daugiau
- Grafinė atmintinė (VRAM): nuo 1MB ir daugiau
- Tinklo plokštė: reikalinga interneto ryšiui pajungti
- Klaviatūra: reikalinga sistemos valdymui
- Pelė: reikalinga sistemos valdymui

<span id="page-29-0"></span>Šios įrangos pakanka normaliam sistemos darbui. Šiuo metu kuriant programinius produktus stengiamasi daugiau naudoti greito programavimo metodus ir logikos elementus negu visiškai apkrauti sistemą perkrautomis ir nereikalingomis funkcijomis. Didesni įrangos duomenys gali smarkiai viršyti tuos, kurie nurodyti rekomendacijoje, tačiau nuo to sukurtos kompiuterinės sistemos darbas ir jos rezultatai nepriklauso.

#### *Serverio operacinė sistema*

Serverio operacinė sistema turi būti Windows šeimos. Ji turi atitikti šiuolaikinių internetinio serverio standartus ir palaikyti reikiamus protokolus. Operacinės sistemos serveris turi leisti ASP.NET prisijungimus ir interpretavimus, palaikyti Microsoft SQL Server duomenų bazę. Maksimalus prisijungimų skaičius priklauso nuo to, kiek serveryje bus laikinosios atminties.

#### **3.5. Veiklos proceso modeliai**

Veiklos modelis yra daugialygė (hierarchinė) struktūra. Organizacijos veiklą aprašo grafinės schemos, kuriose yra atvaizduojami informacijos srautai ir procesai.

#### *3.5.1. Hierarchinis veiklos modelis*

Veiklos modelio paskirtis yra aprašyti veiklos dalyvius, procesus ir duomenų srautus.

Žemiau esančiuose paveiksluose Nr. 3.2-3.4 pavaizduotos SQL kalbos kompiuterinės mokymosi sistemos hierarchinis veiklos modelis duomenų srautų diagramų pagrindu.

Aukščiausio lygio duomenų srautų diagrama (DSD), aprašanti kompiuterinės SQL kalbos mokymosi sistemos veiklos modelį (Pav. Nr. 3.2).

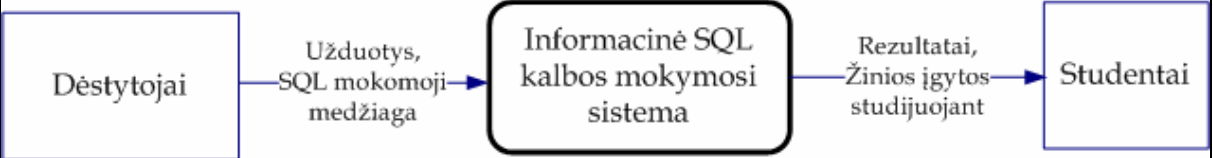

**3.2 pav.** Aukščiausio lygio DSD, aprašanti kompiuterinės SQL kalbos mokymosi sistemos veiklos modelį

Nulinio lygio duomenų srautų diagrama (DSD), aprašanti kompiuterinės SQL kalbos mokymosi sistemos veiklos modelį (Pav. Nr. 3.3).

<span id="page-30-0"></span>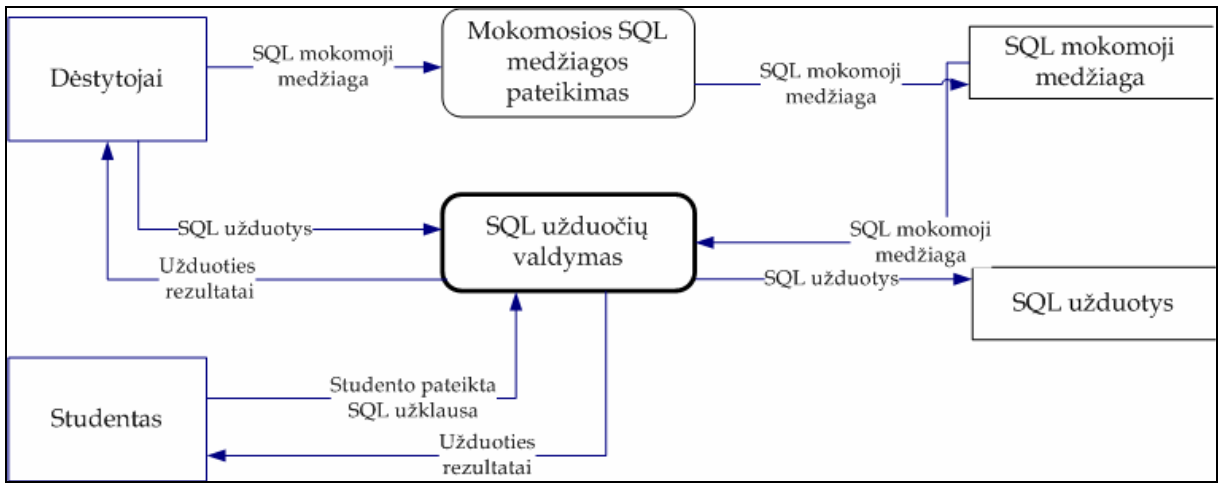

**3.3 pav.** Nulinio lygio DSD, aprašanti kompiuterinės SQL kalbos mokymosi sistemos veiklos modelį

Pirmo lygio duomenų srautų diagrama (DSD), aprašanti kompiuterinės SQL kalbos mokymosi sistemos veiklos modelį (Pav. Nr. 3.4).

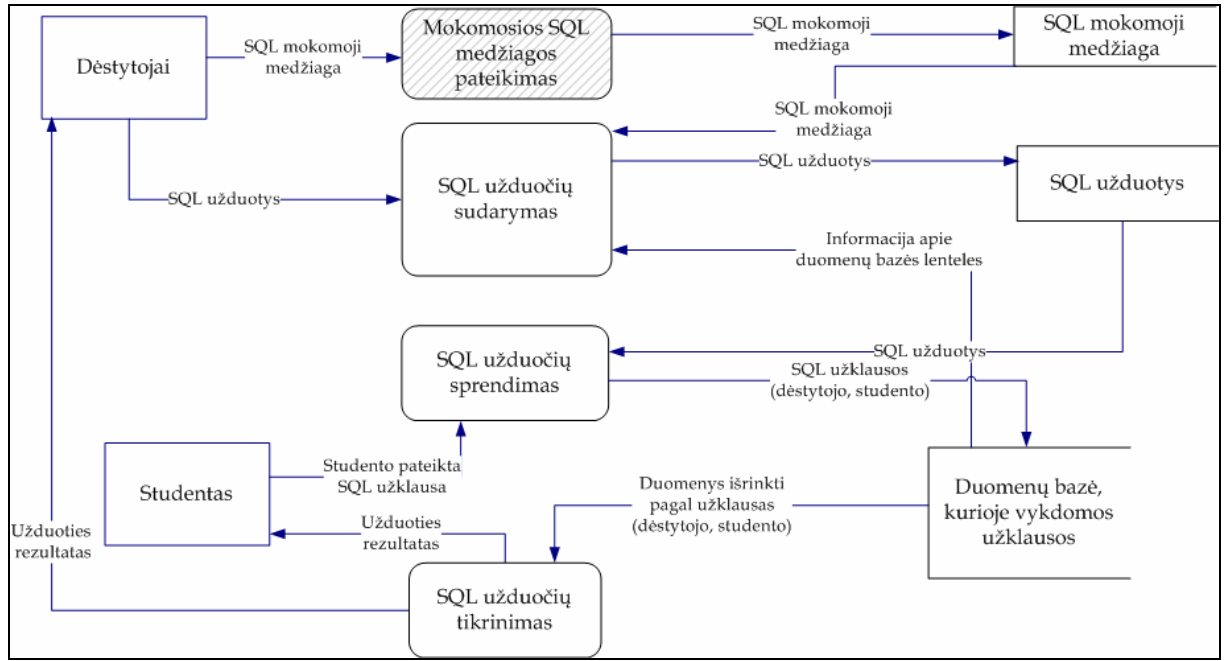

**3.4 pav.** Pirmo lygio DSD, aprašanti kompiuterinės SQL kalbos mokymosi sistemos veiklos modelį

#### *3.5.2. Funkcijų hierarchijos diagrama*

Duomenų srautų diagramos sudaro hierarchijas, kurios prasideda aukščiausiojo lygmens DSD, po to eina nulinio lygmens DSD ir pirmojo lygmens diagrama.

Sudaryta DSD hierarchija yra analizuojama, siekiama išskirti tik procesus, nurodant vertikalius jų ryšius – ryšius tarp skirtingo lygmens procesų. Kiekvienas DSD procesas modeliuoja veiklą – veiklos funkcijas ar veiklos procesus. Todėl gauta hierarchinė struktūra vadinama funkcijų arba procesų hierarchija (Pav. Nr. 3.5) [12].

<span id="page-31-0"></span>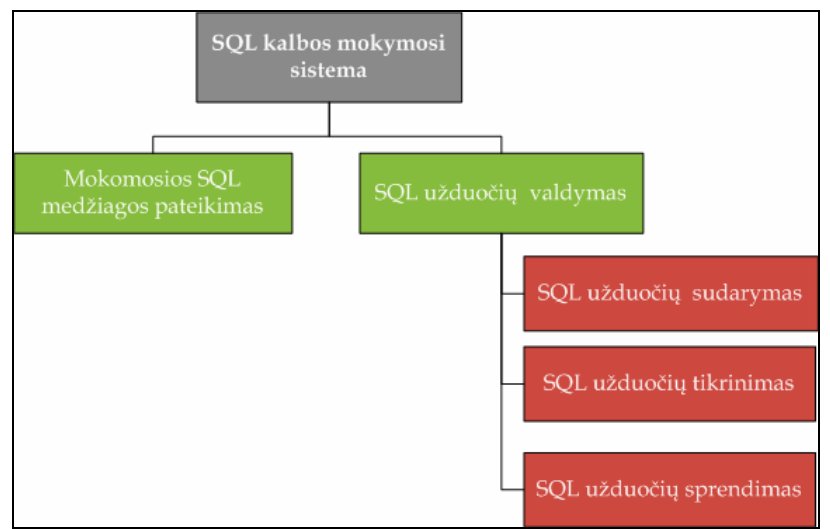

**3.5 pav.** Funkcijų hierarchijos diagrama

#### **3.6. Vartotojo reikalavimų analizė ir specifikavimas**

Daugelis veiklos analizės ir informacinių sistemų projektavimo metodų naudoja grafinį *Use Case Model (UCM),* kurio autorius yra Ivar Jacobson. Šio modelio pavadinimas į lietuvių kalbą verčiamas skirtingai: "panaudos atvejų modelis", "veiklos uždavinių modelis", "vartotojo (informacinių) poreikių modelis", "taikomųjų uždavinių modelis". Tai priklauso nuo šio modelio taikymo tikslo ir aprašymo detalumo. Sąvoka šiuo atveju "use case" reiškia aktualų veiklos dalyviui (sistemos vartotojui) veiklos procesą (veiklos funkciją ar uždavinį).

Ivar Jacobson apibūdina *Use Case Model* taip: "Sistemos vykdomų transakcijų seka, kurios paskirtis yra pateikti veiklos "dalyviui" pageidaujamą konkretų rezultatą". Transakcijos (sąveikos) apima informacijos srautų ir (arba) materialių srautų perdavimą veiklos procesui (funkcijai, uždaviniui) arba gavimą iš veiklos proceso (funkcijos, uždavinio) [12].

### *3.6.1. Veiklos uždavinių modelis (Panaudos atvejų notacija)*

Vartotojų reikalavimų analizei ir specifikavimui naudosime panaudos atvejų modelio notaciją.

Veiklos uždavinių modelis yra apibendrintas modelis, srautai gali būti materialūs ir informaciniai, neįvardinti, veiklos uždavinių turinys neaprašytas [12].

Veiklos dalyvis "studentas" dalyvauja vieninteliame veiksme – "SQL užduočių valdymas". Veiklos dalyvis "dėstytojas" dalyvauja veiksmuose: "duomenų bazių administravimas", "mokomosios SQL medžiagos pateikimas" ir "SQL užduočių valdymas".

<span id="page-32-0"></span>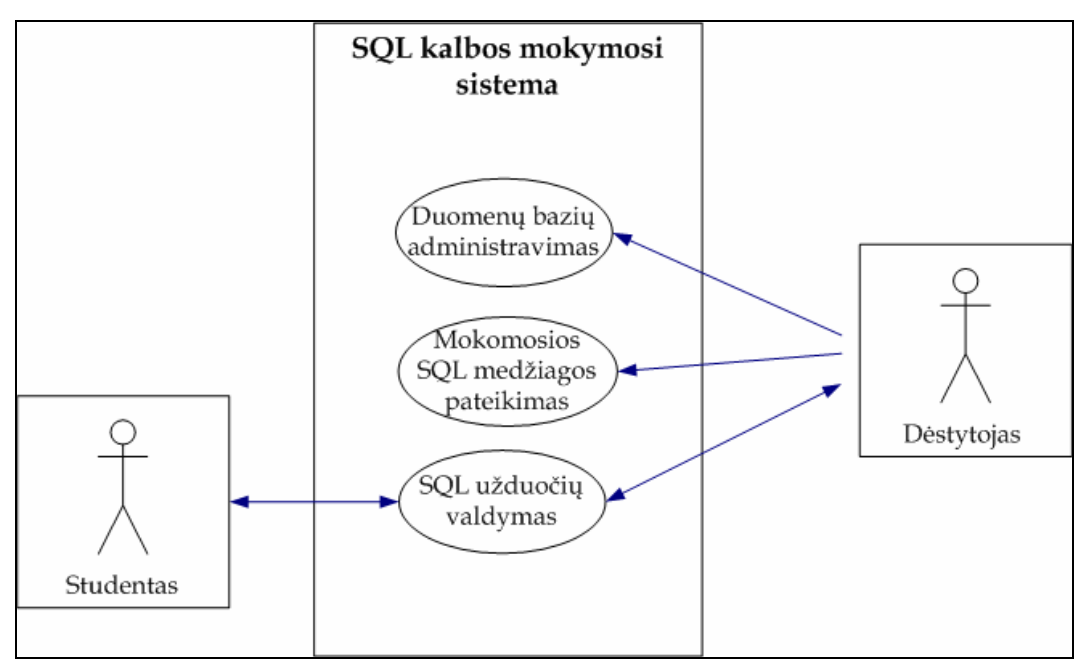

**3.6 pav.** Veiklos uždavinių modelis "SQL kalbos mokymosi sistema"

#### *3.6.2. Taikomųjų uždavinių modelis (Panaudos atvejų notacija)*

Kai vartotojo (informaciniai) poreikiai aprašyti detaliai, nurodant informacijos srautų struktūras, taikomųjų uždavinių formulavimus, reikalavimus sprendimo eigai ir rezultatams, jis vadinamas taikomųjų uždavinių modeliu. Tai pakankamai tiksli vartotojo reikalavimų pageidaujamai informacijos sistemai specifikacija [12]. Šiame panaudos atvejų modelyje (Pav. Nr. 3.7) sąsajos tarp veiklos dalyvio (vartotojo) ir veiklos uždavinio yra tik informacinės: vartotojas arba įveda duomenis (užklausas) arba gauna duomenis (ataskaitas) iš taikomojo uždavinio. Visi informacijos srautai ir uždaviniai yra įvardinti.

<span id="page-33-0"></span>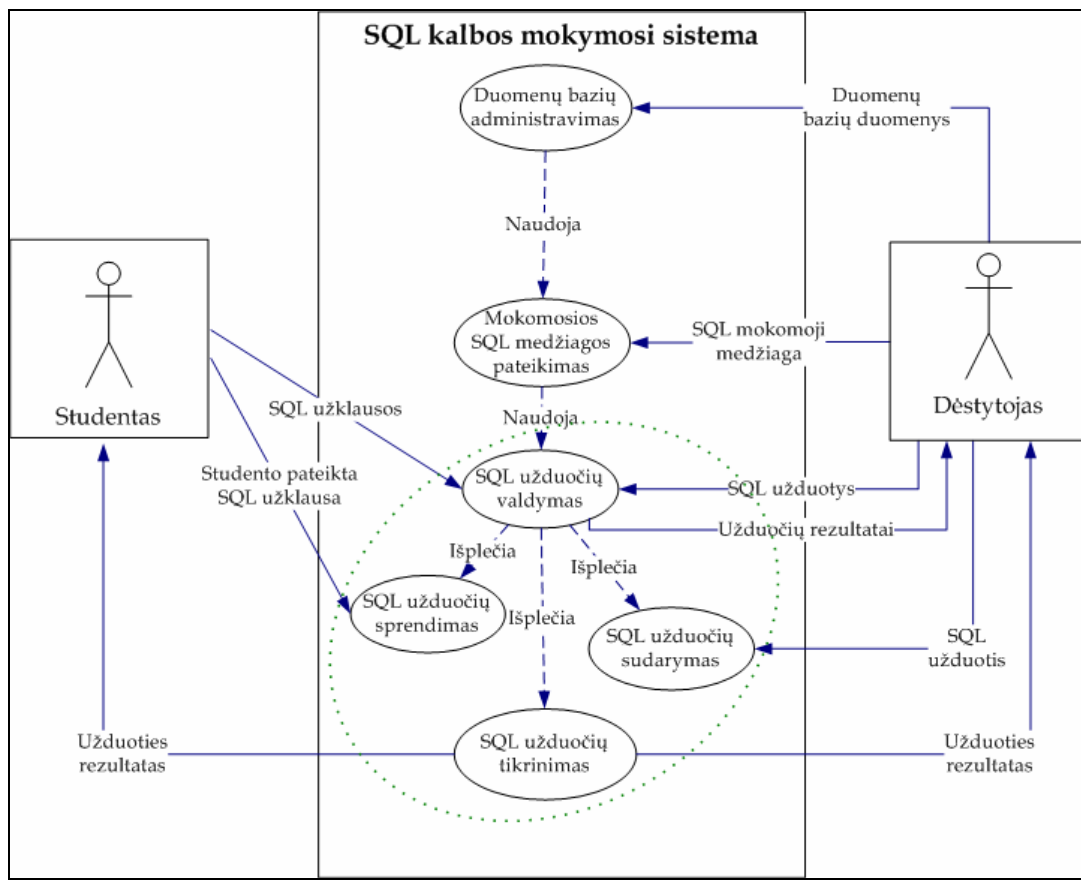

**3.7 pav.** Taikomųjų uždavinių modelis "SQL kalbos mokymosi sistema"

Taikomųjų uždavinių modelis sudaromas detaliai aprašant kompiuterizuojamus uždavinius. Žemiau pateiktose lentelėse 3.1–3.2 detaliai aprašyti modelio taikomieji uždaviniai ir duomenų srautai.

| <b>Uždavinys</b>                       | Aprašymas                                                                                                    |
|----------------------------------------|----------------------------------------------------------------------------------------------------|
| Duomenų bazių administravimas          | Visų duomenų bazėje esančių duomenų administravimas,<br>naujų įrašų įrašymas, esančių įrašų koregavimas ir trynimas.                                                                                                    |
| Mokomosios SQL medžiagos<br>pateikimas | Dėstytojas prisijungęs prie sistemos įveda į duomenų ba-<br>zę teorinę medžiagą apie SQL kabą.                                                                                                    |
| SQL užduočių valdymas                  | Dėstytojas prie pateiktos teorinės medžiagos sudaro<br>praktines užduotis skirtas studentų įgytoms žinioms pa-<br>tikrinti. Dėstytojas užduotį įveda į tam tikrą formą.<br>Studentas dėstytojo sudarytas užduotis sprendžia naudo-<br>damas interaktyvų SQL užklausų įrankį.               |
| SQL užduočių sprendimas                | Kompiuterinėje sistemoje esančio interaktyvaus įrankio<br>pagalba studentas ir dėstytojas vykdo įvairias SQL už-<br>klausas t.y. ne tik SELECT, bet ir kitas duomenų valdy-<br>mui bei struktūrai apibrėžti skirtas užklausas.                                                             |
| SQL užduočių sudarymas                 | Dėstytojas užduotį įveda į tam tikrą formą, parenka<br>užduoties vykdymui reikalingas duomenų bazės lenteles.<br>Įvykdo SQL užklausą. Įvykdytos užklausos rezultatas vė-<br>liau bus lyginamas su studento, tokiu būdu nustatant ar<br>studentas teisingai išsprendė jam pateiktą užduotį. |

**3.1 lentelė.** Taikomųjų uždavinių aprašymas

<span id="page-34-0"></span>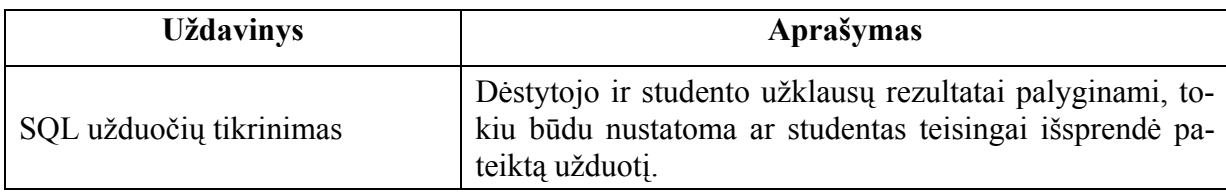

**3.2 lentelė.** Duomenų srautų aprašymas

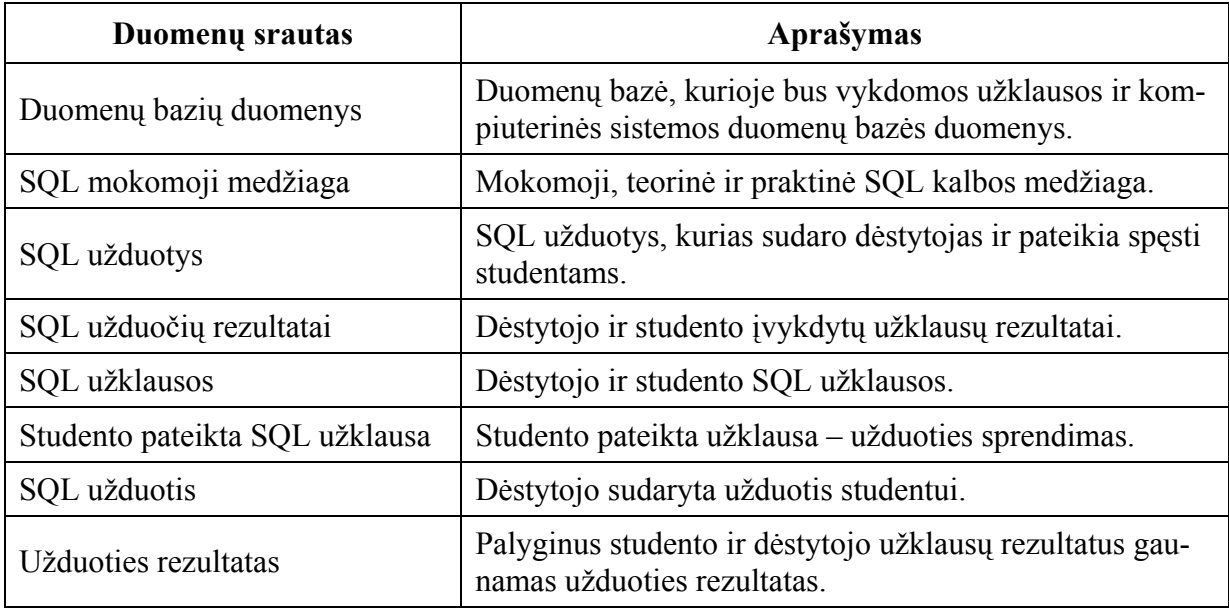

## *3.6.3. Reikalavimų kompiuterinei sistemai specifikacija (Panaudos atvejų notacija)*

Diagramoje (Pav. Nr. 3.8) kompiuterinės sistemos taikomieji uždaviniai suskirstyti pagal funkcinę paskirtį moduliais:

- Vartotojo sąsajos uždavinių grupė;
- Duomenų bazės aptarnavimo uždaviniai;

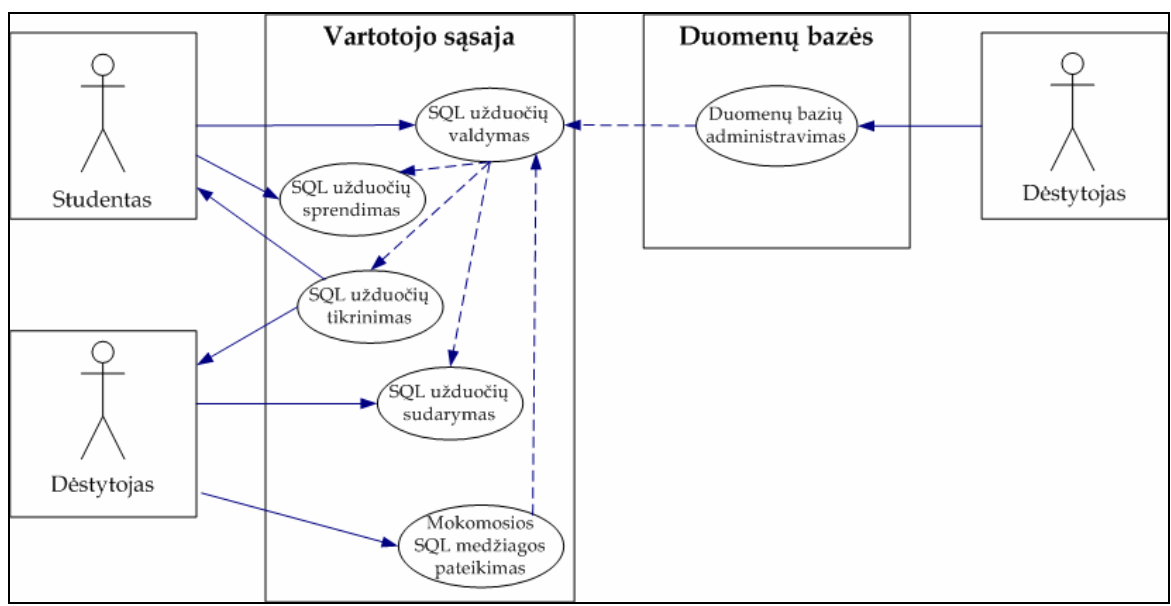

**3.8 pav.** Reikalavimų IS specifikacija (Panaudos atvejų notacija)

## <span id="page-35-0"></span>**4. KOMPIUTERINĖS MOKYMOSI SISTEMOS PROJEKTAS**

#### **4.1. Projektuojamos sistemos architektūros modeliai**

Kaip matome iš 4.1. paveikslo, sistemos architektūros žemiausiame lygmenyje yra duomenų bazė. Duomenų bazė saugoma Microsoft SQL Server 2005 duomenų bazių valdymo sistemoje. Sekantis yra duomenų pasiekiamumo lygmuo (*angl. Data Access Layer*). Programos logikos lygmens dėka realizuojamos reikalingos loginės operacijos su duomenimis. Aukščiausiame lygmenyje realizuojamas gautų duomenų pateikimas vartotojui – atvaizdavimo lygmuo ASP.NET puslapyje [13].

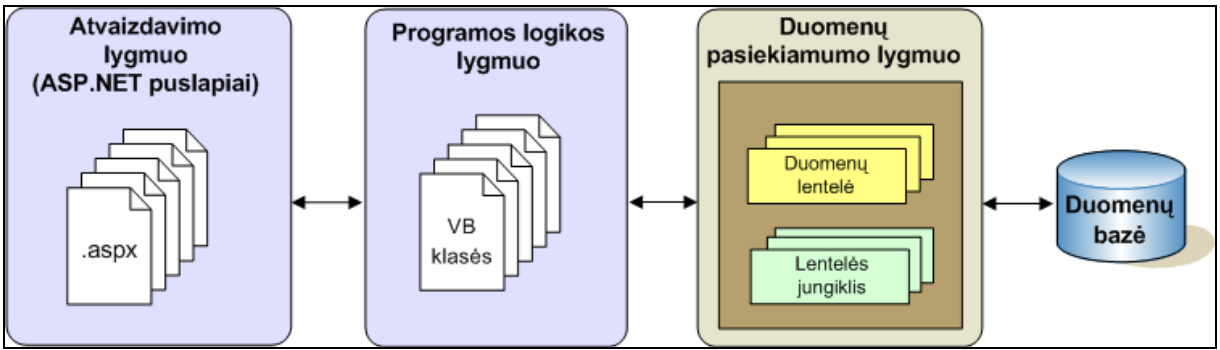

**4.1 pav.** Projektuojamos sistemos 4-jų lygių ASP.NET architektūra

#### *4.1.1. Išbaigtumo (angl. Robustness) diagrama*

Išbaigtumo diagrama yra ryšys tarp analizės proceso (kas) ir projektavimo proceso (kaip). Panaudojimo atvejų analizės metu klasės grupuojamos į: ribines (*angl. boundary*), valdiklių (*angl. control*) ir esybių (*angl. entity*). Ribinės klasės modeliuoja sąveikas tarp aktorių ir sistemos. Valdiklių klasės atvaizduoja sistemos viduje vykstančius duomenų/informacijos srautus. Esybių klasės vaizduoja informaciją, kuri turi būti saugoma [5].

Išbaigtumo analizės dėka patikrinamas ir pataisomas panaudojimo atvejų aprašymo glaustumas ir tikslumas bei sudaromos geresnės sąlygos detalesniam projektavimui. Šios analizės metu analizuojamas ir taisomas panaudojimo atvejų modelis, kuris labai svarbus vėlesniame, sekos diagramų kūrimo procese.

Sudarinėjant išbaigtumo diagramą pastebėta, kad taikomųjų uždavinių modelyje uždavinį "SQL užduočių sudarymas" reikia išplėsti į tris mažesnius uždavinius: "užduočių kūrimas", "užduočių redagavimas" ir "užduočių trynimas".
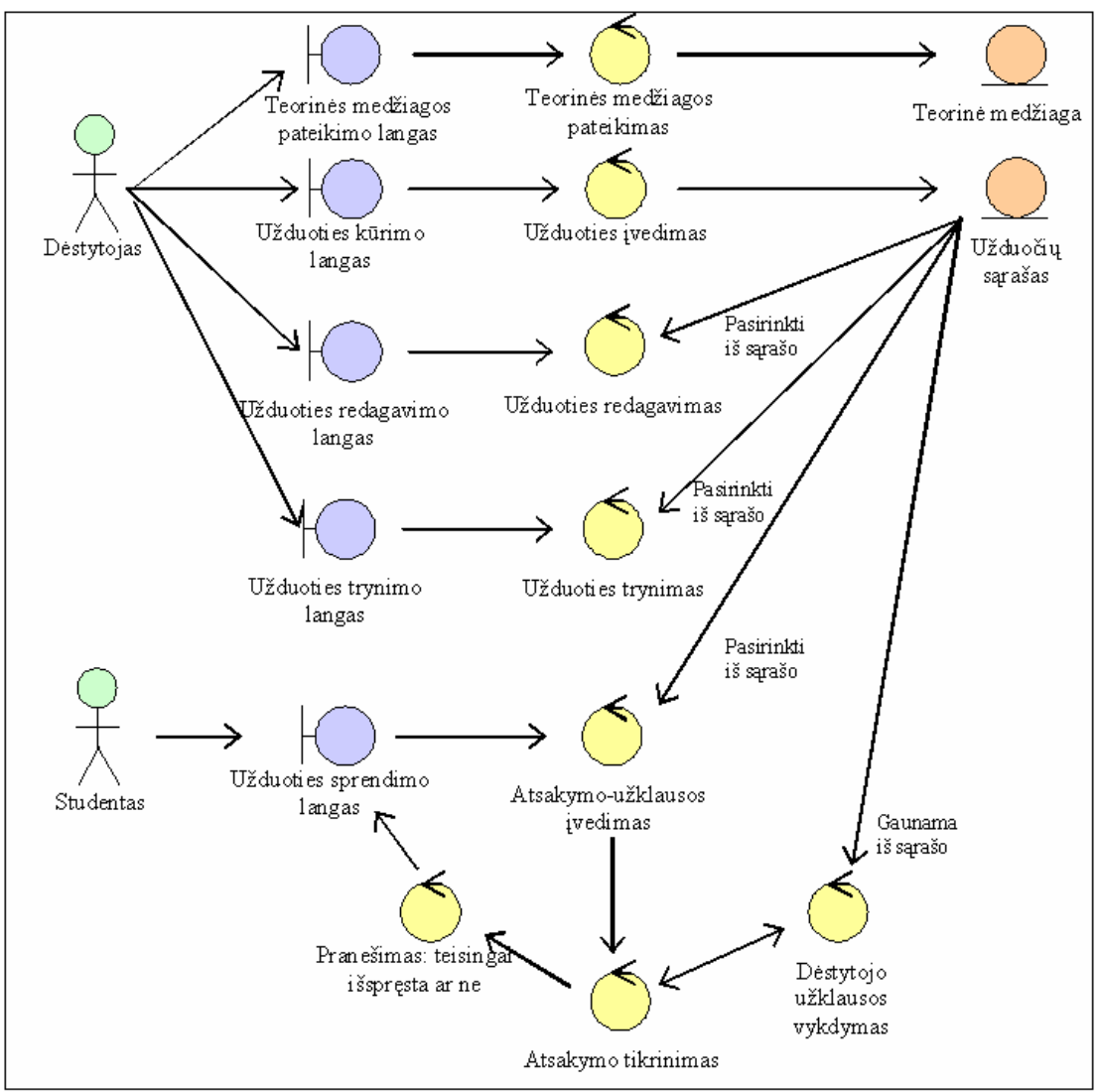

**4.2 pav.** Išbaigtumo diagrama

#### *4.1.2. Komponentinis modelis*

Pagrindiniai komponentinio sistemos modelio sudarymo tikslai yra išsaugoti veiklos modelyje egzistuojančias sąsajas tarp informacinės sistemos architektūros komponentų bei tiksliau specifikuoti komponentus ir jų sąsajas. Toks modelis padeda užtikrinti organizacijos veiklos ir projektuojamos sistemos integralumą [12].

Valdymo funkcijos: "Teorinės medžiagos pateikimo langas", "Užduočių kūrimo langas", "Užduočių redagavimo langas", "Užduočių trynimo langas" ir "Užduočių sprendimo langas" atitinka verslo domeną. Takelis skirtas šiame domene naudojamiems vartotojo sąsajos komponentams specifikuoti.

Taikomieji uždaviniai: "Teorinės medžiagos pateikimas", "Užduočių sudarymas", "Užduočių sprendimas" ir "Užduočių tikrinimas" atitinka informacinių procesų domeną. Takelis "Taikomieji uždaviniai" skirtas taikomųjų uždavinių logiką (skaičiavimus ir kitokį duomenų apdorojimą) realizuojantiems komponentams specifikuoti.

Duomenų struktūros: "Teorinė medžiaga", "Dėstytojai", "Užduotys" ir "Duomenų bazė SQL užklausų vykdymui" atitinka informacijos domeną. Takelis skirtas informacinių sistemų saugyklose (duomenų bazėse, duomenų sandėliuose) saugomos informacijos elementams, t.y. duomenų komponentams specifikuoti.

Technologinių procesų takelyje specifikuojami technologinių procesų domene naudojami komponentai. "Užklausų sudarymo ir vykdymo taisyklės" atitinka technologinių procesų domeną. Studentai priklauso aplinkos domenui.

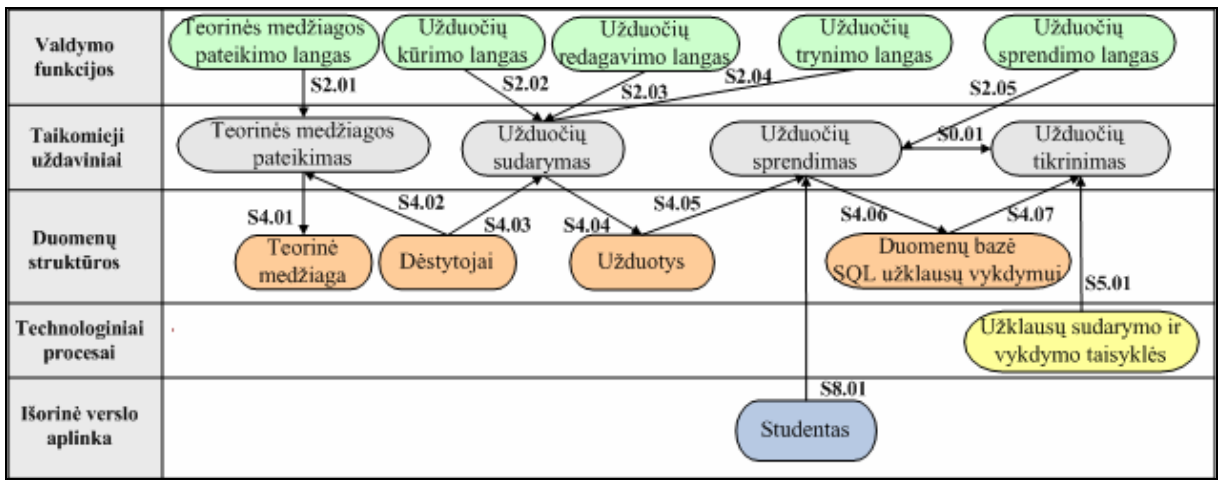

**4.3 pav.** Komponentinis sistemos modelis

## **4.2. Detalus projektas**

Loginei sistemos architektūrai – detaliai sistemos posistemių klasių diagramai su operacijomis projektuoti naudotas Microsoft Visual Studio 2005 įrankis. Klasių diagrama pateikiama su detaliu aprašu lentelėse 4.1-4.2.

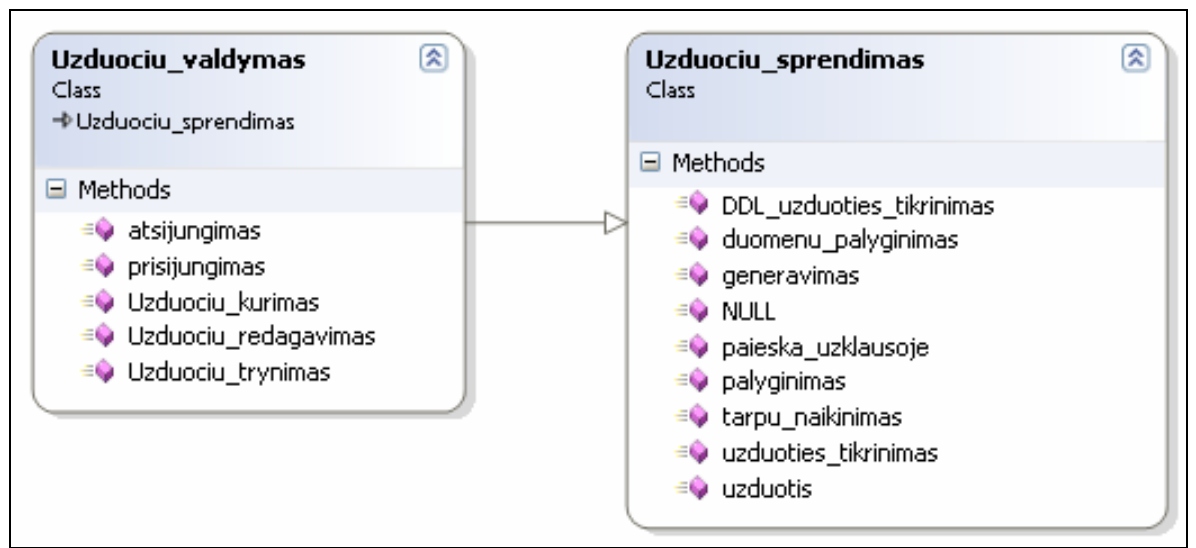

**4.4 pav.** Mokymosi sistemos klasių diagrama

4.1 lentelė. Klasės "Uzduociu\_valdymas" detalus aprašas

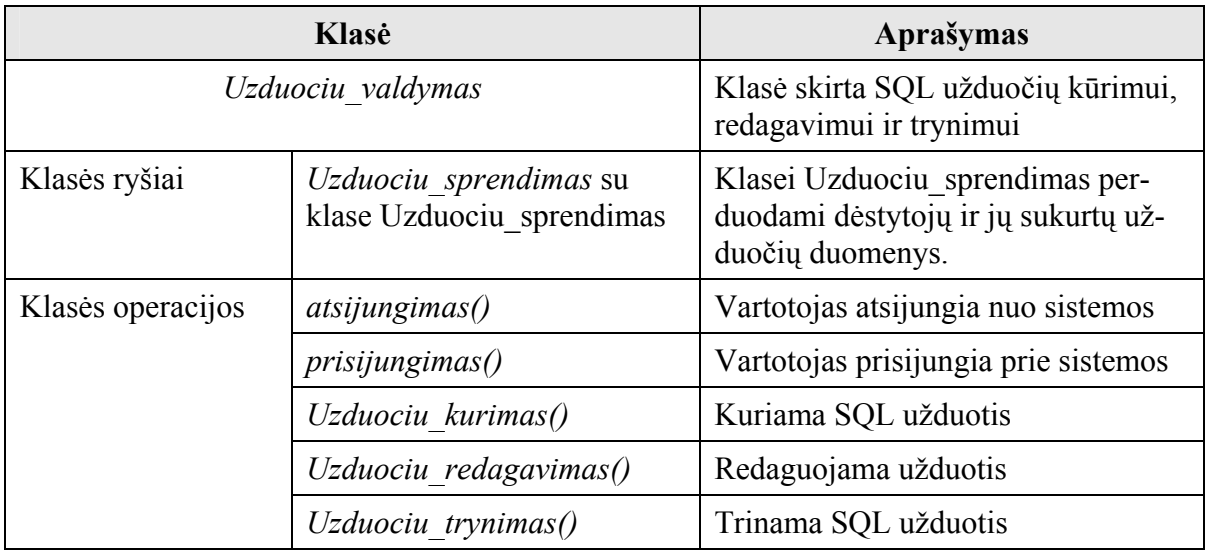

**4.2 lentelė.** Klasės "Uzduociu\_sprendimas" detalus aprašas

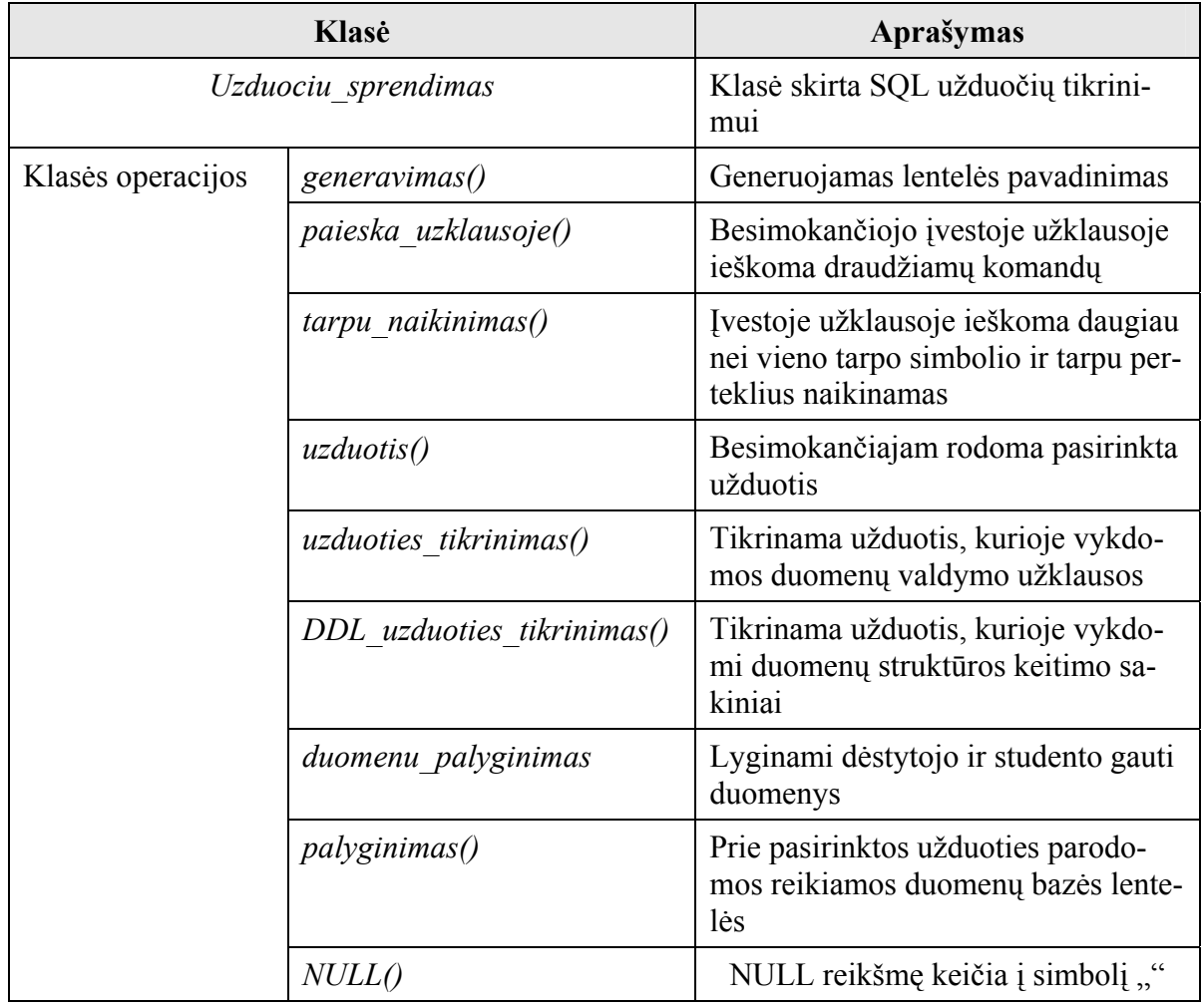

#### **4.3. Sistemos elgsenos modelis**

Sekų diagrama (Pav. Nr. 4.5) iliustruoja kompiuterinės sistemos objektų, būsenų ir veiksmų lygiagretų išsidėstymą laike.

Diagramoje atvaizduojami projektuojamos sistemos vartotojai ir jų inicijuojami procesai. Diagrama sudaryta remiantis reikalavimų specifikacijoje aprašytais panaudojimo atvejų modeliais. Sistemos elgsena detalizuojama, nekeičiant reikalavimų specifikacijoje apibrėžtų kompiuterizuojamų funkcijų (panaudojimo atvejai). Sekų diagrama sudaryta remiantis detaliuoju sistemos projektu (klasių diagrama).

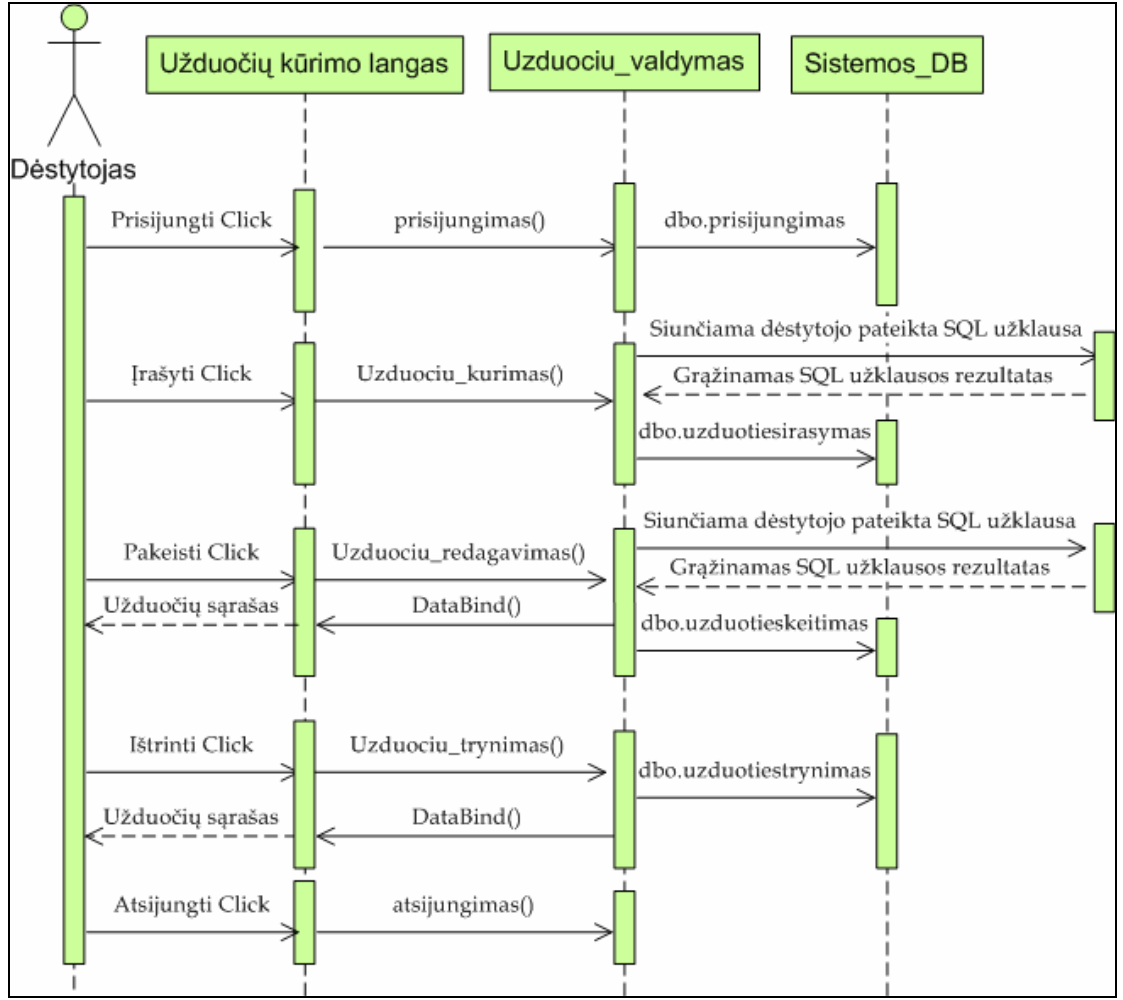

**4.5 pav.** Projektuojamos kompiuterinės sistemos vartotojo "Dėstytojas" sekų diagrama

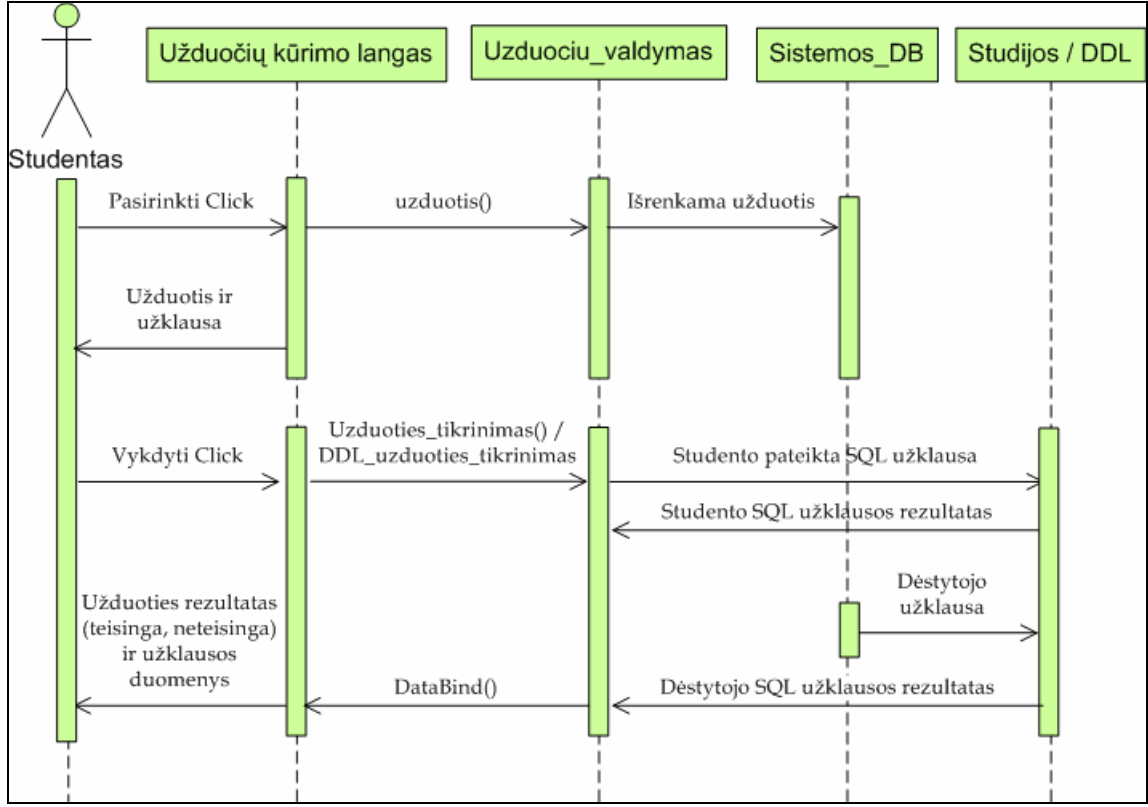

4.6 pav. Projektuojamos kompiuterinės sistemos vartotojo "Studentas" sekų diagrama

#### **4.4. Duomenų bazių modeliai**

Kompiuterinėje mokymosi sistemoje yra trys duomenų bazės, viena iš jų skirta sistemos duomenims kaupti, o kitos dvi SQL užduočių užklausoms vykdyti.

#### *4.4.1. Kompiuterinės mokymosi sistemos duomenų bazė "Sistemos\_DB"*

Kompiuterinės sistemos duomenų bazę "Sistemos DB" sudaro dvi lentelės: "Vartotojai" ir "Uzduotys". Lentelėje "Vartotojai" kaupiami registruotų vartotojų duomenys: identifikacinis numeris, vardas, pavardė, elektroninis paštas ir slaptažodis. Lentelėje "Uzduotys" kaupiami SQL užduočių duomenys: užduoties numeris; užduoties tekstas; SQL užklausa; užduoties rūšis. Kompiuterinės mokymosi sistemos duomenų bazės modelis pavaizduotas 4.7 paveiksle.

Duomenų bazės "Sistemos DB" detalus aprašymas pateiktas lentelėje Nr. 4.3.

| Lentelės<br>pavadinimas | Lauko<br>pavadinimas | Lauko<br>tipas | Aprašymas                                   |
|-------------------------|----------------------|----------------|---------------------------------------------|
| Vartotojai              | 1d                   | int(4)         | Vartotojo identifikacinis numeris sistemoje |
|                         | vardas               | char(20)       | Vartotojo vardas                            |

**4.1 lentelė.** Kompiuterinės sistemos duomenų bazės lentelių aprašas

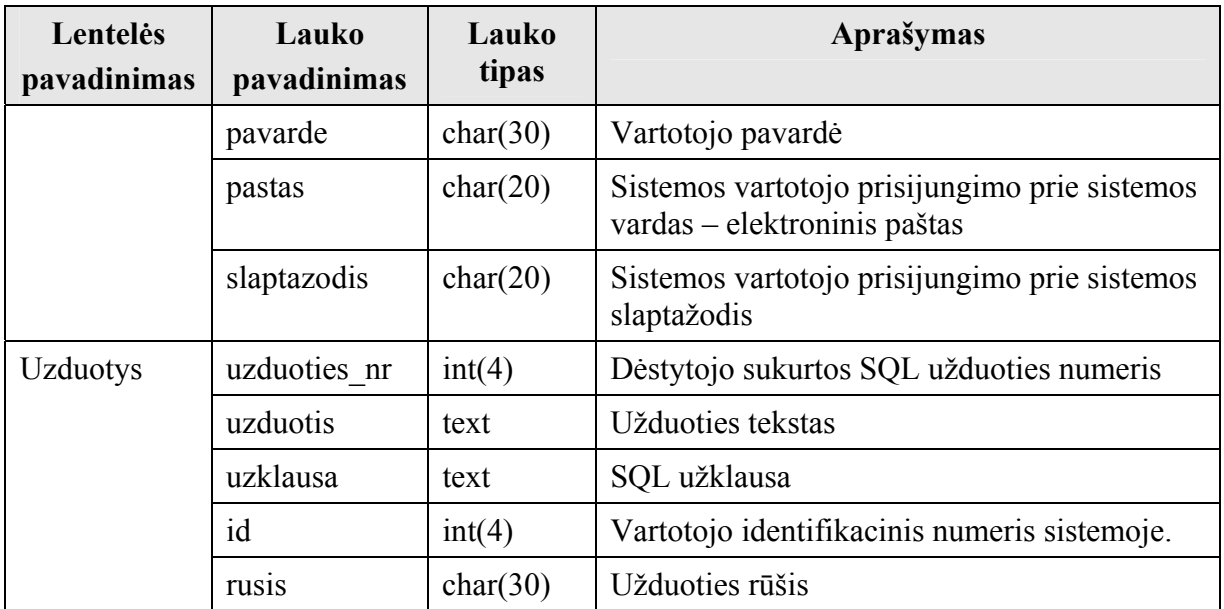

### **Esybių-Ryšių (***angl. Entity Relationship***) diagrama**

Konceptualus duomenų modelio projektas sudarytas naudojantis UML esybių-ryšių (ER) diagramos notacija. Atsižvelgus į numatomas realizuoti funkcijas, projektuojamos sistemos veiklos statinei struktūrai atvaizduoti reikalingos dvi esybės susietos ryšiu. Čia "#" – lentelės raktas (angl. primary key), "<sup>\*</sup>" – būtinas užpildyti laukas.

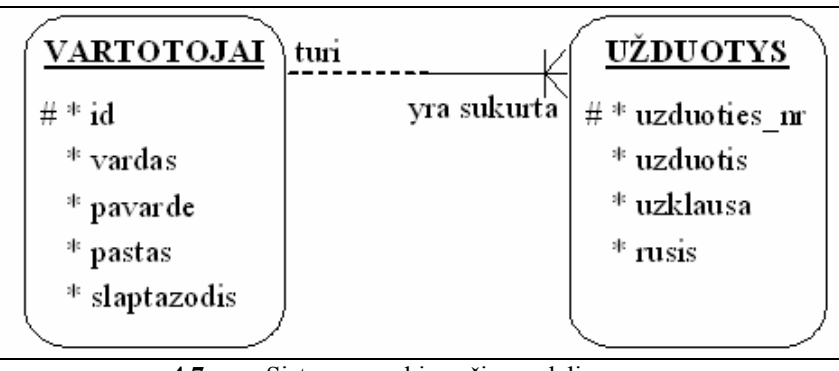

**4.7 pav.** Sistemos esybių-ryšių modelis

#### **Fizinės duomenų bazės specifikavimas ir sukūrimas**

Siekiant sudaryti duomenų bazės loginę schemą pirmiausia reikia atlikti jos normalizavimą, todėl patikrinama ar duomenų bazės lentelės yra trečios normalinės formos.

Duomenų bazės lentelės "Vartotojai" ir "Uzduotys" yra trečios normalinės formos, kadangi kiekviena lentelė atitinka žemiau išvardintus trečios normalinės formos reikalavimus:

 Lentelės kiekvienas laukas yra vienareikšmis bei kiekvienas neraktinis laukas funkcionaliai priklauso nuo bet kokio tos lentelės galimo rakto.

\* Kiekvienas iš lentelės neraktinių laukų yra pilnos funkcinės priklausomybės nuo bet kokio tos lentelės galimo rakto

 Lentelėje nėra nė vienos neraktinių laukų tranzityvios funkcinės priklausomybės nuo bet kokio tos lentelės galimo rakto.

Vartotojai (id, vardas, pavarde, pastas, slaptazodis)

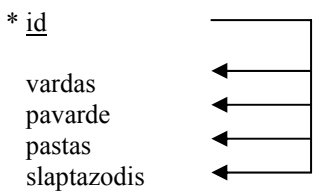

Uzduotys (uzduoties\_nr, uzduotis, užklausa, rusis)

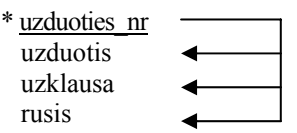

Sistemos duomenų bazės loginės schemos kūrimui buvo naudotas Microsoft Visio 2003

įrankis.

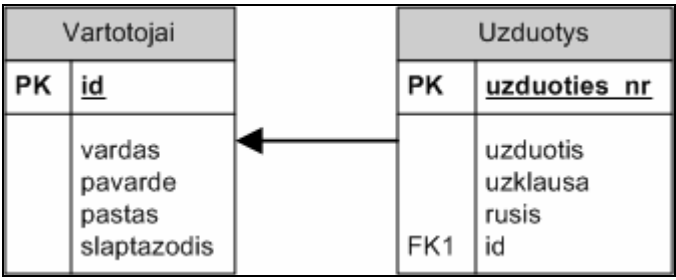

**4.8 pav.** Sistemos duomenų bazės projektas

### **Duomenų bazės modelis**

Suprojektuota duomenų bazė yra saugoma Microsoft SQL Server 2005 duomenų bazių valdymo sistemoje.

| Vartotojai  |  | <b>Uzduotys</b> |              |
|-------------|--|-----------------|--------------|
| id          |  |                 | uzduoties_nr |
| vardas      |  |                 | uzduotis     |
| pavarde     |  |                 | uzklausa     |
| pastas      |  |                 | id           |
| slaptazodis |  |                 | rusis        |
|             |  |                 |              |
|             |  |                 |              |

**4.9 pav.** Kompiuterinės sistemos duomenų bazės modelis

#### *4.4.2. Duomenų bazė skirta vykdyti duomenų apdorojimo užklausas*

Duomenų bazė, kurioje yra vykdomos SOL užduočių užklausos vadinasi "Studijos" ir yra sudaryta iš keturių lentelių, tačiau ši duomenų bazė gali būti keičiama. Užduočių sprendimas yra taip realizuotas, kad neprisirišama prie duomenų. Vietoje duomenų bazės "Studijos" gali būti prijungta kita duomenų bazė, turinti žymiai daugiau lentelių.

Eksperimentinė duomenų bazė "Studijos", kurioje yra vykdomos SQL užduočių užklausos yra sudaryta iš keturių lentelių: "grupe", "studentas", "studijos", "disciplina". Šioje duomenų bazėje galima vykdyti visas su duomenų valdymu susijusias užklausas, tokias kaip INSERT, SELECT, DELETE, UPDATE ir kt. Duomenų bazė yra apsaugota nuo išgadinimo ir duomenų sunaikinimo, tam yra naudojamos transakcijos, kurios iki galo neįvykdomos. Šioje duomenų bazėje uždrausta vykdyti užklausas, kurios keičia duomenų bazės struktūrą (CREAT, DROP, ALTER).

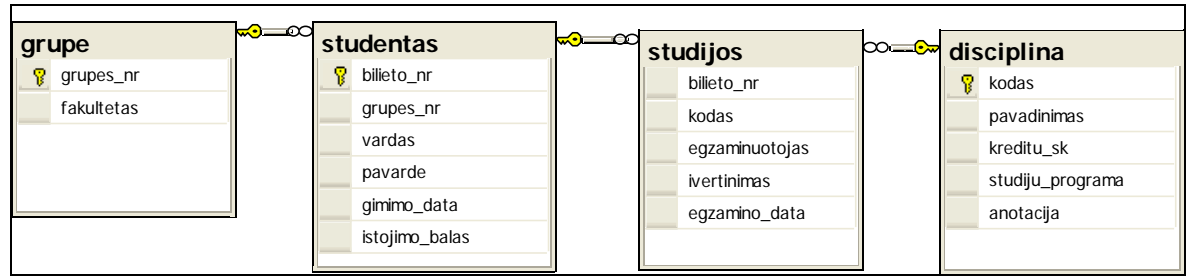

**4.10 pav.** Duomenų bazės, kurioje vykdomos SQL užklausos modelis

#### *4.4.3. Duomenų bazė skirta vykdyti duomenų struktūros keitimo užklausas*

Duomenų bazės struktūros keitimui skirtos užklausos, tokios kaip CREAT, DROP ir ALTER yra vykdomos specialiai tam skirtoje duomenų bazėje "DDL". Ši duomenų bazė yra tuščia ir tik sprendžiant užduotį ir vykdant tam tikrą užklausą reikiama lentelė yra sukuriama.

Jeigu užduotyje yra nurodyta, kad reikia sukurti tam tikrą lentelę, tuomet studentas sukuria lentelę, tačiau baigus spręsti užduotį ji yra automatiškai ištrinama.

Jeigu užduotyje nurodyta, kad reikia pakeisti tam tikros lentelės struktūrą, pavyzdžiui įterpti ar ištrinti stulpelį, tuomet sistema sukuria reikiamą lentelę, studentas ją modifikuoja, o paskui lentelė automatiškai ištrinama.

Jeigu užduotyje nurodyta, kad reikia ištrinti tam tikrą lentelę, tuomet sistema sukuria reikiamą lentelę, o studentas ją ištrina.

Net jeigu studentas užduotį išsprendžia neteisingai, t.y. sukuria neteisingu pavadinimu lentelę, neįvykdo trynimo užduoties ir pan. Vis tiek sistema automatiškai ištrina visas užduoties sprendimo metu sukurtas lenteles.

Šioje duomenų bazėje draudžiama vykdyti tokias užklausas kaip USE, GRANT, EXEC. Draudžiant vykdyti šias užklausas siekiama apsaugoti kitas dvi duomenų bazes "Sistemos DB" ir "Studijos" nuo sunaikinimo ir išgadinimo.

Išsamiai duomenų bazių ir duomenų apsaugos klausimai nagrinėjami skyriuje "Sistemos realizacija", skyrelyje "Saugaus SQL užklausų vykdymo užtikrinimo uždavinys, naudojamų technologijų apžvalga".

## **5. SISTEMOS REALIZACIJA**

#### **5.1. Saugaus SQL užklausų vykdymo užtikrinimo uždavinys, naudojamų technologijų apžvalga**

Keliems studentams tuo pačiu metu sprendžiant užduotis turi būti užtikrinamas duomenų atkūrimas ir garantuojama, kad besimokantieji naudodamiesi ta pačia duomenų baze vienas kitam netrukdys. Pritaikytos duomenų saugumo ir kreipimosi ribojimo galimybės turi apsaugoti duomenų bazę nuo neleistino duomenų keitimo ir šalinimo, bei duomenų bazės struktūros pakeitimo [3].

#### *5.1.1. Duomenų bazių apsauga*

Duomenų sauga – tai apsauga nuo nesankcionuotos prieigos, nesankcionuoto duomenų keitimo ir duomenų pažeidimo. Tik tam tikriems apibrėžtiems vartotojams leidžiama atlikti apibrėžtus veiksmus ir operacijas. Sistema, prieš leisdama naudotojui atlikti kokius nors veiksmus patikrina ar tie veiksmai teisėti. Duomenų saugaus naudojimo taisykles nurodo duomenų bazės administratorius programavimo kalba [3].

Tiriamojo darbo metu ypatingas dėmesys skirtas kompiuterinei mokymosi sistemai ir jos duomenų bazėms "Sistemos DB", "Studijos" ir "DDL" apsaugoti. Mokymosi sistemos duomenų bazėje "Sistemos DB" saugoma informacija apie registruotus vartotojus-dėstytojus, sukurtas užduotis ir jų atsakymus. Labai svarbu, kad šie duomenys būtų apsaugoti nuo sunaikinimo ir nuo neregistruotų vartotojų. Duomenų bazė "Studijos" skirta vykdyti duomenų apdorojimo užklausas, o duomenų bazėje "DDL" vykdomos duomenų struktūrai apibrėžti skirtos užklausos.

Kuriamos sistemos duomenims saugoti naudojama Microsoft SQL Server 2005 duomenų valdymo sistema. Microsoft SQL Server 2005 teikia patikimą ir efektyvią duomenų platformą, kuri leidžia vykdyti įvairias užduotis susijusias su duomenimis, pačioje duomenų bazėje sukuriant išrinkimo, įterpimo ar trynimo procedūras, o vėliau jas iškviečiant vykdyti Microsoft Visual Studio 2005 programoje. Microsoft SQL Server 2005 produkte yra ypač patogus duomenų bazės lentelių, lentelių atributų kūrimas, paremtas komponentais [9].

SQL Server 2005 saugumo modelio funkcijos patobulintos, kad geriau apsaugotų duomenis [14]:

 Autentifikavimo srityje sustiprintos registravimosi prie SQL Server slaptažodžių reikalavimo strategijos.

 Įvesta daugiau lygių, suteikiant leidimus įvairiose autentifikavimo srities sferose. Microsoft SQL Server 2005 saugumo modelį sudaro šie komponentai [14]:

- Prisijungimas prie SQL serverio.
- $\div$  Duomenų bazės vartotojai.
- $\div$  Vartotojas "guest".
- **← Prieigos prie duomenų bazės teisės.**
- Rolės.

#### *Prisijungimas prie SQL serverio*

Norint apsaugoti duomenų bazių serverį nuo išorinio prisijungimo galima rinktis vieną iš dviejų apsaugos rūšių: Windows autentifikavimą arba mišrų autentifikavimą.

Kuriamos sistemos duomenų bazėms apsaugoti pasirinktas mišrus autentifikavimas. Šis apsaugos režimas apima Windows ir SQL serverio autentifikavimą.

| <b>E</b> Server Properties - SERVERIS\SQLEXPRESS |                                               |  |  |
|--------------------------------------------------|-----------------------------------------------|--|--|
| Select a page                                    | $\mathbb{S}$ Script $\cdot$ $\mathbb{F}$ Help |  |  |
| General                                          |                                               |  |  |
| Memory                                           |                                               |  |  |
| Processors                                       |                                               |  |  |
| Security                                         | Server authentication                         |  |  |
| Connections                                      | ◯ Windows Authentication mode                 |  |  |
| Database Settings                                |                                               |  |  |
| Advanced                                         | ● SQL Server and Windows Authentication mode  |  |  |
| <b>Permissions</b>                               |                                               |  |  |

**5.1 pav.** Mišraus SQL Server 2005 autentifikavimo parinkimas

Windows autentifikavimo apsaugos rūšis prisijungimui prie serverio naudoja tą patį vartotojo vardą ir slaptažodį kaip ir prisijungimui prie Windows NT operacinės sistemos. Kai vartotojas įjungia SQL serverį, serveris gauna informaciją apie vartotojo vardą ir slaptažodį iš NT tinklo vartotojų saugos atributų. Šie atributai yra nustatomi tuomet, kai vartotojas jungiasi prie Windows NT operacinės sistemos. Jeigu vartotojas turi leidimą dirbti su SQL serveriu, tuomet jis yra automatiškai prie jo prijungiamas [14]. Paveiksle Nr. 5.2 parodyta kaip prie serverio SERVERIS\ SQLEXPRESS, kuriame saugomos kompiuterinės mokymosi sistemos duomenų bazės, jungiamasi naudojat Windows autentifikavimą. Vartotojo vardo ir slaptažodžio nurodyti nereikia.

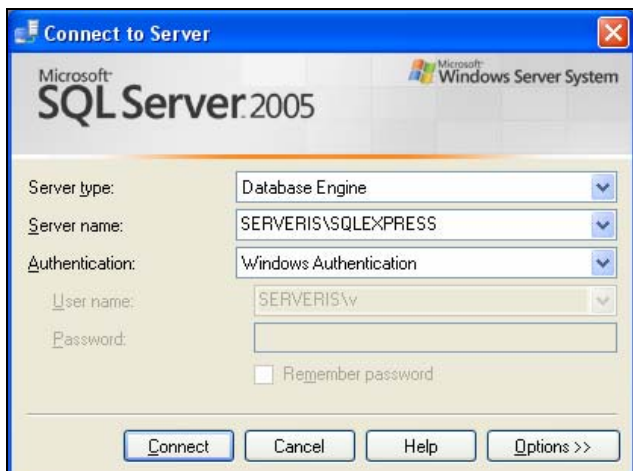

**5.2 pav.** Prisijungimas prie SQL serverio naudojant Windows autentifikavimą

Serverio autentifikavimo metu yra nustatoma atskira registracija prie SQL serverio. Jungiantis prie serverio reikia nurodyti vartotojo vardą ir slaptažodį. Įvesti prisijungimo duomenys yra lyginami su duomenimis saugomais serverio sisteminėje lentelėje. Paveiksle Nr. 5.3 pavaizduota kaip prie serverio jungiamasi naudojat serverio autentifikavimą. Šiuo atveju yra nurodomas vartotojo vardas ir slaptažodis.

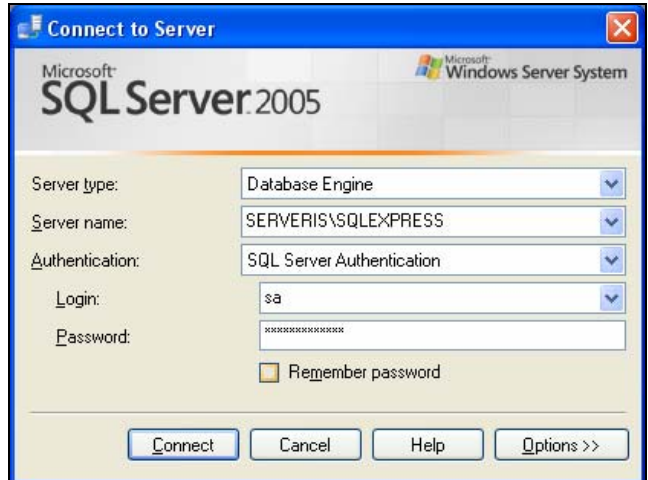

**5.3 pav.** Prisijungimas prie SQL serverio naudojant SQL serverio autentifikavimą

Tas pats autentifikavimas naudojamas jungiantis prie serveryje esančių duomenų bazių iš ASP.NET puslapio. Šio puslapio pagrindu yra kuriama kompiuterinė SQL mokymosi sistema. Sąsają tarp ASP.NET puslapio ir duomenų bazės sukuria ADO.NET klasės komponentas SQLDataSource. Šis komponentas, vykdymo metu prisijungia prie duomenų bazės, įvykdo SQL užklausą ar procedūrą, gauna reikiamus duomenis ir atsijungia nuo duomenų bazės, o gauti duomenys gali būti atvaizduojami ASP.NET puslapyje.

Siekiant apsaugoti prisijungimo duomenis nuo pašalinių asmenų būtina naudoti duomenų šifravimą.

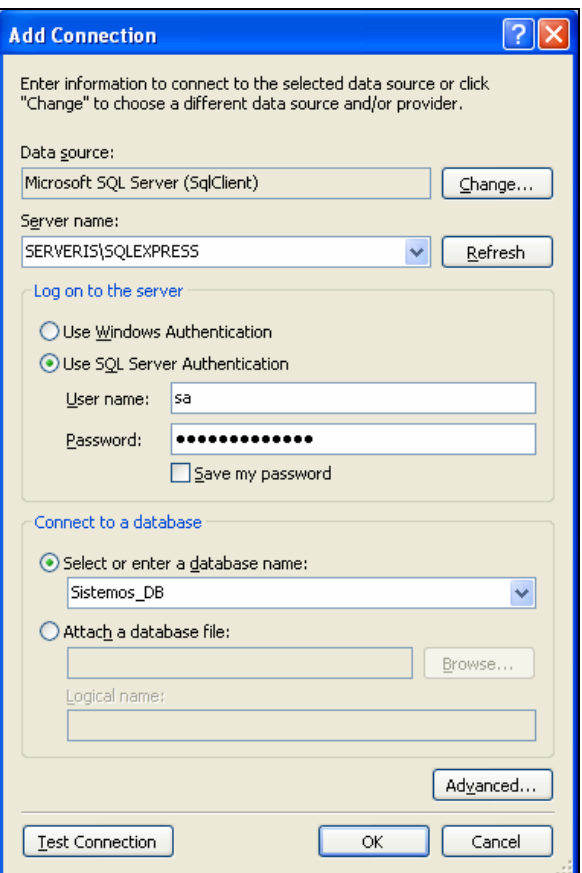

**5.4 pav.** Prisijungimas prie SQL serverio duomenų bazės iš ASP.NET puslapio naudojant SQLDataSource komponentą

#### *Duomenų bazės vartotojas*

Duomenų bazės vartotojo sąvoka apibrėžia kiekvieno vartotojo darbą su duomenų baze. Vartotojui sėkmingai prisijungus prie serverio naudojant Windows arba SQL serverio autentifikavimą, toliau serveris tikrina ar prisijungęs vartotojas turi teisę dirbti su tam tikra duomenų baze. Nepriklausomai nuo saugumo režimo vartotojui turi būti suteikta prieiga prie duomenų bazės. Jeigu vartotojui nebus suteikta prieiga prie duomenų bazės, serveris rodys klaidos pranešimą.

Vienintelė išimtis duomenų bazėje yra vartotojas "guest" [14].

#### *Vartotojas "guest"*

Specialus vartotojo vardas "guest" naudojamas tuomet, kai reikia, kad bet kuris vartotojas prisijungęs prie SQL Serverio galėtų dirbti su tam tikra duomenų baze. "guest" vartotojo vardas yra rolės "public" dalis. Kai duomenų bazėje egzistuoja vartotojas "guest", tuomet kiekvienas prisijungęs prie SQL serverio, nepriklausomai nuo apsaugos modelio, prie duomenų bazės gali būti prijungiamas kaip vartotojas "guest". Vartotojo vardas "guest" veikia pagal du sekančius žingsnius [14]:

- 1. SQL serveris patikrina ar besijungiantis vartotojas egzistuoja vartotojų, galinčių dirbti su duomenų baze, sąraše. Jeigu taip, tuomet leidžiama dirbti su baze prisijungtu vartotojo vardu. Jeigu ne, tada vykdomas sekantis žingsnis.
- 2. SQL serveris patikrina ar vartotojų, galinčių dirbti su duomenų baze sąraše, egzistuoja vartotojo vardas "guest". Jeigu egzistuoja, tuomet besijungiantis vartotojas yra prijungiamas "guest" vardu. Jeigu "guest" vartotojo nėra, tuomet SQL serveris nesuteikia prieigos prie duomenų bazės.

Prie kompiuterinės mokymosi sistemos pagrindinės duomenų bazės "Sistemos DB" prisijungti ir su ja dirbti gali tik duomenų bazės vartotojas SERVERIS\ASPNET. Vartotojas "guest" tokios galimybės neturi. Analogiškai yra ir su kitomis sistemos duomenų bazėmis "Studijos" ir "DDL". Prie jų prisijungti gali tik duomenų bazių savininkas. Tokiu atveju duomenų bazės yra apsaugomos nuo to, kad jei į serverį būtų įsilaužta, joks kitas vartotojas išskyrus SERVERIS\ASPNET prie jų negalėtų prisijungti ir joms pakenkti.

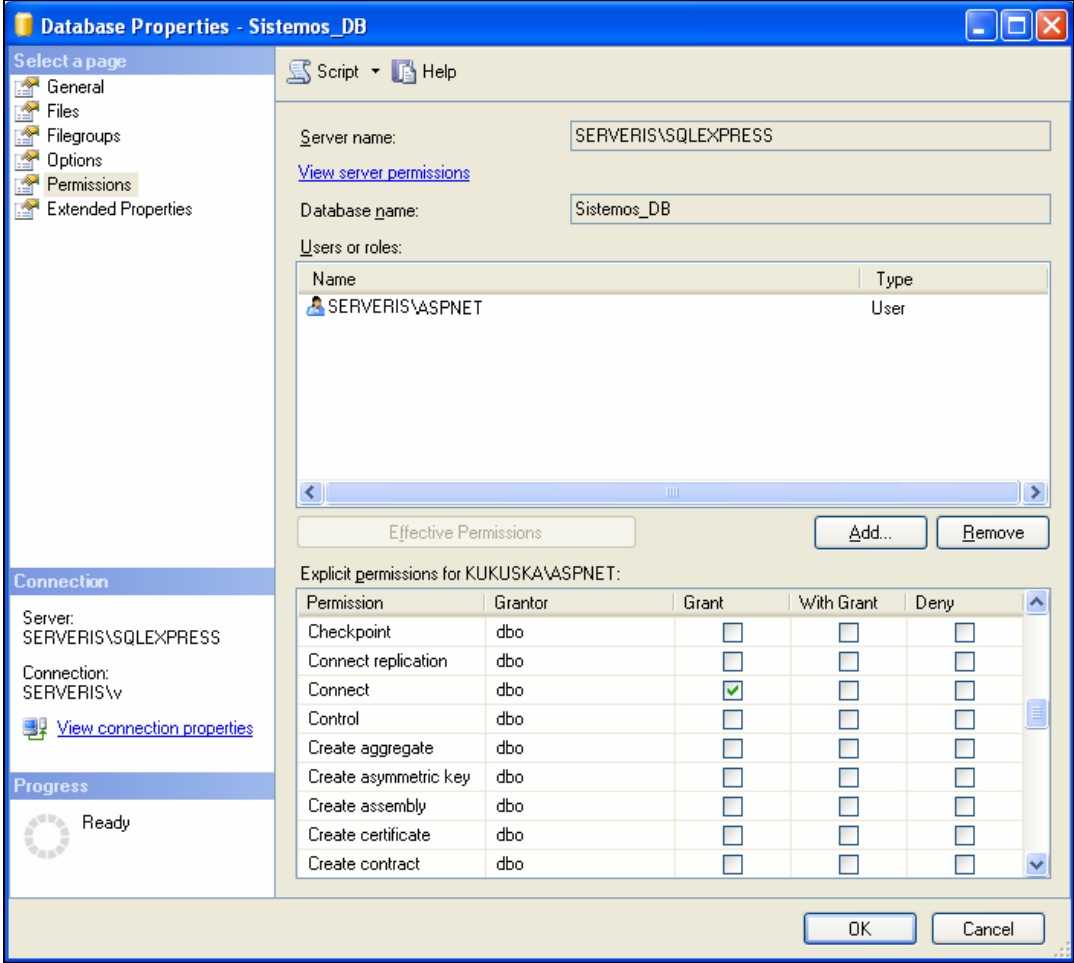

**5.5 pav.** Prisijungimo prie duomenų bazės leidimas

### *Darbo su duomenų baze teisės*

SQL serverio duomenų bazių valdymo sistema leidžia apibrėžti vartotojams ar jų grupėms teises duomenų atžvilgiu. Duomenų bazių valdymo sistema turėdama teisių sąrašą, ap-

tarnaudama vartotojų užklausas, stebi, kad niekas neviršytų jam prisikirtų teisių. SQL serveryje egzistuoja dviejų rūšių teisės: objekto ir komandos.

Teisių valdymui SQL serveris naudoja sakinius:

- $\div$  GRANT suteikia leidimą.
- $\triangleleft$  REVOKE panaikina leidimą.
- $\div$  DENY neduoda leidimo.

Objekto teisės aprašo darbo su lentelių duomenimis, rodiniais ir procedūromis leidimus. Šios teisės valdo prieigą prie objektų per SQL serverį. Galima suteikti arba panaikinti teises lentelėms, lentelių stulpeliams, rodiniams ir procedūroms. Vartotojas norintis vykdyti kokius nors veiksmus su pasirinktu objektu turi turėti atitinkamas teises [14].

**5.1 lentelė.** Objektų teisių aprašas

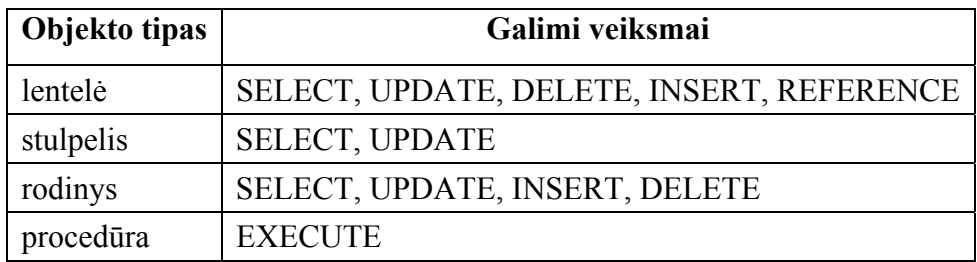

Komandos teisės aprašo darbo su duomenų baze leidimus t.y. kurie vartotojai gali kurti ir trinti tam tikrus duomenų bazės objektus. Šios teisės valdo administravimo veiksmus, tokius kaip duomenų bazės ar jos atsarginės kopijos kūrimas. Tik "sysadmin" rolės narys "sa" arba duomenų bazės kūrėjas gali atlikti šiuos veiksmus. Komandos kurioms gali būti suteikti arba panaikinti leidimai [14].

- CREATE DATABASE sukuria duomenų bazę.
- CREATE DEFAULT sukuria numatytą reikšmę lentelės stulpeliui.
- CREATE PROCEDURE sukuria procedūrą.
- $\triangleleft$  CREATE RULE sukuria stulpelio taisyklę.
- CREATE TABLE sukuria lentelę.
- CREATE VIEW sukuria rodinį.
- BACKUP DATABASE sukuria atsarginę duomenų bazės kopiją.

Vienintelė komanda, kuri yra leidžiama kompiuterinės mokymosi sistemos pagrindinės duomenų bazės "Sistemos DB" vartotojui SERVERIS\ASPNET yra CONNECT. Tokiu atveju duomenų bazė yra apsaugoma, nuo tokių komandų kaip CREAT, DROP ir kt. Uždraudus vykdyti šias komandas studentai spręsdami užduotis ir vykdydami įvairias užklausas negalės pakenkti sistemos duomenų bazei, sukurti naujų lentelių ar ištrinti jau esančią lentelę pvz.: tą kurioje saugoma informacija apie registruotus vartotojus. Lygiai tokios pat teisės yra sukurtos ir duomenų bazėje "Studijos".

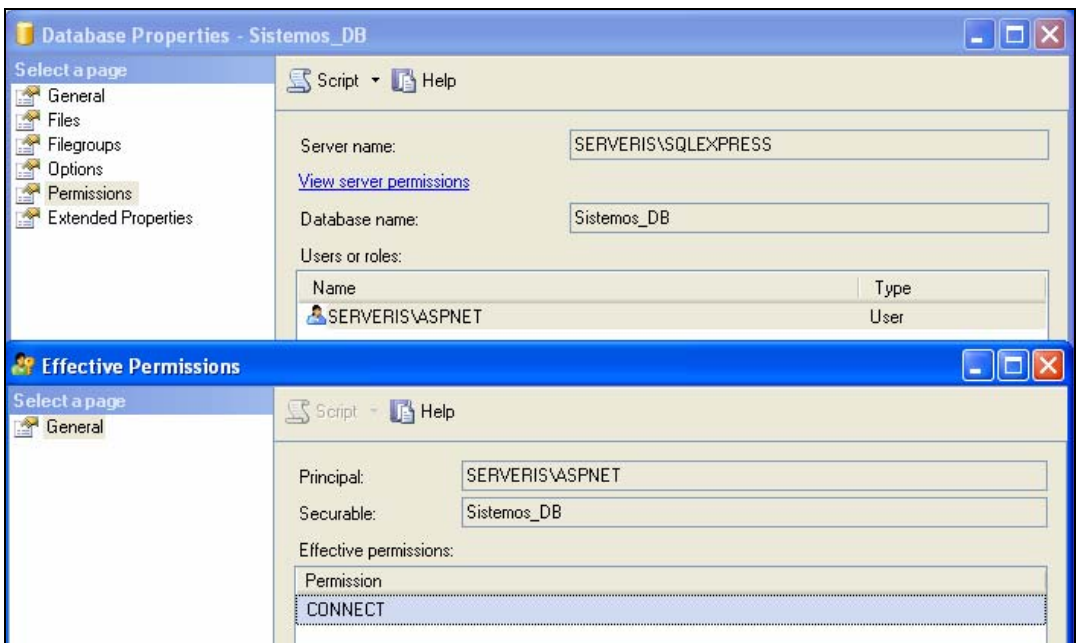

5.6 pav. Darbo su duomenų baze "Sistemos DB" leidimai

Visai kitaip yra su duomenų baze "DDL". Kad būtų galima šioje duomenų bazėje vykdyti duomenų struktūrai apibrėžti skirtas užklausas, vartotojui SERVERIS\ASPNET leidžiama ne tik prisijungti, bet ir kurti lenteles t.y. vykdyti komanda CREAT TABLE.

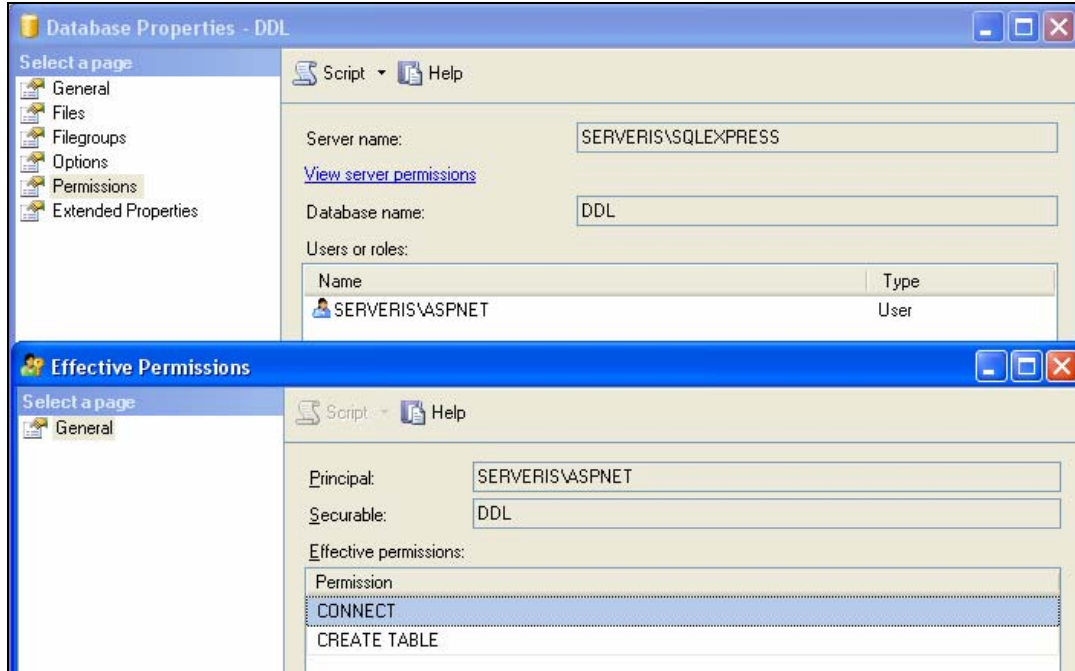

5.7 pav. Darbo su duomenų baze "DDL" leidimai

Kiekvienos duomenų bazės "Sistemos\_DB" lentelei yra nustatytos atskiros vartotojų priėjimo teisės. Lentelės "Vartotojai" tam tikrus duomenis gali peržiūrėti tik vartotojas SERVERIS\ASPNET. Tačiau ir šis vartotojas turi leidimą vykdyti tik SELECT sakinį lentelės stulpeliams "id", "vardas", "pavarde". Prisijungimo prie kompiuterinės mokymosi sistemos duomenų jis pamatyti negali.

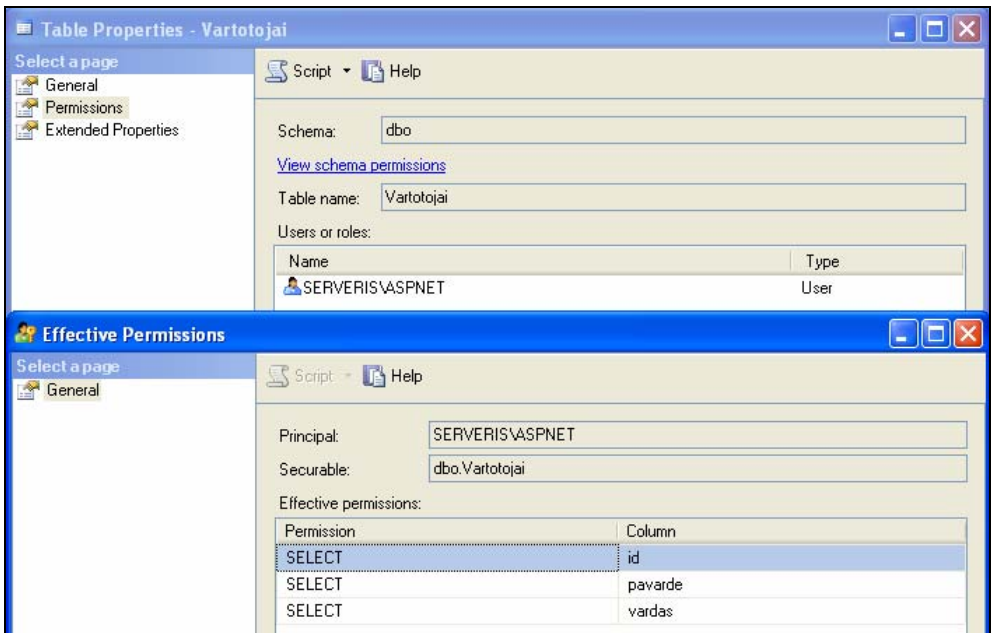

5.8 pav. Darbo su lentele "Vartotojai" leidimai

Lentelėje užduotys galima vykdyti sakinius DELETE, INSERT, SELECT, UPDATE, kadangi dėstytojas turi turėti galimybę naujai sukurti užduotį, ją ištrinti, peržiūrėti ar pakeisti.

Lygiai tokius pačius sakinius vartotojas SERVERIS\ASPNET gali vykdyti ir duomenų bazės lentelėse "Studijos".

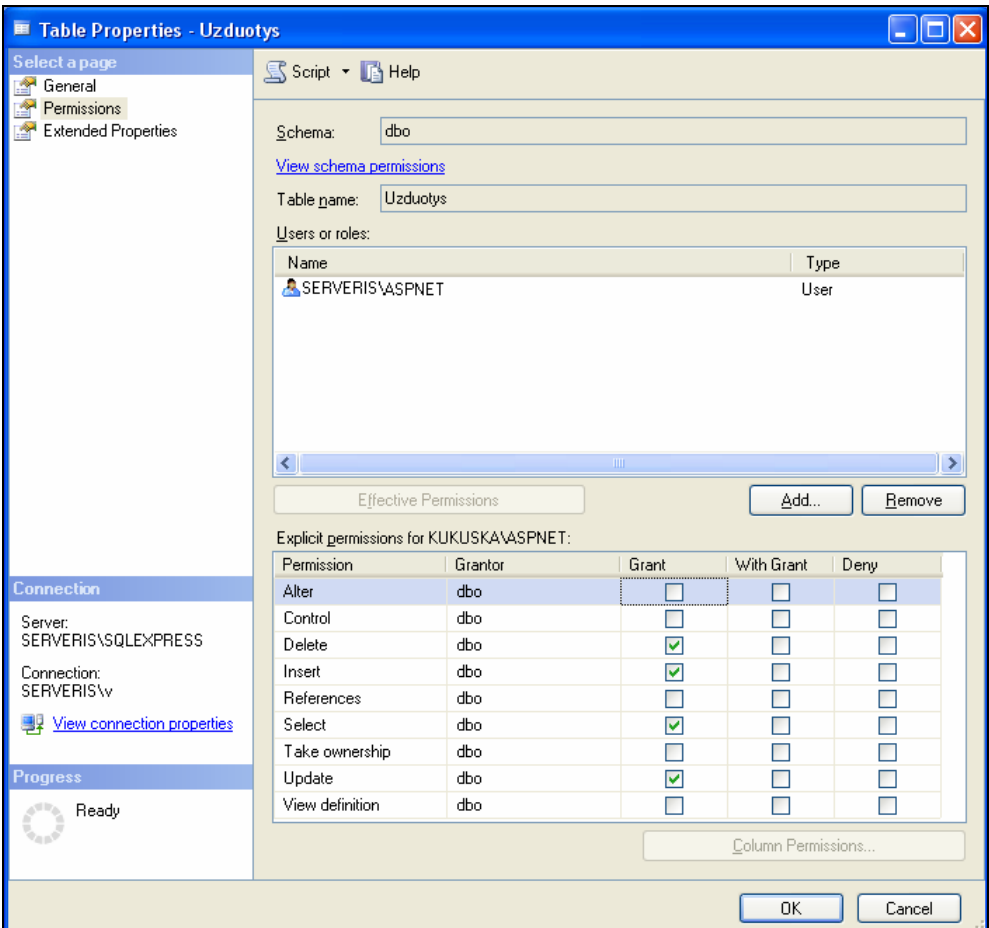

5.9 pav. Darbo su lentele "Uzduotys" leidimai

Duomenų bazėje "DDL" lentelių nėra, ji yra tuščia. Užduoties sprendimo metu visos studento ir dėstytojo duomenų bazėje "DDL" sukurtos lentelės po užduoties įvykdymo yra ištrinamos.

Norint apsaugoti duomenų bazes reikalinga uždrausti vykdyti ir tokias komandas kaip USE, EXEC, GRANT ir kt. Neuždraudus šių komandų duomenų bazėms gali būti padaryta didelė žala.

Komanda EXEC SP\_HELPDB leidžia pamatyti visas serveryje esančias duomenų bazes.

Komanda USE skirta pereiti nuo vienos duomenų bazės prie kitos. Įvykdžius paeiliui užklausas "USE Sistemos\_db" ir "SELECT \* FROM information\_schema.tables" galima pamatyti duomenų bazėje esančias lenteles.

| Užklausos rašymo langas:<br>exec sp helpdb<br><b>Vykdvti</b><br>Atsakymas: Sprendimas neteisingas!<br><b>Rezultatas:</b> |               |                   |                |                                                                                                    |                     |
|----------------------------------------------------------------------------------------------------|---------------|-------------------|----------------|----------------------------------------------------------------------------------------------------|---------------------|
| name                                                                                                    | db size owner |                   | dbid created   | status                                                                                                    | compatibility level |
| IDDL                                                                                                    | 5.00<br>lмв   | SERVERISW5        | Apr 26<br>2009 | Status=ONLINE, Updateability=READ_WRITE, UserAccess=MULTI_USER, Recovery=FULL, Version=611,<br>Collation=Lithuanian CI AS, SQLSortOrder=0, IsAutoClose, IsTornPageDetectionEnabled, IsAutoCreateStatistics,<br>IsAutoUpdateStatistics      | 180                 |
| master                                                                                                    | 5.25<br>lмв   | lsa               | Apr 8<br>2003  | . Status=ONLINE, Updateability=READ_WRITE, UserAccess=MULTI_USER, Recovery=SIMPLE, Version=611 <br>Collation=Lithuanian CI AS, SQLSortOrder=0, IsAutoCreateStatistics, IsAutoUpdateStatistics                                              | lan                 |
| lmsdb                                                                                                    | 7.44<br>MR    | lsa               | Oct 14<br>2005 | .Status=ONLINE, Updateability=READ_WRITE, UserAccess=MULTI_USER, Recovery=SIMPLE, Version=611<br>Collation=Lithuanian CI AS, SQLSortOrder=0, IsAutoCreateStatistics, IsAutoUpdateStatistics, IsFullTextEnabled                             | 90                  |
| Sistemos_DB <sub>MB</sub>                                                                                                |               | <b>SERVERISW6</b> | Apr 26<br>2009 | Status=ONLINE, Updateability=READ_WRITE, UserAccess=MULTI_USER, Recovery=FULL, Version=611,<br>Collation=Lithuanian CI AS, SQLSortOrder=0, IsAutoClose, IsAutoCreateStatistics, IsAutoUpdateStatistics                                     | lan                 |
| Studijos                                                                                                    | 5.63<br>lмв   | SERVERISW7        | Apr 26<br>2009 | . Status=ONLINE, Updateability=READ_WRITE, UserAccess=MULTI_USER, Recovery=FULL, Version=611 <br>Collation=Lithuanian CI AS, SQLSortOrder=0, IsAutoClose, IsTornPageDetectionEnabled, IsAutoCreateStatistics, 20<br>IsAutoUpdateStatistics |                     |
| tempdb                                                                                                    | 2.94<br>lмв   | lsa.              | Apr 27<br>2009 | , Status=ONLINE, Updateability=READ_WRITE, UserAccess=MULTI_USER, Recovery=SIMPLE, Version=611 <br>Collation=Lithuanian CI AS, SQLSortOrder=0, IsAutoCreateStatistics, IsAutoUpdateStatistics                                              | l9n                 |

**5.10 pav.** Komandos EXEC vykdymo rezultatai

| USE Sistemos db |                                                  |            |                   |  |
|-----------------|--------------------------------------------------|------------|-------------------|--|
| SELECT *        | FROM INFORMATION SCHEMA. TABLES                  |            |                   |  |
|                 |                                                  |            |                   |  |
|                 |                                                  |            |                   |  |
|                 |                                                  |            |                   |  |
|                 |                                                  |            |                   |  |
|                 |                                                  |            |                   |  |
| Vykdyti         |                                                  |            |                   |  |
|                 | Atsakymas: Sprendimas neteisingas!               |            |                   |  |
|                 |                                                  |            |                   |  |
| Rezultatas:     |                                                  |            |                   |  |
|                 | TABLE CATALOG TABLE SCHEMA TABLE NAME TABLE TYPE |            |                   |  |
| Sistemos DB     | ldbo                                             | Vartotojai | <b>BASE TABLE</b> |  |

**5.11 pav.** Komandos USE vykdymo rezultatai

Žinodamas pagrindinių duomenų bazių ir jų lentelių pavadinimus, bet kuris mokymosi sistemos vartotojas naudodamas komandą USE galėtų patekti į bet kurią serveryje esančią duomenų bazę ir peržiūrėti norimus duomenis, jeigu sistema nėra nuo to apsaugota. Komanda GRANT keičia duomenų bazės vartotojų teises, todėl būtina apsaugoti ir nuo jos vykdymo.

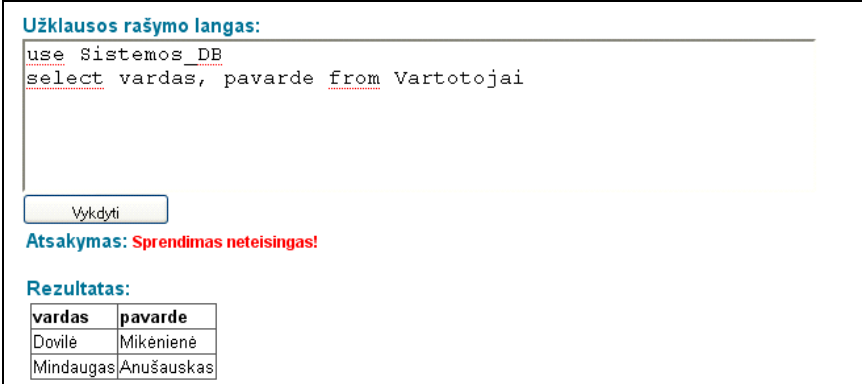

**5.12 pav.** Komandos USE vykdymo rezultatai

Kompiuterinė mokymosi sistema yra apsaugota nuo visų aukščiau aprašytų kenksmingų komandų vykdymo. Tam yra sukurtas speciali funkcija, kuri ieško kenksmingų komandų studento įvestoje užklausoje, o radęs tokią komandą jos nevykdo. Žemiau pateiktas šios funkcijos išeities tekstas.

```
Function paieska uzklausoje (ByVal uzklausa As String, ByVal ieskomasis As
String) As String
        Dim atsakymas As Integer = 0Dim ilgisuzklausa As Integer = uzklausa. Length
        Dim ilgisieskomasis As Integer = ieskomasis. Length
        Dim a As Integer = 0Try
            While (ilgisuzklausa \leq a + ilgisieskomasis - 1)
               If (uzklausa. Substring (a, ilgisieskomasis) = ieskomasis) Then
                   atsakymas = atsakymas + 1
               End If
               a = a + 1End While
        Catch ex As Exception
        End Try
       Return atsakymas
End Function
```
5.13 pav. Funkcija "paieska uzklausoje"

Ši funkcija yra iškviečiama besimokančiajam sprendžiant užduotį. Perskaitomas visas įvestas užklausos tekstas, ir jame ieškoma tam tikrų, iš anksto nurodytų, kenksmingų komandų. Algoritmas su jį atitinkančiais vartotojo sąsajos langais ir išeities tekstu, pavaizduotas paveiksle Nr. 5.14. Pavyzdyje pavaizduota kas vyksta kai į užklausos langą yra įvedama komanda USE.

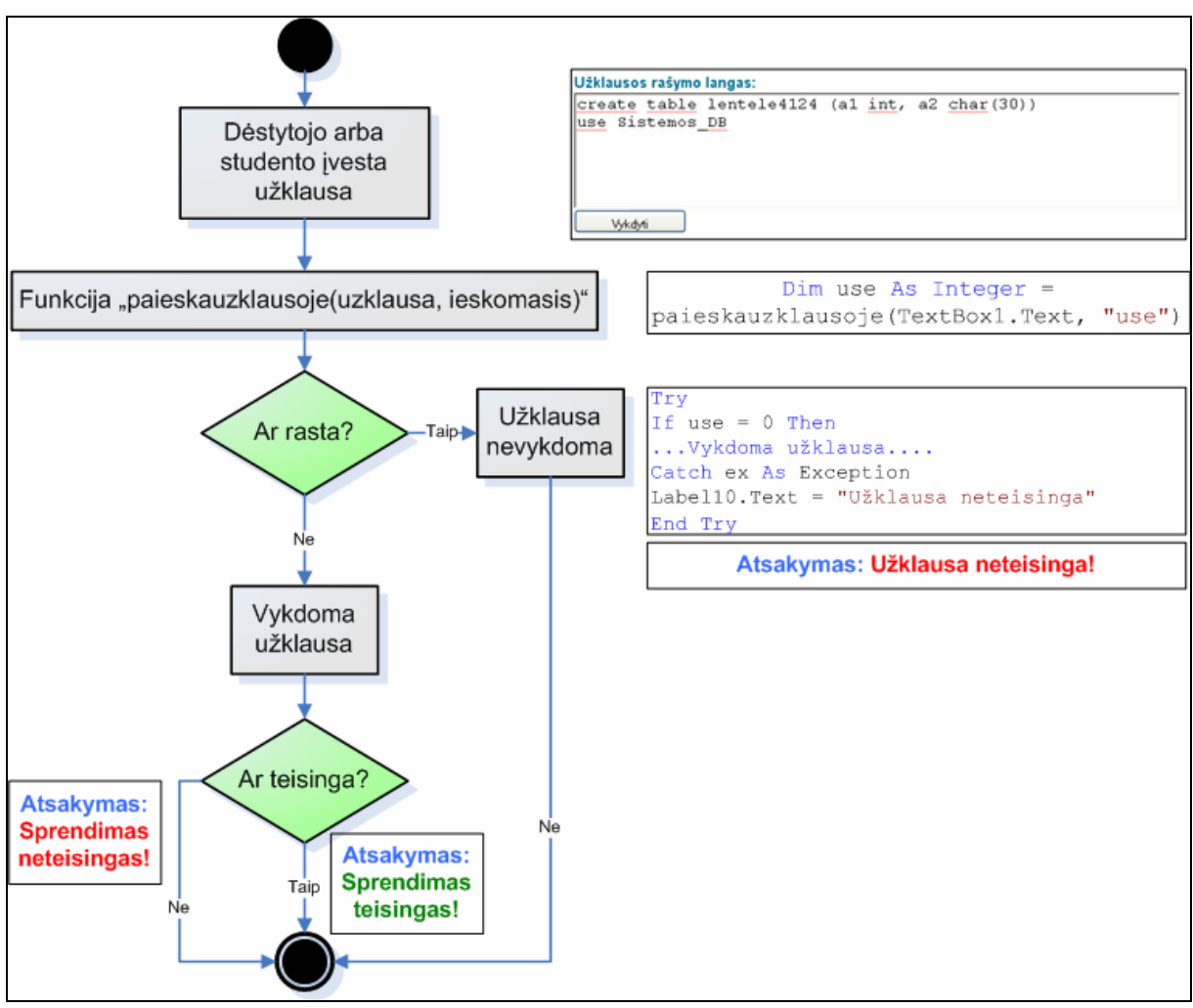

**5.14 pav.** Algoritmas apsaugantis sistemą nuo kenksmingų komandų

### *5.1.2. Transakcijų metodo naudojimas saugiam duomenų apdorojimo užklausų vykdymui užtikrinti*

Atlikus panašių sistemų analizę nustatyta, kad dauguma jų turi galimybę vykdyti tik duomenų išrinkimo užklausas SELECT. Kuriamoje kompiuterinėje mokymosi sistemoje yra užtikrinamas įvairių SQL užklausų vykdymas.

Duomenų bazė, kurioje vykdomos duomenų apdorojimo užklausos (SELECT, DELETE ir kt.) yra apsaugota nuo išgadinimo ir duomenų sunaikinimo naudojant transakcijas ir neleidžiant vykdyti duomenų bazės struktūrą keičiančių užklausų.

Transakcija, jos bendriausia prasme – tai loginis darbo su duomenimis vienetas. Kitaip tariant, tai – SQL sakiniai, kurie loginiu požiūriu yra nedalomi. Kiekvienas atskirai paimtas sakinys sprendžia uždavinio dalį, bet visą uždavinį išsprendžia tik visų sakinių įvykdymas. Logiškai, visa transakcijos sakinių seka yra vienas veiksmas. Vartotojas nusprendęs, kaip jam užbaigti transakciją iškviečia vieną iš dviejų SQL sakinių [15]:

> COMMIT – užbaigti transakciją sėkmingai, įteisinant (užfiksuojant) visus, duomenų bazėje padarytus pakeitimus.

\* ROLLBACK – užbaigti transakciją nesėkmingai, anuliuojant (atšaukiant) visus, duomenų bazėje padarytus pakeitimus nuo pat transakcijos pradžios.

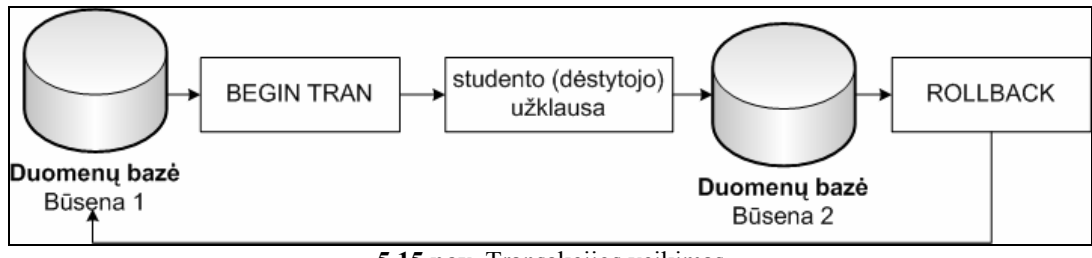

**5.15 pav.** Transakcijos veikimas

Kompiuterinės sistemos duomenų bazė, kurioje vykdomos SQL užduočių užklausos, yra apsaugoma iškviečiant SQL sakinį ROLLBACK. Tokiu būdu nei dėstytojo nei studento vykdomų užklausų padaryti pakeitimai duomenų bazėje neatsispindi. Transakcijos leidžia užduoties atsakymą įvesti laisva forma t.y. dėstytojo ir studento įvestos užklausos neturi sutapti, svarbu išrinkti teisingus duomenis.

Algoritmas su jį atitinkančiais vartotojo sąsajos langais ir išeities tekstu, pavaizduotas paveiksle Nr. 5.16. Besimokančiajam nuspaudus mygtuką "Vykdyti" pirmiausia patikrinama ar buvo kas nors įvesta į užklausos rašymo langą.

Jeigu kažkas buvo įvesta, tuomet vykdoma dėstytojo užklausa įterpta į transakcijos vidų (užklausa gaunama iš duomenų bazės "Sistemos DB" lentelės "Uzduotys").

"BEGIN TRAN " + dėstytojo užklausa + " ROLLBACK"

Gautas rezultatas saugomas kaip duomenų objekto "Data" lentelė "DataTable".

Toliau vykdoma studento užklausa įterpta į transakciją, kurios gauti duomenys taip pat išsaugomi kaip duomenų objekto "Data" lentelė "DataTable".

"BEGIN TRAN " + studento užklausa + " ROLLBACK"

Studento ir dėstytojo gauti duomenys palyginami ir jeigu sutampa, tuomet studentas gauna pranešimą, kad užduotį išsprendė teisingai.

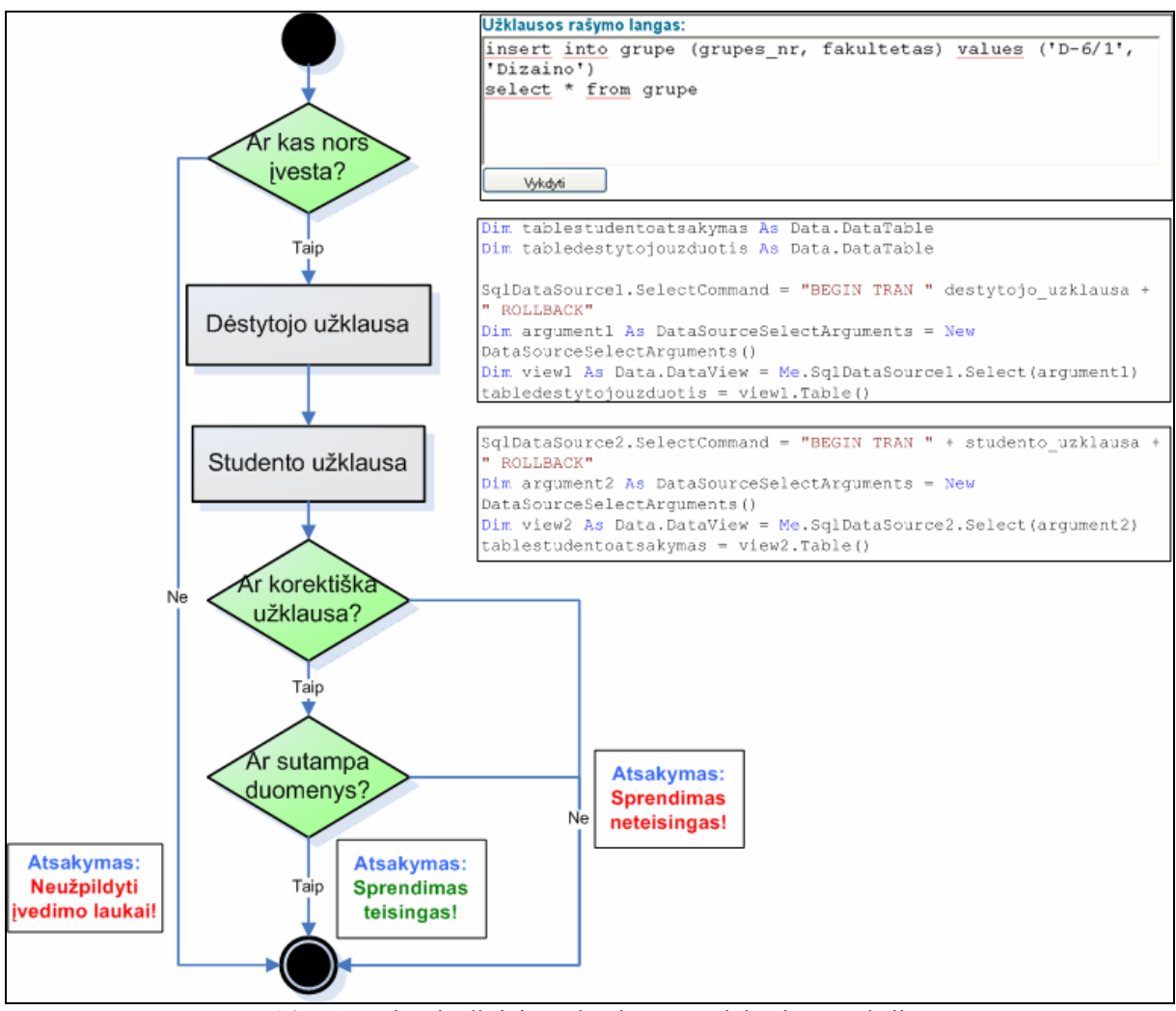

**5.16 pav.** Užduočių tikrinimo algoritmas naudojantis transakcijas

Paveiksle Nr. 5.17 pavaizduota duomenų įterpimo užduotis. Įvedus skirtingas užklausas, tačiau gavus tuos pačius duomenis, besimokančiajam parodomas pranešimas apie sėkmingai išspręstą užduotį.

Besimokantysis gali palyginti savo ir dėstytojo įvestas užklausas, kadangi jam taip pat yra parodoma ir dėstytojo įvesta užklausa ir dėstytojo gauti duomenys.

Tokios formos užduotys, kai atsakymas įvedamas laisva forma reikalauja sugebėjimo mąstyti, o ne tik atsiminti žinias [1].

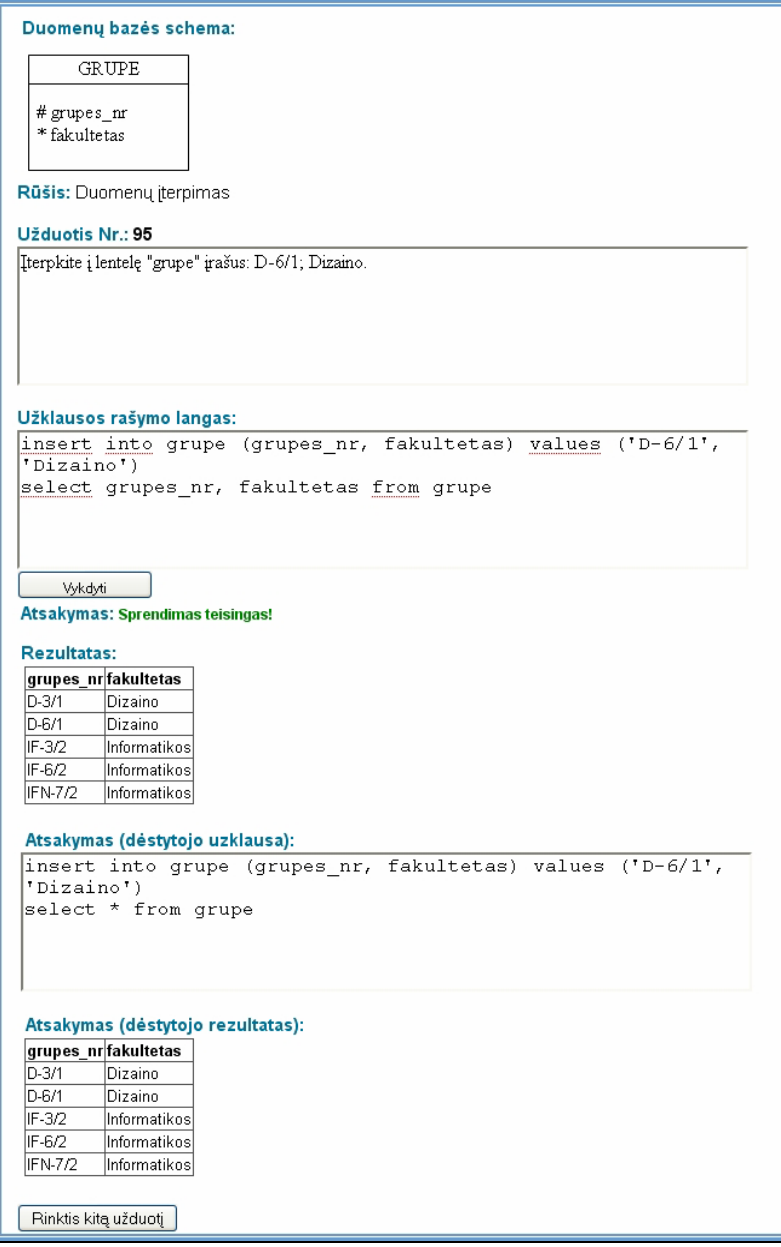

**5.17 pav.** Duomenų įterpimo užduotis

#### *5.1.3. Duomenų struktūros keitimo užklausų saugaus vykdymo užtikrinimas*

Duomenų struktūros keitimui skirtos užklausos yra vykdomos specialiai tam skirtoje duomenų bazėje "DDL". Ši duomenų bazė yra tuščia ir tik sprendžiant užduotį ir vykdant tam tikrą užklausą reikiama lentelė yra sukuriama.

Siekiant, kad užduotys nesikirstų ir studentai galėtų tą pačią užduotį spręsti vienu metu, kiekvienai lentelei generuojamas naujas pavadinimas.

Lentelės kūrimo užduotis atrodo taip:

*"Sukurti lentelę lentele1030 su stulpeliais a1 int, a2 char 30."* 

Lentelės pavadinimas "lentele1030" keičiasi, generuojant naujus skaičius.

Tokiu būdu užtikrinama, kad studentai spręsdami tą pačią užduotį vienas kitam netrukdys pvz.: vienu metu netrins tos pačios lentelės ar nekurs lentelės tokiu pačiu pavadinimu.

Algoritmas su jį atitinkančiais vartotojo sąsajos langais ir išeities tekstu, pavaizduotas paveiksle Nr. 5.18.

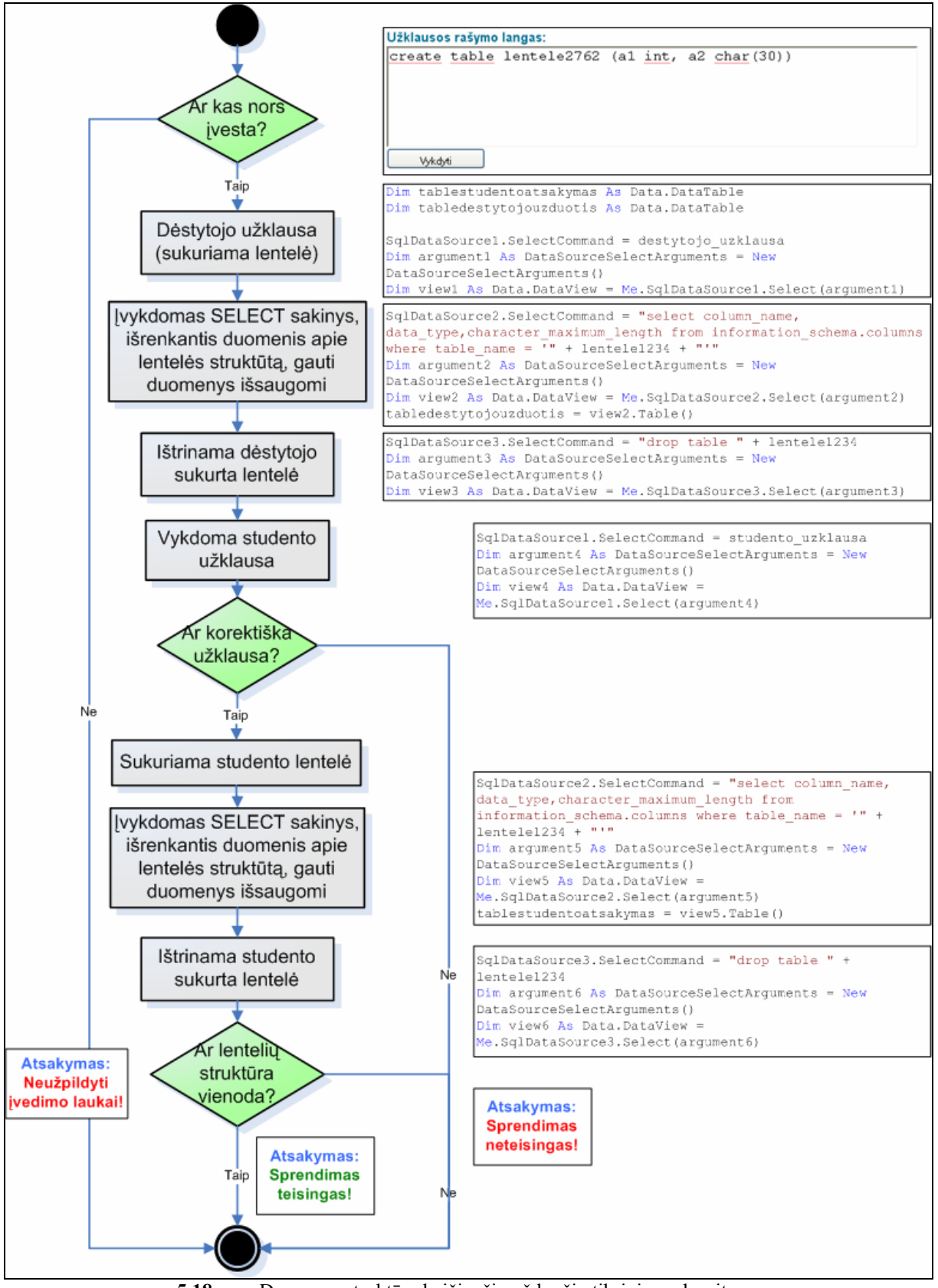

**5.18 pav.** Duomenų struktūrą keičiančių užduočių tikrinimo algoritmas

Paveiksle Nr. 5.19 pavaizduota lentelės kūrimo užduotis.

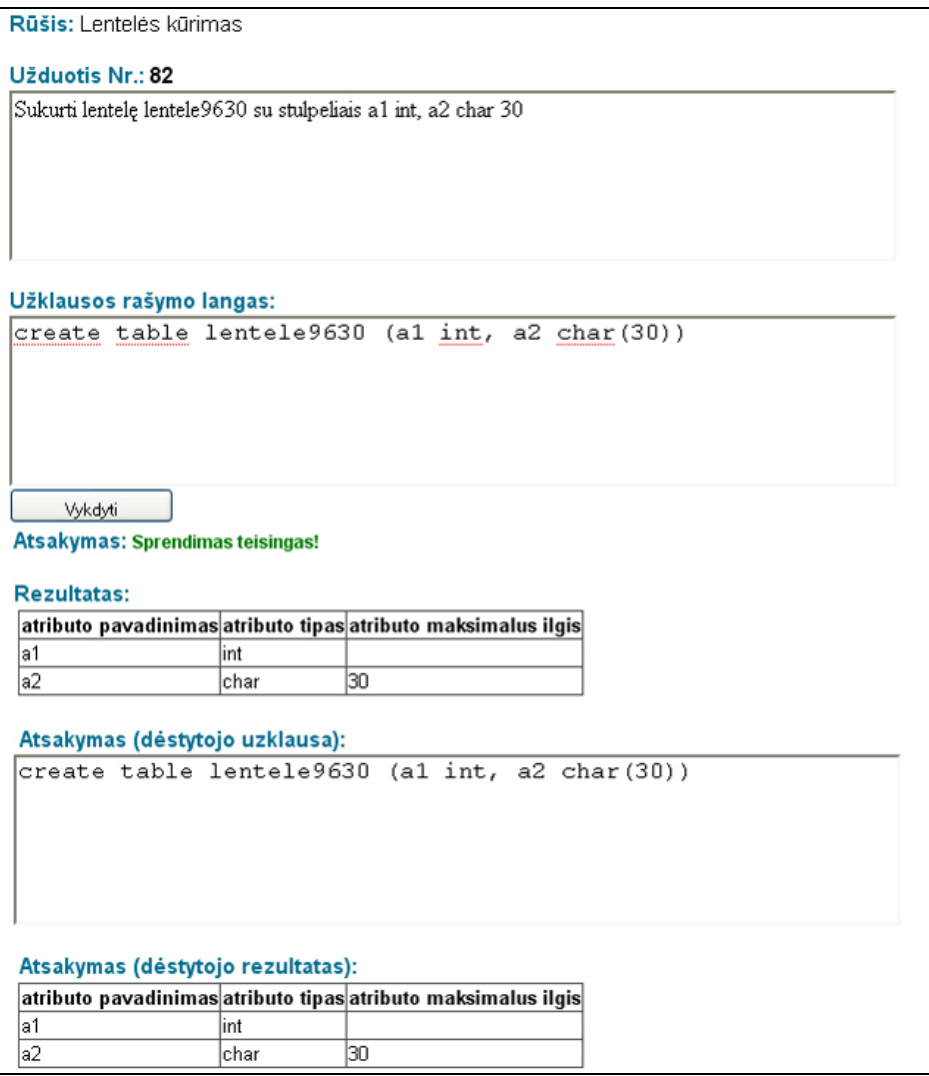

**5.19 pav.** Lentelės kūrimo užduotis

Lentelės trynimo užduoties metu sistema sukuria reikiamą lentelę, o studentas ją ištrina. Jeigu studentas užduotį išsprendžia blogai, t.y. neištrina lentelės, tuomet ją ištrina sistema (Pav. Nr. 5.20).

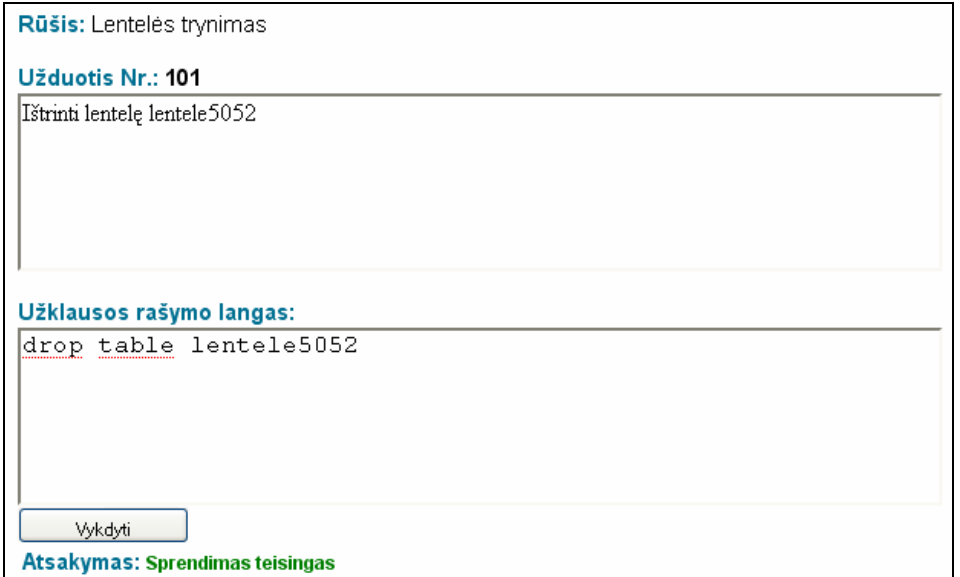

**5.20 pav.** Lentelės trynimo užduotis

Lentelės struktūros keitimo metu sistema sukuria standartinę lentelę. Studentas keičia šios lentelės struktūra t.y. įterpia stulpelį, jį panaikina, pakeičia stulpelio duomenų tipą. Atlikus lentelės struktūros keitimą lentelė automatiškai ištrinama (Pav. Nr. 5.21).

| Rūšis: Lentelės struktūros keitimas. |          |                                                                                               |
|--------------------------------------|----------|-----------------------------------------------------------------------------------------------|
| Užduotis Nr.: 133                    |          |                                                                                               |
|                                      |          | Duota lentelė lentele 1817 su atributais: nr int, vardas char(15), pavarde char(20), gim_data |
|                                      |          | datetime, pastabos text. Įterpti stulpelį pavarde 1 char(30).                                 |
|                                      |          |                                                                                               |
|                                      |          |                                                                                               |
|                                      |          |                                                                                               |
|                                      |          |                                                                                               |
| Užklausos rašymo langas:             |          |                                                                                               |
|                                      |          | alter table lentele1817 add pavarde1 char(30)                                                 |
|                                      |          |                                                                                               |
|                                      |          |                                                                                               |
|                                      |          |                                                                                               |
|                                      |          |                                                                                               |
|                                      |          |                                                                                               |
|                                      |          |                                                                                               |
| Vykdyti                              |          |                                                                                               |
| Atsakymas: Sprendimas teisingas!     |          |                                                                                               |
|                                      |          |                                                                                               |
| <b>Rezultatas:</b>                   |          |                                                                                               |
|                                      |          | atributo pavadinimas atributo tipas atributo maksimalus ilgis                                 |
| Inr                                  | lint     |                                                                                               |
| lvardas                              | char     | 15                                                                                            |
| pavarde                              | char     | 20                                                                                            |
|                                      |          |                                                                                               |
| gim data                             | datetime |                                                                                               |
| pastabos                             | ltext    | 2147483647                                                                                    |

**5.21 pav.** Lentelės struktūros keitimo užduotis

#### **5.2. Sistemos testavimo strategijos ir rezultatai**

Siekiant įsitikinti, jog realizuota SQL mokymosi sistema atitinka jai keliamus reikalavimus, sudaryta testavimo strategija, kurios pagrindinis tikslas yra: atrasti sistemos defektus, klaidas ir netikslumus bei įvertinti, ar sistema gali būti praktiškai naudojama darbinėje situacijoje. Įgyvendinti tikslui naudojamas statinis ir dinaminis tikrinimas.

**Statinis metodas** naudojamas visuose projektavimo etapuose, apima programos peržiūrą (*angl. Debug*) ir programos teksto – išeities kodo analizę. Šiam metodui naudojamas sistemos realizavimo įrankis Microsoft Visual Studio 2005. Statinis metodas apima [16]:

 *Valdymo srauto analizę* – patikrinami ciklai su daug išėjimo ir įėjimo taškų, randamas nepasiekiamas kodas.

 *Duomenų naudojimo analizę* – randami neaprašyti kintamieji, kintamieji aprašyti du kartus be tarpinio priskyrimo, kintamieji, kurie aprašyti, bet niekada nepanaudoti.

*Kontrolės klaidos analizę* – randamos nesąlyginės šakos į ciklus.

 *Sąsajos klaidų analizę* – randa parametrų tipų, kiekio nesutapimus, funkcijas ir procedūras be kreipinių.

Statinio testavimo metu sukompiliavus SQL mokymosi sistemos projektą derinimo programa nerado jokių klaidų.

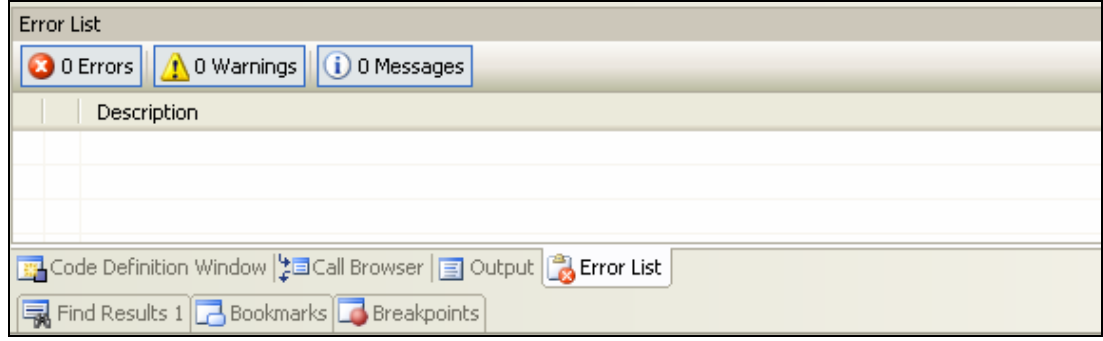

**5.22 pav.** Microsoft Visual Studio 2005 klaidų paieškos rezultatas

**Dinaminis metodas** – tai testavimas, kurio metu programa išbandoma su konkrečiais duomenimis, panašiais į realius duomenis. Šis testavimas buvo atliekamas programinės įrangos kūrimo metu ir jam pasibaigus. Šį metodą sudaro [16]:

 *Elementų testavimas*. Atskiri komponentai testuojami, norint nustatyti, ar jie funkcionuoja teisingai. Elementai yra testuojami kaip nepriklausomi komponentai, kurie neturi ryšių su kitais komponentais.

 *Modulių testavimas*. Modulis yra tarpusavyje susijusių komponentų (tokių, kaip procedūros ir funkcijos) rinkinys. Sistemos moduliai yra testuojami atskirai vienas nuo kito. Tam sudaromi testavimo scenarijai.

 *Sistemos testavimas*. Moduliai yra sujungti į sistemą. Sistemos testavimas turi nustatyti klaidas, susijusias su modulių tarpusavio sąveika. Jis taip pat turi atsakyti į klausimą, ar sistemos atitinka jų funkcinius ir nefunkcinius reikalavimus.

**Vartotojo sąsajos testavimas** – grafinė vartotojo sąsaja turi būti atidžiai ir nuosekliai ištestuota, turi būti tikrinama ar ji atitinka specifikaciją. Vartotojo sąsaja testuojama pelės ir klaviatūros pagalba. Testavimas vykdomas šiais etapais:

 *Atskirų komponentų testavimas* – būsenų mygtukų, iškrentančių meniu, sąrašų. Testavimo metu stengiamasi įvairiais būdais sutrikdyti komponentų darbą.

 *Komponentų tarpusavio testavimas* – testuojama kaip vieno elemento būsenos pakeitimas atsiliepia kitų elementų būsenoms. Ar taisyklingai atnaujinamas komponentų vaizdavimas [16].

Dinaminiam sistemos ir jos modulių testavimui buvo sudaryti sekantys testavimo scenarijai. *Užduočių kūrimo modulio testavimo scenarijus* 

- 1. Sukurti naują duomenų išrinkimo užduotį, redaguoti ją, ištrinti.
- 2. Sukurti naują duomenų trynimo užduotį, redaguoti ją, ištrinti.
- 3. Sukurti naują duomenų įterpimo užduotį, redaguoti ją, ištrinti.
- 4. Sukurti naują duomenų atnaujinimo užduotį, redaguoti ją, ištrinti.
- 5. Sukurti naują užduotį, kurią sudarytų įvairios duomenų valdymo užklausos, redaguoti ją, ištrinti.
- 6. Sukurti naują lentelės kūrimo užduotį, redaguoti ją, ištrinti.
- 7. Sukurti naują lentelės struktūros keitimo užduotį, redaguoti ją, ištrinti.

## *Užduočių sprendimo modulio testavimo scenarijus*

- 1. Išspręsti įvairių duomenų išrinkimo užduočių.
- 2. Išspręsti įvairių duomenų trynimo užduočių.
- 3. Išspręsti įvairių duomenų įterpimo užduočių.
- 4. Išspręsti įvairių duomenų atnaujinimo užduočių.
- 5. Išspręsti įvairių užduočių, kurią sudarytų įvairios duomenų valdymo užklausos.
- 6. Išspręsti įvairių lentelės kūrimo užduočių.
- 7. Išspręsti įvairių lentelės struktūros keitimo užduočių.

Dinaminis testavimas atliktas aukščiau aprašytų atskirų sistemos modulių ir bendrai visos sistemos testavimo scenarijų žingsnių seka. Gauti rezultatai pateikiami lentelėje:

**5.2 lentelė.** Dinaminio testavimo rezultatai

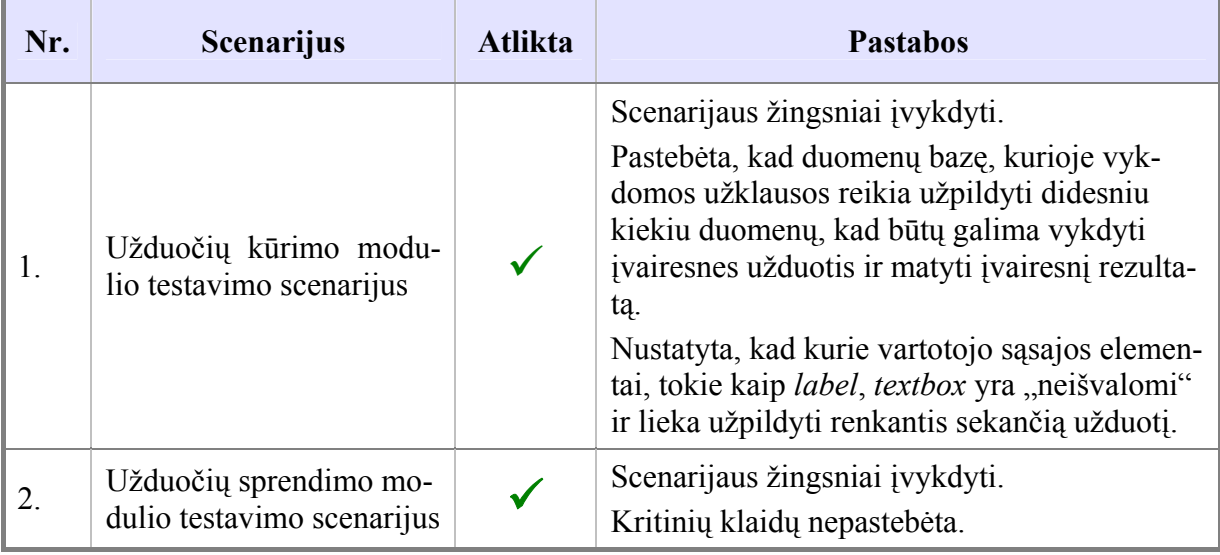

Testavimo metu pastebėtos klaidos yra ištaisytos.

### **5.3. Sistemos naudojimo instrukcija**

#### *5.3.1. Sistemos diegimo priemonių planas*

Duomenys saugomi Microsoft SQL 2005 Server duomenų bazėse "Sistemos DB", "Studijos", "DDL". Vartotojo sąsaja sukurta naudojant ASP.NET technologiją su AJAX. Reikalingi du serveriai:

- MS SQL 2005 serveris (duomenų bazėms).
- IIS serveris su įdiegtu AJAX (vartotojo sąsajos formoms).

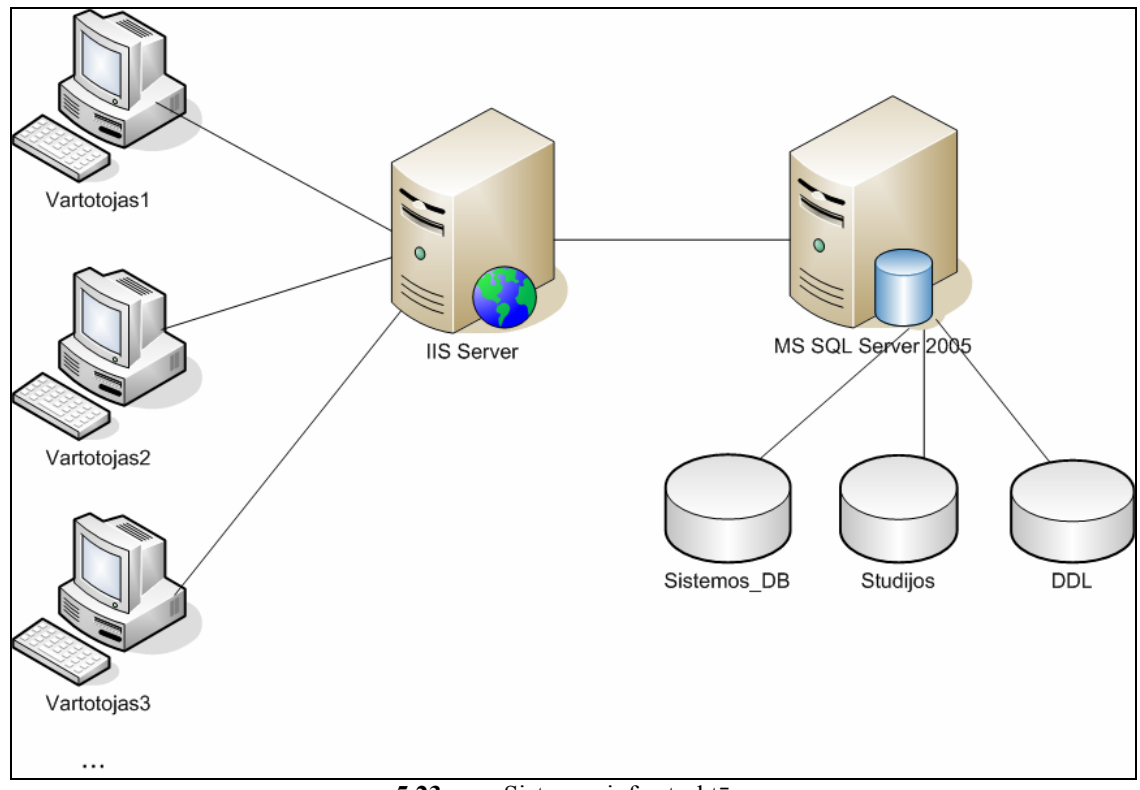

**5.23 pav.** Sistemos infrastruktūra

Sistemos įdiegti atskirai pas dėstytoją ar besimokantįjį nereikia. Vartotojui sistema prieinama per internetą, naudojant interneto naršyklę.

#### *5.3.2. Vartotojo vadovas*

Vartotojo vadovas pateikiamas prieduose – 9 skyriaus 9.2. skyrelyje.

# **6. IŠVADOS**

- 1. Atlikus panašių sistemų analizę nustatyta, kad esami sprendimai nagrinėjamai problemai spręsti yra neišsamūs, todėl aktualu kurti kompiuterinę SQL kalbos mokymosi sistemą, padėsiančią studentams savarankiškai įsisavinti užklausų sudarymo ir vykdymo taisykles.
- 2. Reikalavimų specifikavimo metu buvo nustatyti vartotojų ir sistemos bendri, funkciniai bei nefunkciniai reikalavimai, kurie leido kompiuterizuoti SQL kalbos mokymosi uždavinį.
- 3. Projektuojant kompiuterinę mokymosi sistemą buvo sudaryti veiklos proceso, panaudos atvejų, klasių, sekų bei duomenų bazių grafiniai modeliai, kurie leido gauti aiškų ir bendrą sistemos paveikslą.
- 4. Sistemos kūrimo metu buvo realizuota pagrindinė darbo naujumą atspindinti sistemos funkcija – saugus įvairių (SELECT, INSERT, DROP, ALTER ir kt.) SQL užklausų vykdymas. Ši funkcija leis studentams geriau įsisavinti SQL užklausų sudarymo ir vykdymo taisykles.
- 5. Transakcijų metodo panaudojimas nuotolinio mokymosi sistemoje, leidžia užduoties atsakymą įvesti laisva forma ir jos teisingumą įvertinti pagal gautus įvykdytos užduoties rezultatus. Naudojant transakcijas nei dėstytojo nei studento vykdomų užklausų padaryti pakeitimai duomenų bazėje neatsispindi, tokiu būdu ji yra apsaugoma nuo duomenų pakeitimo. Atsakymo įvedimas laisva forma lavina studijuojančiųjų mąstymą ir padeda įsisavinti įgytas žinias.
- 6. Išanalizavus Microsoft SQL Server 2005 saugumo modelį nustatyta, kad šios duomenų bazių valdymo sistemos teikiamo funkcionalumo pakanka, tačiau aktualu naudoti ir papildomas duomenų apsaugos priemones, tokias kaip duomenų šifravimas. Taip pat tiriamojo darbo metu, siekiant apsaugoti duomenų bazes, pasiūlyta nestandartinė funkcija neleidžianti vykdyti kenksmingų SQL komandų (GRANT, USE, EXEC). Parengta metodika užtikrinanti saugų užklausų vykdymą, bei užduočių nesusikirtimą (spręsdami tą pačią užduotį besimokantieji netrukdo vienas kitam).

# **7. LITERATŪRA**

- 1. Dėmenienė A., Kelmienė V., Lenkevičius A., Pociūnienė E., Rutkauskienė D., Targamadzė A., Volungevičienė A. Nuotolinio mokymosi dėstytojo vadovas: Mokomoji knyga. K.: Technologija, 2007. 42-47 p.
- 2. Ambrazevičius E., Jasiukevičius A., Šakys V. Universitetinių e. studijų sistemų kūrimo principai ir problemos: Straipsnis// Mokslo darbai "Informacijos mokslai" [interaktyvus]. – 2002, Nr. 22 [žiūrėta 2008-01-20]. Prieiga per internetą: <http://www.leidykla.vu.lt/inetleid/inf-mok/22/tomas22.html>.
- 3. Baronas R. Mokomoji knyga. Duomenų bazių valdymo sistemos. Mokomoji knyga, TEV. 2002, 75 p.
- 4. Gedvilienė G., Laužackas R., Stasiūnaitienė E., Tūtlys V. Baigiamųjų kvalifikacinių egzaminų užduočių sudarymo metodika. VDU profesinio rengimo studijų centras. Kaunas, 2006. 43-45p.
- 5. Paskaitų medžiaga [interaktyvus]. Kaunas: Butkienė R. 2007. [žiūrėta 2008-01- 20]. Prieiga per internetą: <ftp://isd.ktu.lt/Isd/Butkiene/T000M109/T000M109\_1\_2.pdf> ir <ftp://isd.ktu.lt/Isd/Butkiene/T000M109/T000M109\_2.pdf> Vartotojo vardas: anonymous Slaptažodis: isd2004
- 6. SQL užklausos "online" [interaktyvus]. [žiūrėta 2008-01-20]. Prieiga per internetą: <http://www.mysql.lt/wiki/SQL\_u%C5%BEklausos\_online>
- 7. SQL kalbos žinynas [interaktyvus]. [žiūrėta 2008-01-20]. Prieiga per internetą: <http://www.w3schools.com/sql/default.asp>
- 8. SQL kursai [interaktyvus]. [žiūrėta 2008-03-02]. Prieiga per internetą: *<*http://sqlcourse.com>
- 9. Microsoft Corporation informacinė sistema [interaktyvus]. [žiūrėta 2009-01-20]. Prieiga per internetą: <http://www.microsoft.com/lietuva/developertools/vs.mspx>
- 10. Butleris R., Danikauskas T. Reikalavimo specifikavimo Oracle Case terpėje plėtra: Straipsnis// Mokslo darbai "Informacijos mokslai" [interaktyvus]. – 2001, Nr. 19 [žiūrėta 2008-01-20]. Prieiga per internetą: <http://www.leidykla.vu.lt/inetleid/infmok/19/str6.html>
- 11. "SkaitykIT". Elektroninis žurnalas. Straipsnis "Interneto naršyklės: naudojimo statistika" [interaktyvus] – 2008 [žiūrėta 2009-01-20]. Prieiga per internetą: < http://www.skaitykit.lt/?p=76 >
- 12. Gudas S. Veiklos analizė ir informacinių poreikių specifikavimas: Mokomoji knyga. K.: Naujasis lankas, 2002. 43-51 p.
- 13. Microsoft ASP.NET informacinė sistema [interaktyvus]. [žiūrėta 2009-05-14]. Prieiga per internetą: < http://www.asp.net/learn/data-access/tutorial-01-cs.aspx>
- 14. Spenik M., Sledge O. Microsoft SQL Server's Security Model: Straipsnis. [interaktyvus]. – [žiūrėta 2009-05-14]. Prieiga per internetą: <http://www.developer.com/tech/ article.php/721441>
- 15. Gilfillan I. MySQL 4: vadovas. K.: Smaltijos leidykla, 2003. 1-35 p.
- 16. Paskaitų medžiaga [interaktyvus]. Kaunas: Šeinauskas R. 2007. [žiūrėta 2008-05- 15]. Prieiga per internetą: < http://kopustas.elen.ktu.lt/~rsei/KTU/teorija4.doc>

# **8. TERMINŲ IR SANTRUMPŲ ŽODYNAS**

**8.1 lentelė.** Terminai

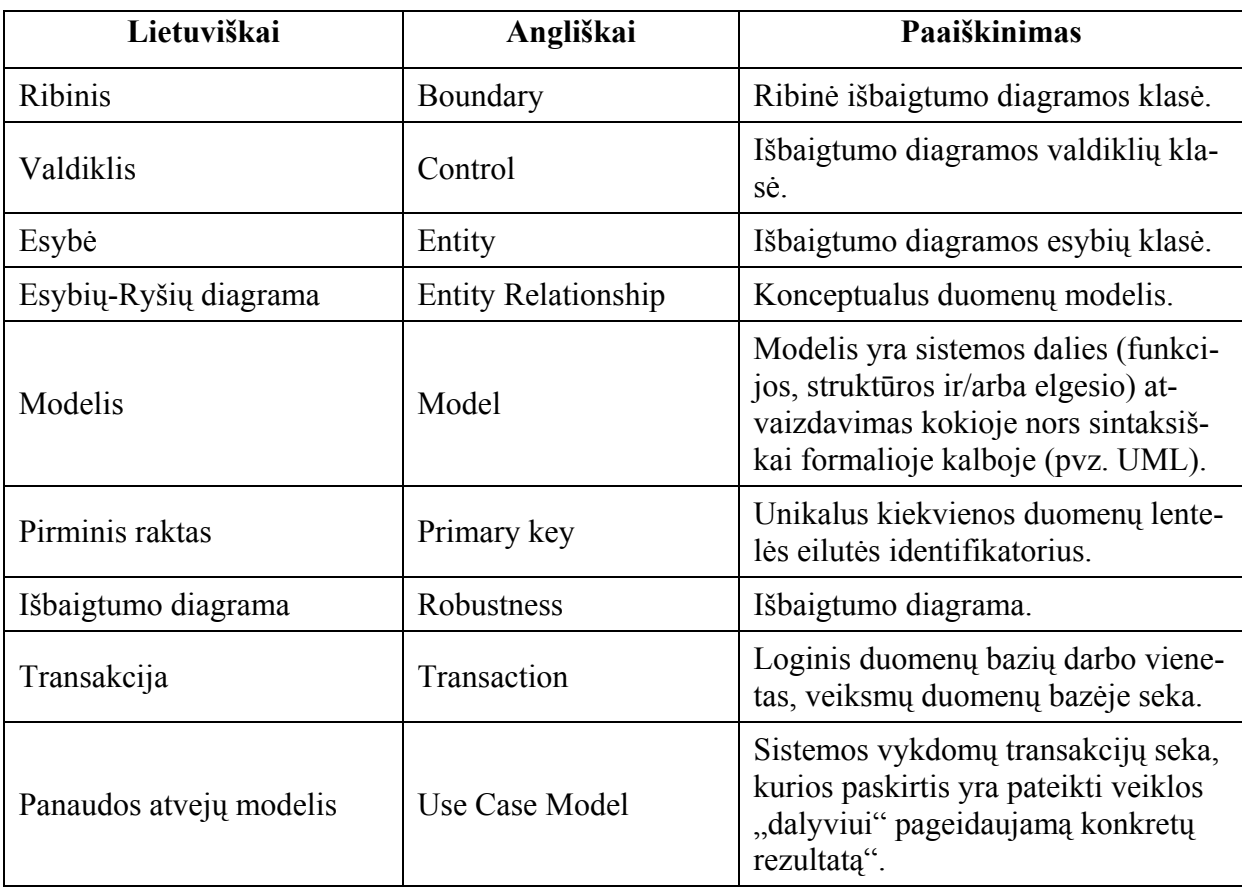

#### **8.2 lentelė.** Santrumpos

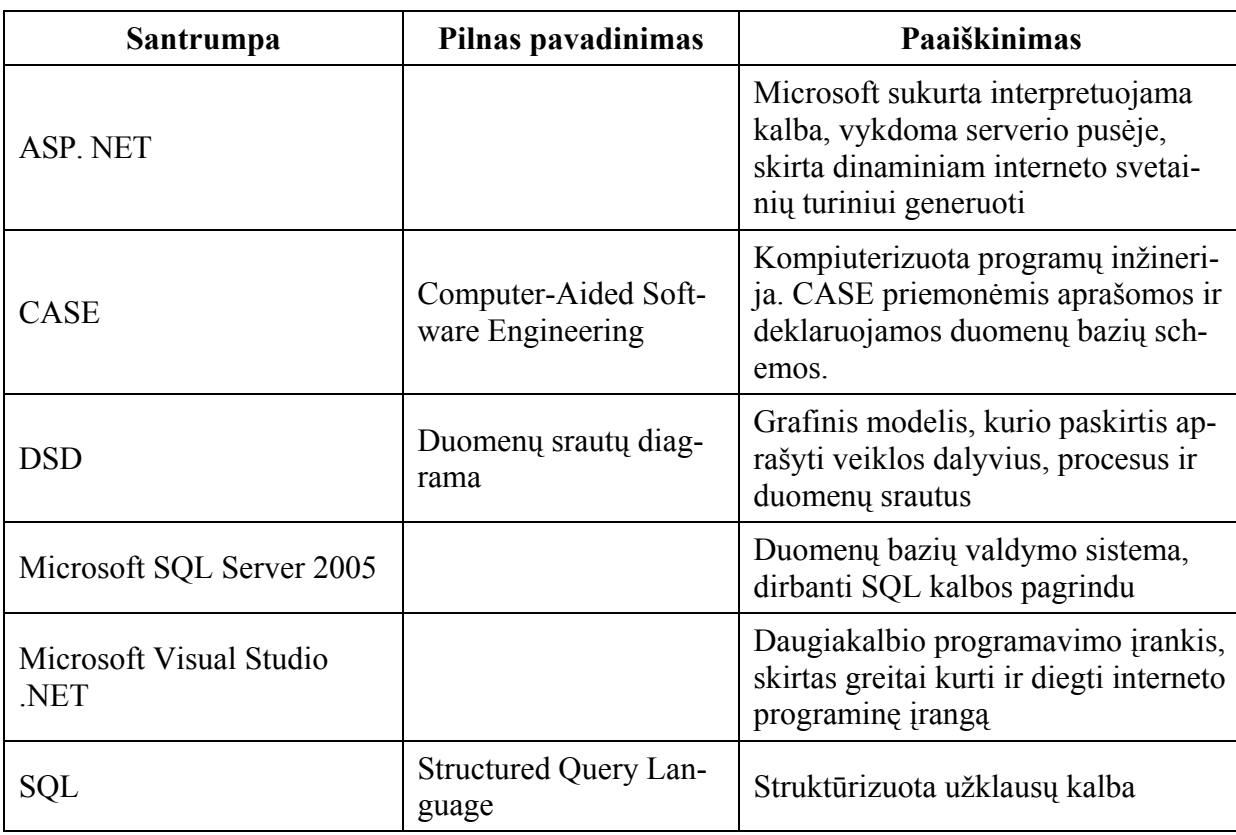

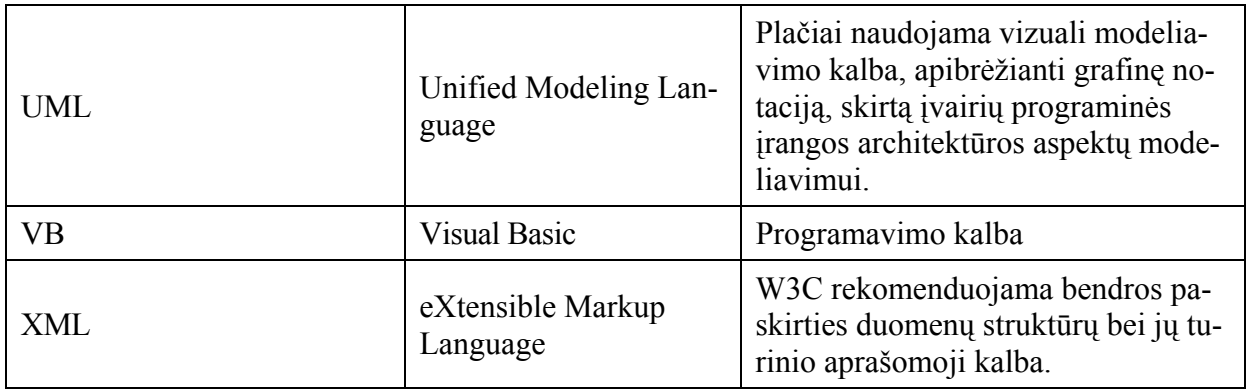

#### **9. PRIEDAI**

#### **9.1. Magistro darbo tema paskelbtas straipsnis**

14-osios tarpuniversitetinės magistrantų ir doktorantų mokslinės konferencijos "Informacinės technologijos" pranešimų medžiaga 2009.05.08

# **SQL KALBOS KOMPIUTERINĖS MOKYMOSI SISTEMOS PROJEKTAVIMAS, KŪRIMAS IR TYRIMAS**[∗](#page-70-0)

#### **Dovilė Mikėnienė**

*Kauno technologijos universitetas, Informatikos fakultetas, Studentų g. 50-411, LT-51368 Kaunas, Lietuva, dovile.mikeniene@gmail.com* 

Kuriant kompiuterinę sistemą siekiama SQL kalbos mokymą pritaikyti nuotolinėms studijoms, pateikiant mokomąją medžiagą kartu su interaktyviomis užduotimis, ir pagerinti SQL kalbos įsisavinimą. Dėstytojai sistemos pagalba galės kurti interaktyvias užduotis studentams. Studentai spręsdami pateiktas užduotis galės greičiau ir lengviau įsisavinti užklausų sudarymo ir vykdymo taisykles. Projekto naujumą atspindi interaktyvus įrankis leidžiantis vykdyti įvairias SQL užklausas (SELECT, INSERT, DELETE ir t.t.) skirtas duomenų valdymui. Straipsnyje pristatomi projekto metodai – dinaminis MS SQL duomenų bazės struktūros pateikimas per žiniatinklio sąsają ir laisvai vykdomų SQL užklausų saugumo užtikrinimas.

**Raktažodžiai: SQL, sistema, transakcija.** 

#### **1 Įžanga**

Sparčiai plintant informacinėms komunikacinėms technologijoms išsivystė nuotolinio mokymo sistemos, atsirado galimybė mokytis nuotoliniu būdu. Tokiose sistemose sukuriant virtualią mokymosi erdvę, vartotojai tiesiogiai nedalyvaudami paskaitose gali dalyvauti bendrame mokymo procese jiems patogiu metu ir patogioje vietoje. Pakanka prisijungti prie nuotolinio mokymo sistemos, studijuoti pateiktą teorinę medžiagą ar atlikti praktinius pratimus. Mokymosi proceso metu įgytas žinias ir įgūdžius reikia įvertinti. Žinių vertinimas gali būti integruotas į mokymo sistemas, tačiau egzistuoja ir atskiros nuotolinės žinių tikrinimo sistemos, kuriose akcentuojamas įgytų žinių ir/arba praktinių įgūdžių testavimas [3]. Greitai populiarėjant nuotoliniam mokymui priverstos tobulėti ir žinių vertinimo sistemos – siekiama užtikrinti kokybišką ir objektyvų žinių bei įgūdžių patikrinimą ir įvertinimą. Ieškoma būdų, kaip realizuoti praktinių įgūdžių patikrinimą, kad jis būtų kuo efektyvesnis ir reikalautų iš vartotojo pademonstruoti kuo daugiau įgytų praktinių žinių. Svarbus elementas yra praktinis mokymasis, kai besimokantysis įsisavina mokymosi medžiagą atlikdamas aktyvias mokymosi užduotis [5].

Motyvai kurti ir plėtoti e. studijų kursą yra aiškūs – norima sukurti labiau prieinamą kursą studijuojantiems ne universiteto auditorijose ir kartu turėti patrauklią, studentą vertinančią studijų aplinką. Studijų terpė turėtų skatinti studentus ugdyti savo įgūdžius [1].

SQL – vienintelė neprocedūrinė standartizuota reliacinių duomenų bazių valdymo kalba. Ji populiariausia iš šiuo metu naudojamų kalbų, skirtų aprašyti duomenis ir manipuliuoti jais reliacinių duomenų bazių valdymo sistemose [4]. Informacines technologijas studijuojantiems studentams yra privalu būti bent susipažinus su šia užklausų kalba.

Projekto tikslas – pagerinti SQL kalbos įsisavinimą sukuriant kompiuterinę mokymosi sistemą. Kuriama sistema, pasiekiama kiekvienam interneto vartotojui, sudaro galimybes įgyti teorinių ir praktinių žinių, bei jas pasitikrinti sprendžiant interaktyvias užduotis.

#### **2 Esamos situacijos analizė**

<span id="page-70-0"></span> $\overline{a}$ 

Nuotoliniu būdu studijuojantiems studentams sunku įsisavinti SQL užklausų sudarymo ir vykdymo taisykles, kadangi nėra informacinės sistemos, kurioje būtų išsamiai ir lietuvių kalba pateikta teorinė ir praktinė medžiaga apie SQL ir kurios pagalba būtų galima interaktyviai pasitikrinti savo įgytas žinias t.y. kurti ir vykdyti įvairias SQL užklausas.

<sup>∗</sup> SQL kalbos kompiuterinės mokymosi sistemos projektavimas, kūrimas ir tyrimas

Atlikus panašių sistemų analizę nustatyta, kad esami sprendimai šiai problemai spręsti yra neišsamūs. Lietuvių kalba apie SQL pateikiama tik nedidelė dalis teorinės medžiagos su keletu užklausų pavyzdžių. Nei vienoje iš nagrinėtų sistemų nėra galimybės pasitikrinti įgytas žinias sprendžiant interaktyvias užduotis. Žemiau esančioje lentelė Nr. 1 pateikta susisteminta informacija apie nagrinėtų sistemų trūkumus ir privalumus.

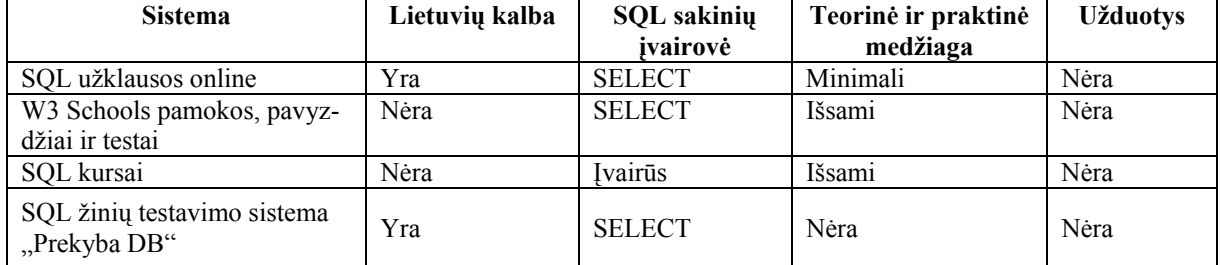

#### **1 lentelė. Panašių sistemų palyginimas.**

Kuriamos sistemos privalumai lyginant su aptartais prototipais:

- Sistemoje teorinė ir praktinė medžiaga pateikiama lietuvių kalba.
- Interaktyvias užduotis kuria registruotas vartotojas dėstytojas.
- Studentas gali vykdyti įvairias SQL užklausas.
- Studentas prieš spręsdamas užduotį gali matyti užduočiai reikalingas lenteles sujungtas ryšiais t.y. visą arba dalį duomenų bazės schemos, priklausomai nuo to kokios lentelės reikalingos užduoties atlikimui.
- Ar užduotis atlikta teisingai, tikrinama palyginus dėstytojo ir studento įvykdytų užklausų rezultatus.

#### **3 Naujos galimybės kompiuterinėje SQL mokymosi sistemoje**

Projekto tikslas – pagerinti SQL kalbos įsisavinimą sukuriant kompiuterinę mokymosi sistemą.

Siekiamo sprendimo tikslai:

- sistema turi padėti studentams įsisavinti SQL užklausų kūrimo teorinę ir praktinę medžiagą;
- sistema turi užtikrinti įvairių SQL užklausų vykdymą;
- sistema turi užtikrinti duomenų bazės apsaugą bei atstatymą.

Besimokančiųjų vertinimui daug įtakos turi praktinė veikla. Nuotolinėse studijose tai gana svarbi mokymosi proceso dalis, nes būtent praktinės veiklos metu geriau įsisavinamas mokymosi objektas, atsiranda galimybė tiek pačiam besimokančiajam, tiek dėstytojui spręsti apie įgytų žinių lygį. [3]

Teorinė SQL medžiaga be praktinio žinių panaudojimo duoda labai mažai naudos. Kuriamoje kompiuterinėje mokymosi sistemoje besimokantiesiems yra sudaryta galimybė pasitikrinti įgytas teorines žinias sprendžiant interaktyvias užduotis. Labai svarbu, kad galima vykdyti ne tik duomenų išrinkimo bet ir įterpimo, trynimo, atnaujinimo bei kitas užklausas, tokiu būdu visapusiškai patikrinant besimokančiojo žinias apie užklausų kūrimą ir vykdymą.

Interaktyvias užduotis sudaro registruotas sistemos vartotojas – dėstytojas. Užduoties kūrimo metu dėstytojas turi nurodyti jos rūšį, pačią užduotį ir užklausą. Išsaugant užduotį, dėstytojo įvesta užklausa yra įvykdoma. Dėstytojo užklausos išrinkti duomenys lyginami su studento rezultatais, gautais išsprendus užduotį.

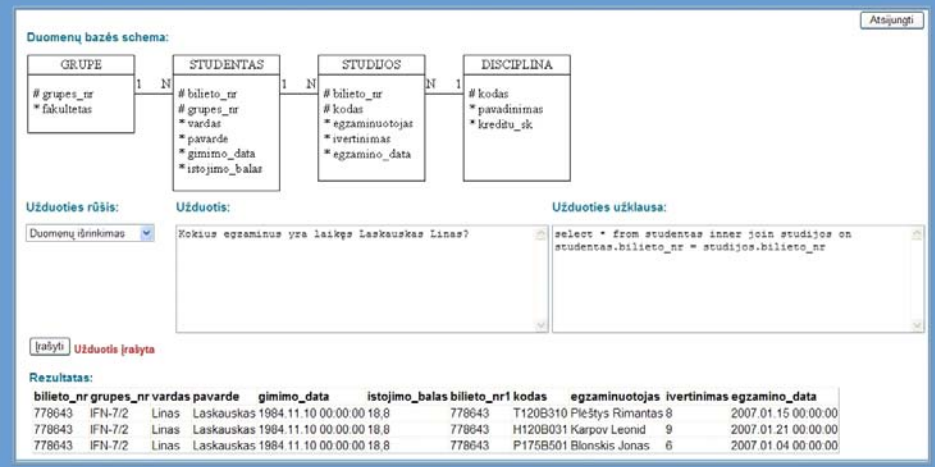

**1 pav. "SQL" kompiuterinės sistemos užduoties kūrimo langas**
Besimokantysis išstudijavęs kompiuterinėje sistemoje pateiktą teorinę medžiagą ir pavyzdžius gali savo žinias pasitikrinti spręsdamas užduotis. Prie kiekvieno teorinės medžiagos skyriaus yra pateikiamos tam tikros rūšies užduotys: duomenų išrinkimas, duomenų įterpimas, duomenų trynimas ir kt. Spręsdamas užduotį besimokantysis įveda užklausą, ją įvykdo ir gauna atsakymą, teisingai užduotis buvo atlikta ar ne. Jam taip pat pateikiamas teisingas atsakymas t.y. dėstytojo įvesta užklausa ir užklausos vykdymo metu išrinkti duomenys. Tokiu būdu studentas gali palyginti savo ir dėstytojo užklausas, pamatyti padarytas klaidas.

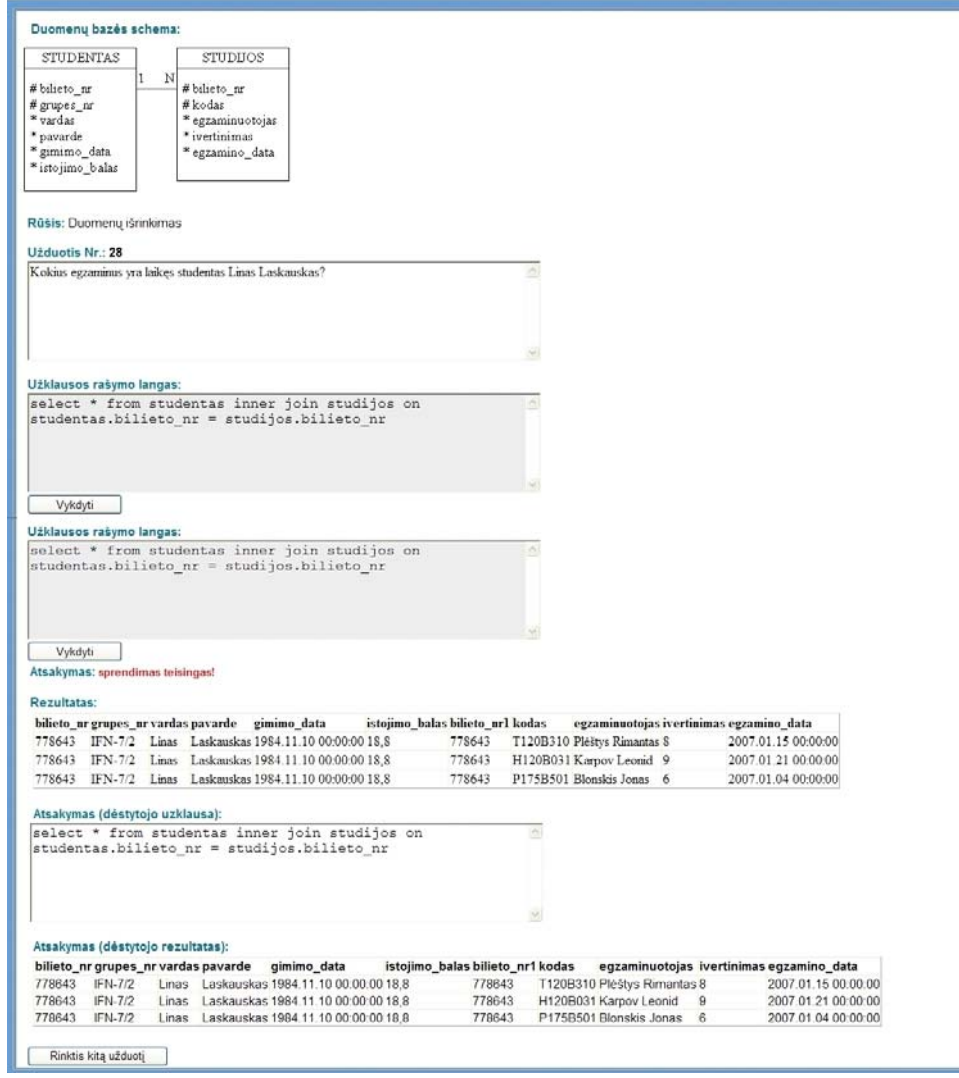

**2 pav. "SQL" kompiuterinės sistemos užduoties sprendimo langas** 

## **4 Įvairių užklausų vykdymo užtikrinimas ir duomenų bazės apsauga**

Atlikus panašių sistemų analizę nustatyta, kad dauguma jų turi galimybę vykdyti tik duomenų išrinkimo užklausas SELECT. Kuriamoje kompiuterinėje mokymosi sistemoje yra užtikrinamas įvairių SQL užklausų vykdymas. Duomenų bazė yra apsaugota nuo išgadinimo ir duomenų sunaikinimo, tam yra naudojamos transakcijos.

Transakcija, jos bendriausia prasme – tai loginis darbo su duomenimis vienetas. Kitaip tariant, tai – SQL sakiniai, kurie loginiu požiūriu yra nedalomi. Kiekvienas atskirai paimtas sakinys sprendžia uždavinio dalį, bet visą uždavinį išsprendžia tik visų sakinių įvykdymas. Logiškai visa transakcijos sakinių seka yra vienas veiksmas. Vartotojas nusprendęs, kaip jam užbaigti transakciją iškviečia vieną iš dviejų SQL sakinių:

- COMMIT užbaigti transakciją sėkmingai, įteisinant (užfiksuojant) visus, duomenų bazėje padarytus pakeitimus.
- ROLLBACK užbaigti transakciją nesėkmingai, anuliuojant (atšaukiant) visus, duomenų bazėje padarytus pakeitimus nuo pat transakcijos pradžios. [2]

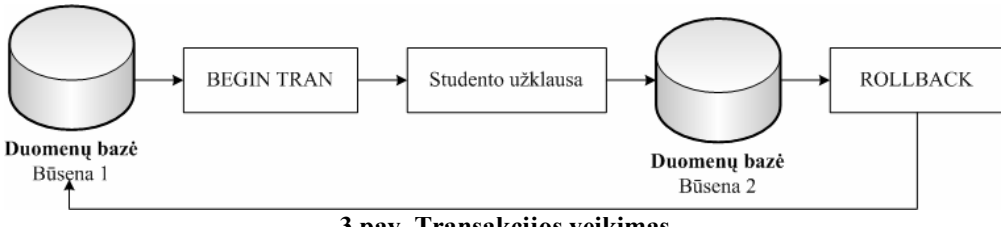

**3 pav. Transakcijos veikimas** 

Kompiuterinės sistemos duomenų bazė, kurioje vykdomos SQL užduočių užklausos, yra apsaugoma iškviečiant SQL sakinį ROLLBACK. Tokiu būdu nei dėstytojo nei studento vykdomų užklausų padaryti pakeitimai duomenų bazėje neatsispindi. Transakcijos leidžia užduoties atsakymą įvesti laisva forma t.y. dėstytojo ir studento įvestos užklausos neturi sutapti, svarbu išrinkti teisingus duomenis. Tokios formos užduotys reikalauja sugebėjimo mąstyti, o ne tik atsiminti žinias.

### **5 Išvados**

Atlikus panašių sistemų analizę nustatyta, kad esami sprendimai nagrinėjamai problemai spręsti yra neišsamūs, todėl aktualu kurti kompiuterinę mokymosi sistemą padėsiančią studentams geriau įsisavinti SQL užklausų sudarymo ir vykdymo taisykles.

Sistemos kūrimo metu buvo realizuota pagrindinė darbo naujumą atspindinti sistemos funkcija – įvairių užklausų vykdymas. Ši funkcija leis studentams geriau įsisavinti SQL užklausų vykdymo taisykles.

Transakcijų panaudojimas nuotolinio mokymosi sistemoje, leidžia užduoties atsakymą įvesti laisva forma ir jos teisingumą įvertinti pagal gautus įvykdytos užduoties rezultatus, o tai lavina studijuojančiųjų mąstymą ir padeda įsisavinti įgytas žinias.

## **Literatūra**

- [1] **Ambrazevičius E., Jasiukevičius A., Šakys V.** Universitetinių e. studijų sistemų kūrimo principai ir problemos. *Straipsnis. Informacijos mokslai: mokslo darbai, Vilniaus universitetas.* 2002, 19-29 p.
- [2] **Baronas R.** Duomenų bazių valdymo sistemos. *Mokomoji knyga, TEV.* 2002, 75 p.
- [3] Dėmenienė A., Kelmienė V., Lenkevičius A., Pociūnienė E., Rutkauskienė D., Targamadzė A., Volungevičienė **A.** Nuotolinio mokymosi dėstytojo vadovas. *Mokomoji knyga, Technologija*. 2007, 42-47 p.
- [4] **Gilfillan I.** MySQL 4. *Vadovas*. Smaltijos leidykla. 2003, 95-112 p.
- [5] **Kovertaitė V. R., Volungevičienė, A.** Kursų teikimas internetu. *Straipsnis. Informacinės technologijos 2004: konferencijos pranešimų medžiaga, Kauno technologijos universitetas, Technologija.* 2004, 143–146 p.

## **Design, Development and Analysis of SQL Learning Computer System**

The computer system is developed for SQL training. The system is adapted to distance learning providing educational materials in conjunction with interactive tasks and improving SQL skills. Lecturers will be able to create interactive tasks for students using the system. Students will be able to learn SQL rules by doing interactive tasks. The project novelty is that interactive tool allows performing the various SQL queries (SELECT, INSERT, DELETE etc.).

This article presents system design methods – dynamic SQL database structure release through a web interface and safe performing of various SQL queries.

**9.2. Vartotojo vadovas** 

Kompiuterinės SQL kalbos mokymosi sistemos

# SQLPamokos

*vartotojo vadovas* 

Kaunas, 2009

*Šiame vartotojo vadove aprašyti esminiai įrankiai, būtini sėkmingam darbui su SQL kalbos mokymosi sistema.*

SQL mokymosi sistemoje yra pateikta teorinė ir praktinė medžiaga apie SQL kalbą ir užklausas. Kiekvienas vartotojas apsilankęs sistemoje gali savo žinias pagilinti išnagrinėjęs teorinę medžiagą apie SQL kalbą ir užklausų skirtų duomenų valdymui bei duomenų struktūros keitimui sudarymą ir vykdymą.

Kiekvieno teorinės medžiagos skyrelio pabaigoje yra pateikiamas sąrašas užduočių. Įgytas žinias galima pasitikrinti sprendžiant pateiktas užduotis.

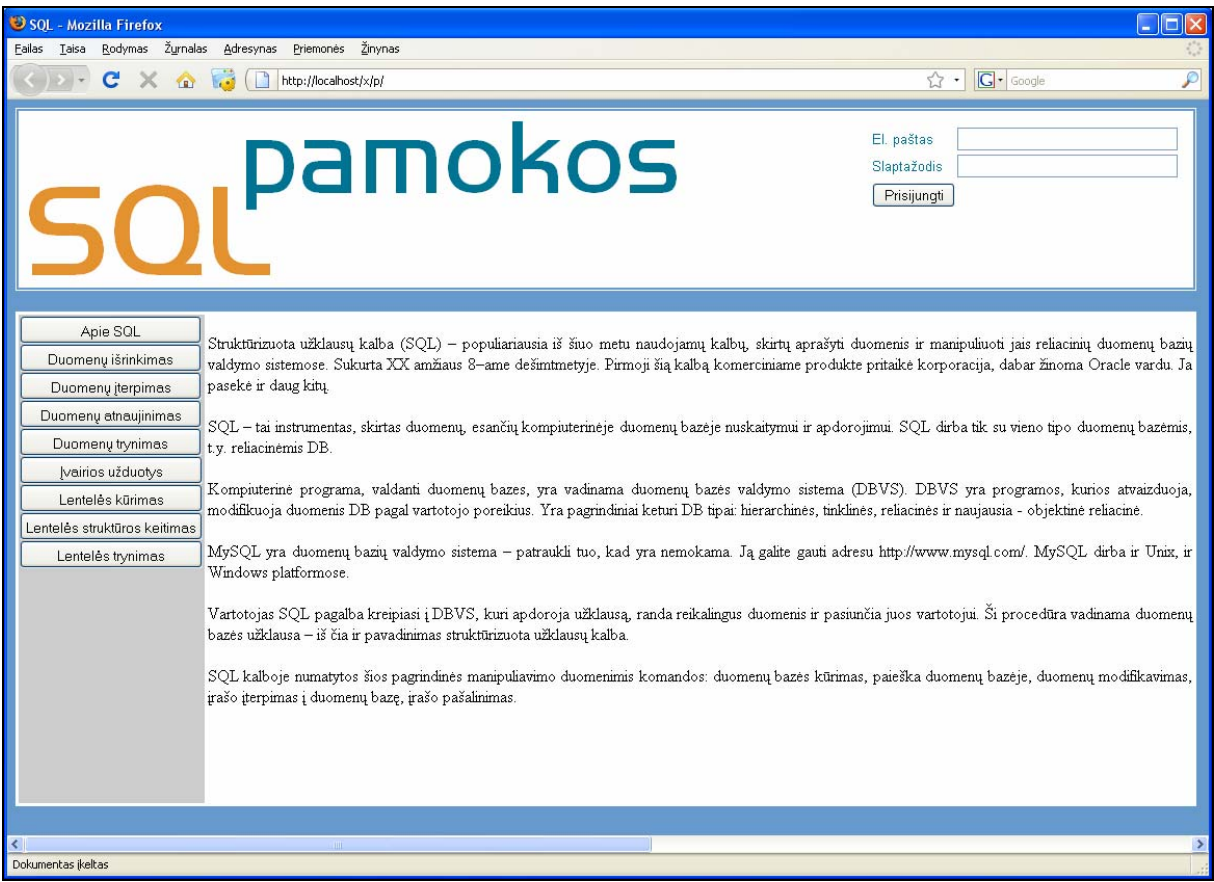

# **Besimokančiojo darbo su sistema gidas**

Kiekvieno teorijos skyrelio pabaigoje yra pateikiamas tam tikros rūšies užduotys.

Studentui pasirinkus užduotį, atsidariusiame naujame lange, pateikiama duomenų bazės schema, užduotis ir langas skirtas užklausai įvesti.

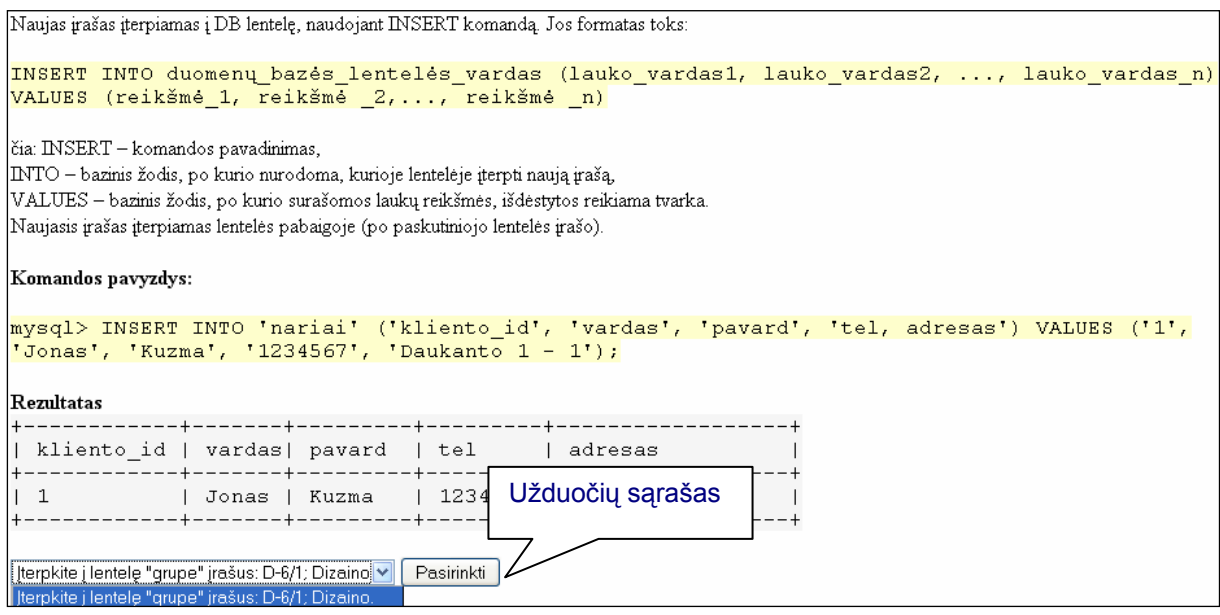

Įvedus užklausą ir ją įvykdžius išvedamas pranešimas apie užduoties teisingumą.

Jeigu užduotis išspręsta teisingai, tuomet lentelės forma pateikiami pagal užklausą išrinkti duomenys, ir pateikiamas dėstytojo įvestas teisingas užduoties atsakymas. Galima palyginti gautus užduoties rezultatus.

Užduotis įvykdyta teisingai tuomet, kai studento užklausos duomenys sutampa su dėstytojo užklausos gautais duomenimis, SQL užklausos gali ir nesutapti.

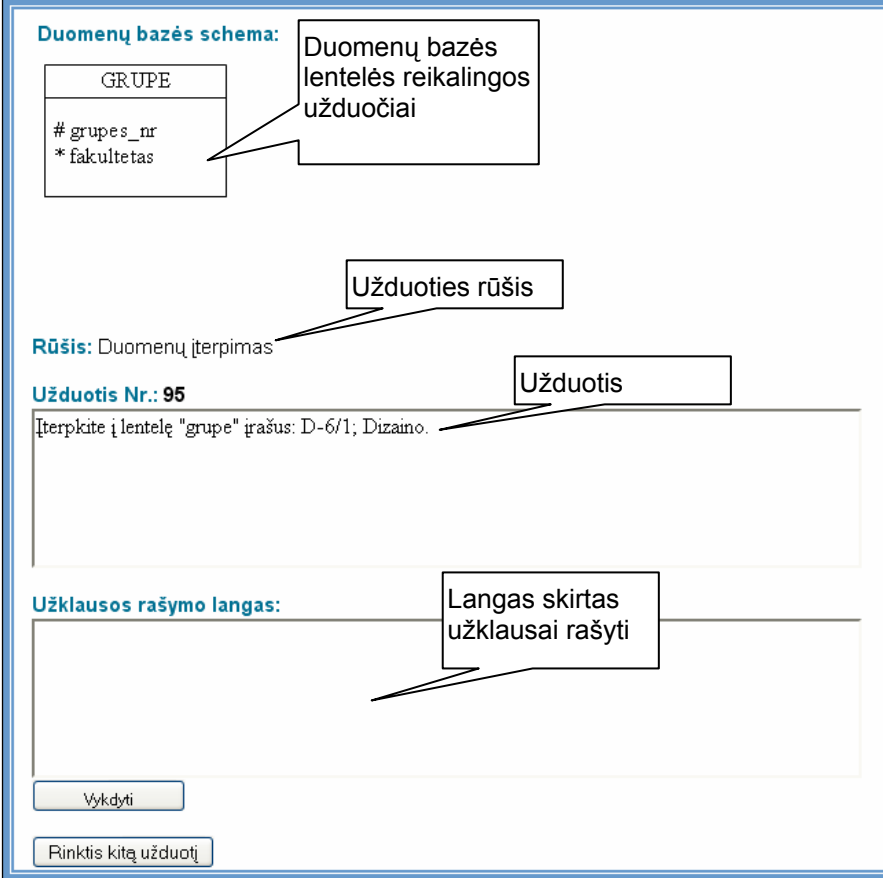

"SQL" kompiuterinės sistemos užduoties sprendimo langas

|                    | Užklausos rašymo langas:                                   |
|--------------------|------------------------------------------------------------|
| 'Dizaino')         | insert into grupe (grupes nr, fakultetas) values ('D-6/1', |
|                    | select grupes nr, fakultetas from grupe                    |
|                    |                                                            |
|                    |                                                            |
|                    |                                                            |
| Vykdyti            |                                                            |
|                    | Atsakymas: Sprendimas teisingas!                           |
|                    |                                                            |
| <b>Rezultatas:</b> |                                                            |
|                    | grupes_nr fakultetas                                       |
| D-3/1              | Dizaino                                                    |
| D-6/1              | Dizaino                                                    |
| IF-3/2             | Informatikos                                               |
| IF-6/2             | Informatikos                                               |
| IFN-7/2            | Informatikos                                               |
|                    |                                                            |
|                    | Atsakymas (dėstytojo uzklausa):                            |
|                    | insert into grupe (grupes_nr, fakultetas) values ('D-6/1', |
| 'Dizaino')         |                                                            |
|                    | select * from grupe                                        |
|                    |                                                            |
|                    |                                                            |
|                    |                                                            |
|                    |                                                            |
|                    | Atsakymas (dėstytojo rezultatas):                          |
|                    | grupes nr fakultetas                                       |
| D-3/1              | Dizaino                                                    |
| D-6/1              | Dizaino                                                    |
| IF-3/2             | Informatikos                                               |
| IF-6/2             | Informatikos                                               |
| <b>IFN-7/2</b>     | linformatikos                                              |

"SQL" kompiuterinės sistemos užduoties sprendimo langas

Išsprendus užduotį, galima pasirinkti kitą paspaudus mygtuką "Rinktis kitą užduotį".

# **ėstytojo darbo su sistema gidas D**

Kompiuterinės mokymosi sistemos pagalba dėstytojas gali sudaryti užduotis studentams apie S QL užklausas ir savo sukurtas užduotis gali redaguoti bei trinti;

Norėdamas sudaryti užduotis studentams, dėstytojas turi prisijungti prie sistemos. Reikia įv esti elektroninį paštą ir slaptažodį.

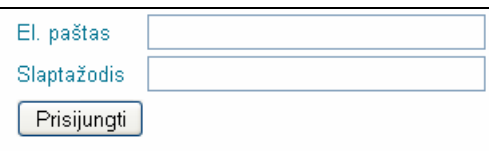

Atsidariusiame užduoties kūrimo lange, pateikiama duomenų bazės schema ir trys mygtukai "Užduočių kūrimas", "Užduočių redagavimas", "Užduočių trynimas".

Kurdamas užduotį dėstytojas turi pasirinkti užduoties rūšį, įvesti užduotį ir užklausą. Įvykd žius užklausą dėstytojui pateikiami iš duomenų bazės išrinkti duomenys. Įvedant užduotį tikrinama ar SQL užklausa yra korektiška, t.y. tikrinama užklausos sintaksė. Užduotis neišsaugoma tol, kol užklausa neįvedama teisingai.

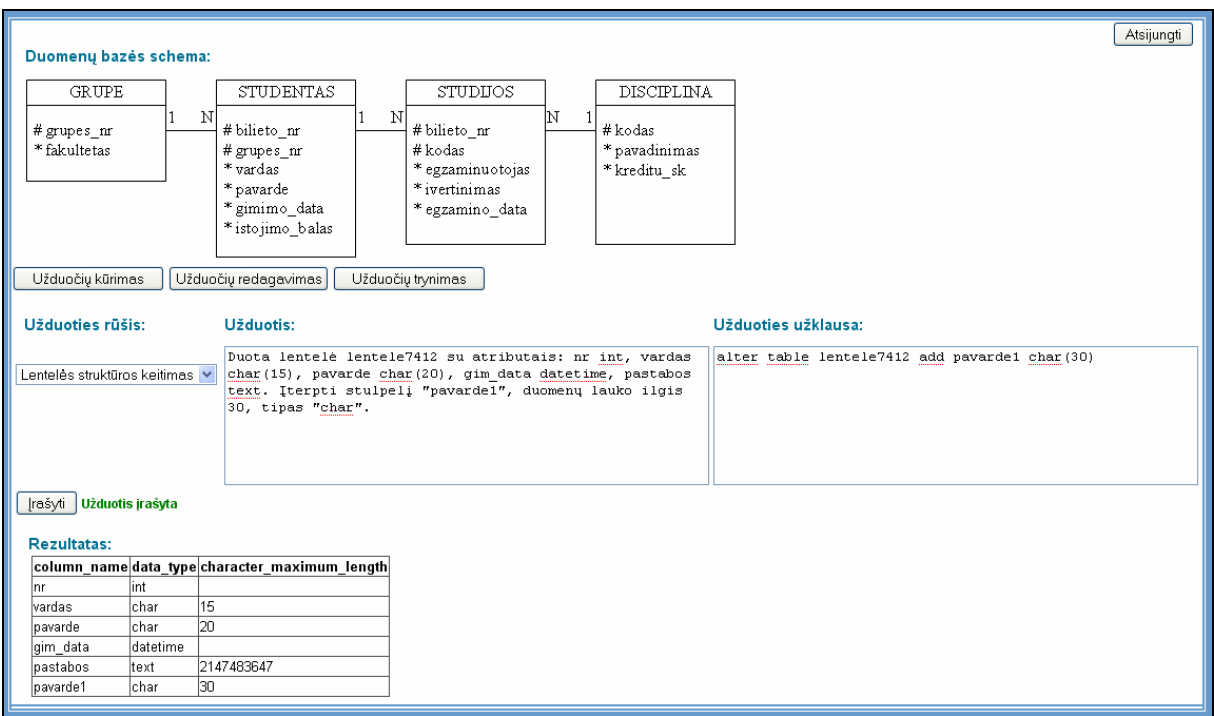

"SQL" kompiuterinės sistemos užduoties kūrimo langas

Užduoties redagavimo metu iš sąrašo pasirenkama užduotis, kuri bus redaguojama. Galima pakeisti užduoties tekstą, užduoties užklausą. Nuspaudus mygtuką "Pakeisti", duomenų bazėje yra išsaugoma pataisyta užduotis. Saugojimo, kaip ir kūrimo metu tikrinama ar korektiškai įvesta užklausa ir išsaugoma tik tuo atveju, jeigu yra teisinga.

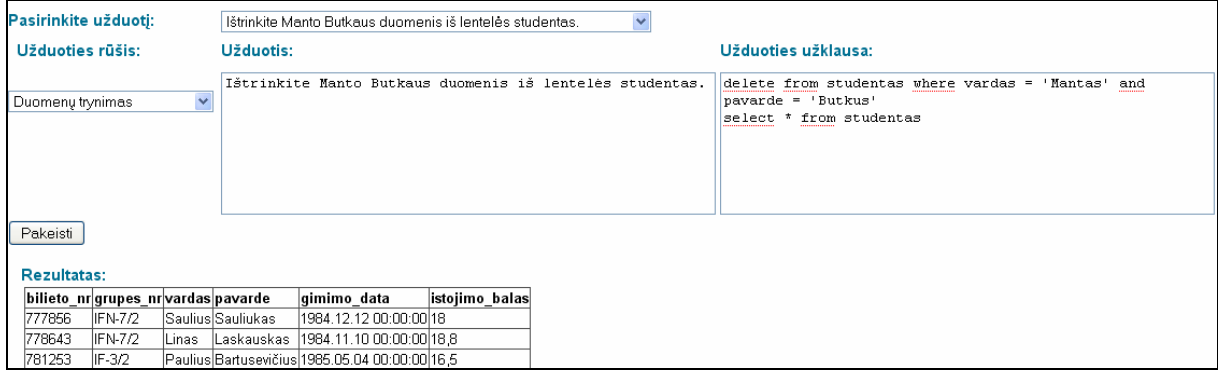

Užduoties trynimo metu reikia iš sąrašo savo sukurtų užduočių pasirinkti norimą ir nuspausti mygtuką "Trinti".

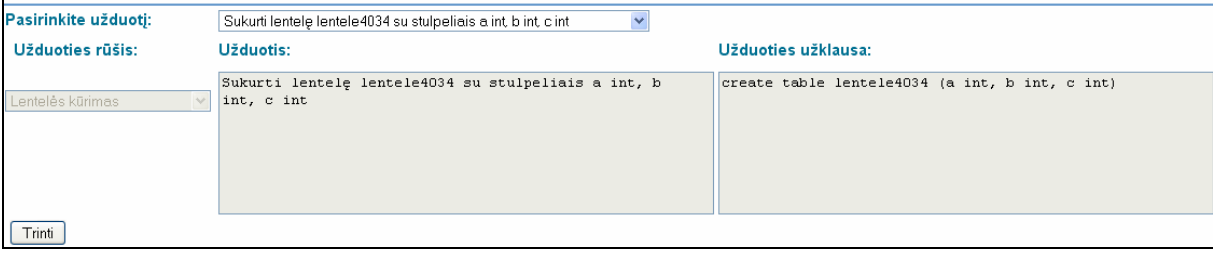

# **9.3. Teorinės SQL medžiagos pavyzdys**

Paskaita. SQL komandos ir jų paskirtis

*Skyrius. Paieška duomenų bazėje* 

SQL kalboje duomenų paieškos ir atrankos komandos supaprastintas formatas yra toks:

```
SELECT laukų vardų sąrašas | * 
FROM duomenų_bazės_lentelės_vardas [WHERE paieškos sąlyga];
```
čia: SELECT – komandos pavadinimas,

FROM – bazinis žodis, po kurio nurodoma, kurioje lentelėje daryti paiešką,

WHERE – bazinis žodis, apibrėžiantis paieškos sąlygą, t. y. kriterijų, kurį turi tenkinti ieškomi duomenys.

Simbolis "|" reiškia, kad komandoje galima nurodyti tik vieną iš alternatyvų, t. y. arba laukų vardų sąrašą, arba simbolį "\* ". "\* " simbolis nurodo, jog reikia pateikti visų duotos lentelės laukų reikšmes. Taigi parašius komandą "SELECT", iš lentelės bus atrinktos nurodytų laukų reikšmės, kurios tenkina pateiktą paieškos sąlygą.

Komandos pavyzdys Nr.1:

mysql> **SELECT** \* **FROM** 'nariai';

pagal komandą iš lentelės "nariai" bus išrinkti visi duomenys.

Rezultatas

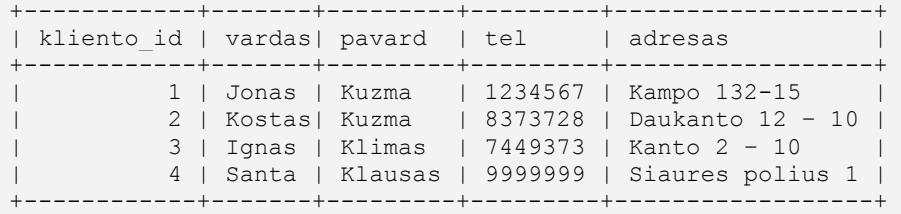

Komandos pavyzdys Nr. 2

mysql> **SELECT** 'pavard' **FROM** 'nariai';

Rezultatas

```
+---------+ 
| pavard | 
+---------+ 
| Kuzma | 
| Kuzma | 
| Klimas | 
| Klausas | 
+---------+
```
Komandos pavyzdys Nr. 3

```
mysql> SELECT * FROM 'nariai' WHERE 'pavard'= 'Kuzma';
```
Rezultatas

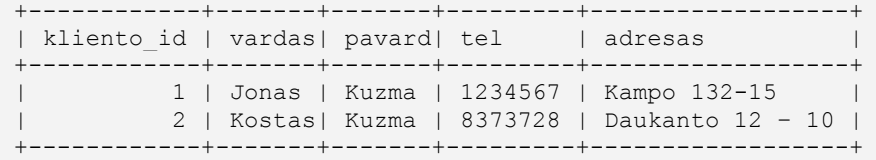

```
Komandos pavyzdys Nr. 4 
mysql> SELECT * FROM 'nariai' WHERE 'pavard'= 'Kl';
```
Rezultatas

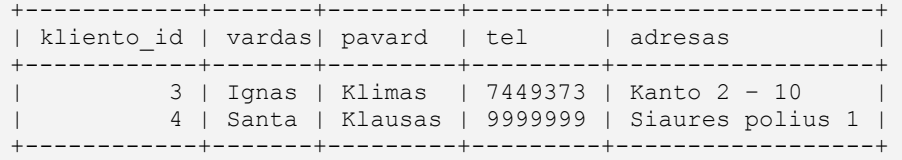

*Skyrius. Duomenų bazėje esančių įrašų keitimas* 

DB lentelės laukų reikšmės modifikuojamos naudojant UPDATE komandą. Komandos formatas:

```
UPDATE duomenų_bazės_lentelės_vardas 
SET lauko_vardas_1=nauja_reikšmė_1 
[WHERE paieškos sąlyga];
```
čia: UPDATE – komandos pavadinimas,

SET – bazinis žodis, po kurio nurodoma, kokių laukų reikšmės ir kaip keičiamos (galima pakeisti konstanta ar išraiškos rezultatu).

Jeigu nurodytas bazinis žodis WHERE su paieškos sąlyga, tai keitimas atliekamas tik tuose įrašuose, kurie tenkina duotąją sąlygą. Priešingu atveju keičiamos visų įrašų laukų reikšmės.

Pavyzdys:

```
mysql> UPDATE 'nariai' SET 'adresas' = 'Kampo 12-1' , 'pa-
vard' = 'Kuzma Kitas' WHERE 'kliento_id' = 2;
```
Rezultatas

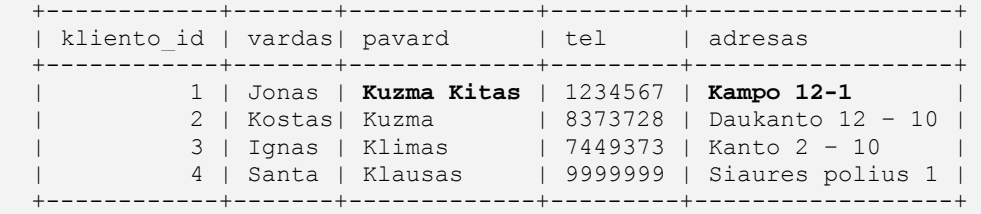

*Skyrius. Įrašo įterpimas į duomenų bazę*

Naujas įrašas įterpiamas į DB lentelę, naudojant INSERT komandą. Jos formatas toks:

```
INSERT INTO duomenų bazės lentelės vardas (lauko vardas1,
lauko vardas2, ..., lauko vardas n)
   VALUES (reikšmė_1, reikšmė _2,..., reikšmė _n)
```
čia: INSERT – komandos pavadinimas, INTO – bazinis žodis, po kurio nurodoma, kurioje lentelėje įterpti naują įrašą, VALUES – bazinis žodis, po kurio surašomos laukų reikšmės, išdėstytos reikiama tvar-

ka.

Naujasis įrašas įterpiamas lentelės pabaigoje (po paskutiniojo lentelės įrašo).

Komandos pavyzdys:

```
mysql> INSERT INTO 'nariai' ('kliento_id', 'vardas', 'pa-
vard', 'tel, adresas') VALUES ('1', 'Jonas', 'Kuzma', 
'1234567', 'Daukanto 1 – 1');
```
Rezultatas

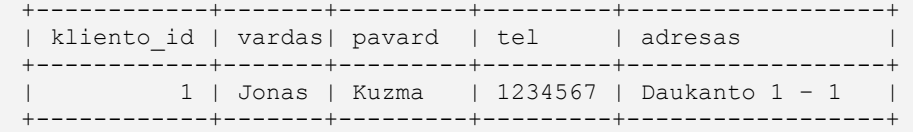